#### **TUGAS SARJANA**

# KONSTRUKSI DAN MANUFAKTUR **ANALISIS NUMERIK TERHADAP KONSENTRASI** TEGANGAN DI KOTAK TRANSMISI RODA GIGI KENDARAAN BERAT DENGAN VARIASI LAJU

# **PEMBEBANAN**

Diajuhkan Sebagai Syarat Untuk Memperoleh Gelar Sarjana Teknik (S.T)<br>Program Studi Teknik Mesin Fakultas Teknik Universitas Muhammadiyah Sumatera Utara

Disusun Oleh:

NAMA : Mahmud Rizal

 $: 1307230284$ **NPM** 

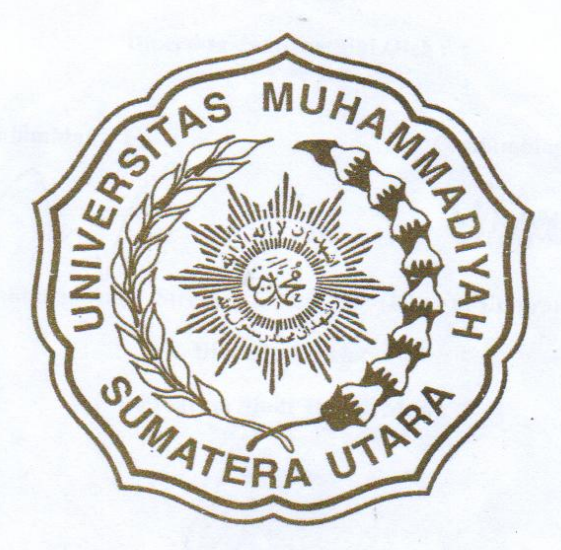

# PROGRAM STUDI TEKNIK MESIN **FAKULTAS TEKNIK** UNIVERSITAS MUHAMMADIYAH SUMATERA UTARA

**MEDAN** 

2018

# **LEMBAR PENGESAHAN-I TUGAS SARJANA** KONSTRUKSI DAN MANUFAKTUR ANALISIS NUMERIK TERHADAP KONSENTRASI TEGANGAN DI KOTAK TRANSMISI RODA GIGI KENDARAAN BERAT DENGAN VARIASI LAJU **PEMBEBANAN**

Disusun Oleh:

**NAMA: Mahmud Rizal** 

NPM : 1307230284

Diperiksa dan Disetujui Oleh:

Pembimbing-I

Pembimbing -  $\Pi$ 

Aminul

(Dr.Eng. Rakhmad Arief Siregar)

(Khairul Umurani, S.T.,M.T)

Diketahui Oleh:

Ka. Program Studi Teknik Mesin

(Affandi, S.T)

PROGRAM STUDI TEKNIK MESIN **FAKULTAS TEKNIK** UNIVERSITAS MUHAMMADIYAH SUMATERA UTARA **MEDAN** 2018

# **LEMBAR PENGESAHAN-II TUGAS SARJANA KONSTRUKSI DAN MANUFAKTUR** ANALISIS NUMERIK TERHADAP KONSENTRASI TEGANGAN DI KOTAK TRANSMISI RODA GIGI **KENDARAAN BERAT DENGAN VARIASI LAJU PEMBEBANAN**

Disusun Oleh:

**NAMA: Mahmud Rizal** 

NPM : 1307230284

Telah Diperiksa dan Diperbaiki Pada Seminar Tanggal 08 Maret 2018 Disetujui Oleh:

Pembanding-I

 $(M.Yani, S, T., M.T)$ 

Pembanding-II

(Sudirman Lubis, S.T.,M.T)

Diketahui Oleh:

Ka. Program Studi Teknik Mesin

fandi, S.T)

PROGRAM STUDI TEKNIK MESIN **FAKULTAS TEKNIK** UNIVERSITAS MUHAMMADIYAH SUMATERA UTARA

**MEDAN** 

2018

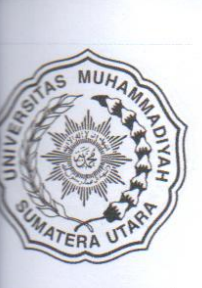

# MAJELIS PENDIDIKAN TINGGI MUHAMMADIYAH UNIVERSITAS MUHAMMADIYAH SUMATERA UTARA **FAKULTAS TEKNIK** PROGRAM STUDI TEKNIK MESIN

Pusat Administrasi: Jalan Kapten Mukhtar Basri No.3 Telp. (061) 6611233 - 6624567 - 6622400 - 6610450 - 6619056 Fax. (061) 6625474 Medan 20238 Website : http://www.umsu.ac.id

## **DAFTAR SPESIFIKASI**

#### **TUGAS SARJANA**

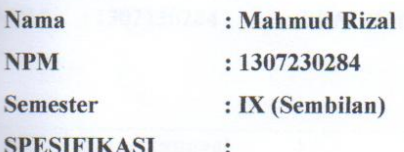

# "ANALISIS NUMERIK TERHADAP KONSENTRASI TEGANGAN DI KOTAK

#### TRANSMISI RODA GIGI KENDARAAN BERAT DENGAN VARIASI LAJU

## **PEMBEBANAN**

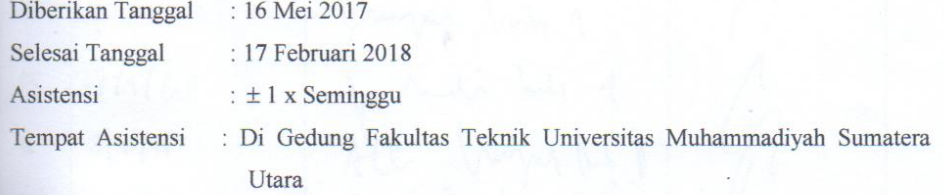

Diketahui oleh : Ka. Program Studi Teknik Mesin

(Affandi, S.T)

Medan, 15 Maret 2018 Dosen Pembimbing-I

(Dr.Eng. Rakhmad Arief Siregar)

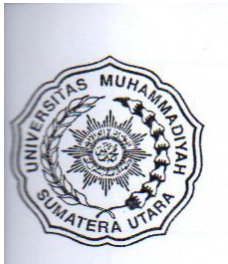

# MAJELIS PENDIDIKAN TINGGI MUHAMMADIYAH UNIVERSITAS MUHAMMADIYAH SUMATERA UTARA **FAKULTAS TEKNIK** PROGRAM STUDI TEKNIK MESIN

PusatAdministrasi: JalanKaptenMukhtarBasri No.3 Telp. (061) 6611233 - 6624567 -6622400 - 6610450 - 6619056 Fax. (061) 6625474 Medan 20238 Website : http://www.umsu.ac.id

> **DAFTAR HADIR ASISTENSI TUGAS SARJANA**

**NAMA: Mahmud Rizal NPM**  $: 1307230284$ 

PEMBIMBING - I : Dr. Eng. Rakhmad Arief Siregar PEMBIMBING - II : Khairul Umurani, S.T, M.T

**NO** Hari / Tanggal Uraian Paraf perhiri buts 1, barber  $23/9/17$  $\downarrow$  $30/9/17$  $2.$ Just bub  $3$  $7/17$ 9  $M/w(n)$ us hus  $4$  $27111w$  $5\overline{)}$  $81110$  $\pmb{\mathcal{L}}$ esupplies - fremuline<br>2 Kepuuleek Kem y All Samin  $\mathcal{F}$ Bhuno

#### DAFTAR HADIR SEMINAR TUGAS AKHIR TEKNIK MESIN **FAKULTAS TEKNIK - UMSU** TAHUN AKADEMIK 2017 - 2018

Peserta Seminar

Nama **NPM** Judul Tugas Akhir

 $\overline{9}$  $10$  : Mahmud Rizal

: 1307230284

: Analisis Numerik Terhadap Konsentrasi Tegangan Di-Kotak Transmisi Roda Gigi Kendaraan Berat Dengan Variasi Laju Pembebanan.

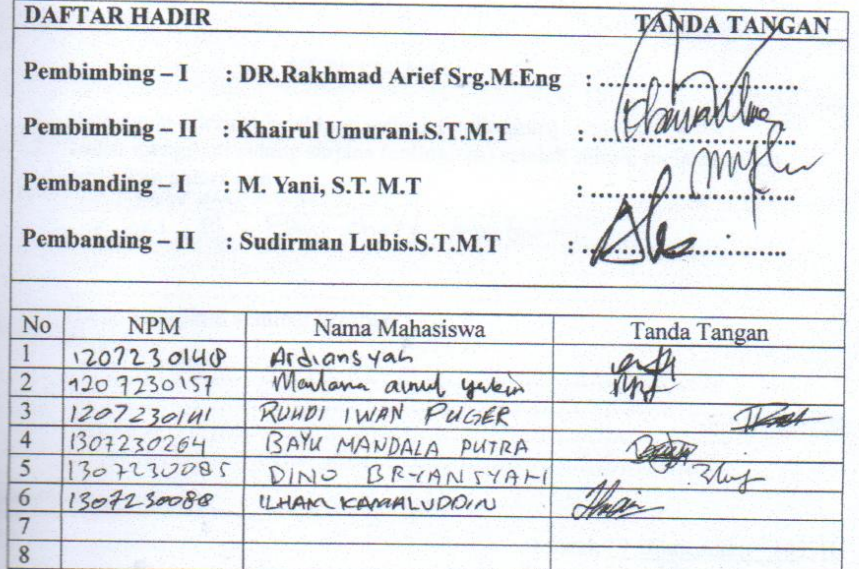

 $\frac{19 \text{ Djm.Akhir}}{08 \text{ Maret}} \frac{1439 \text{ H}}{2018 \text{ M}}$ Medan,

Ketua Prodi, T. Mesin Affandi.S.T

## DAFTAR EVALUASI SEMINAR FAKULTAS TEKNIK UNIVERSITAS MUHAMMADIYAH SUMATERA UTARA

**NAMA NPM** Judul T.Akhir

: Mahmud Rizal : 1307230284 : Analisis Numerik Terhadap Konsentrasi Tegangan Di Kotak Transmisi Roda Gigi Kendaraan Berat Dengan Variasi Laju Pembebanan.

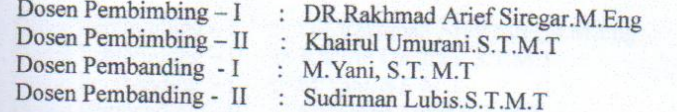

#### **KEPUTUSAN**

1. Baik dapat diterima ke sidang sarjana (collogium) 2. Dapat mengikuti sidang sarjana (collogium) setelah selesai melaksanakan perbajkan antara lain:<br>Abstrauc Flow chart expertance 3. Harus mengikuti seminar kembali Perbaikan : 

Diketahui: Ketua Prodi. T.Mesin

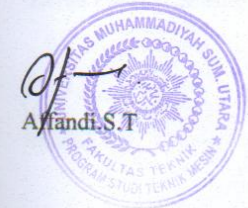

Medan 19 Djum.Akhir 1439H 08 Maret 2018 M

Dosen\Rembanding-I M. Yani, \$.T, M.T

#### DAFTAR EVALUASI SEMINAR FAKULTAS TEKNIK UNIVERSITAS MUHAMMADIYAH SUMATERA UTARA

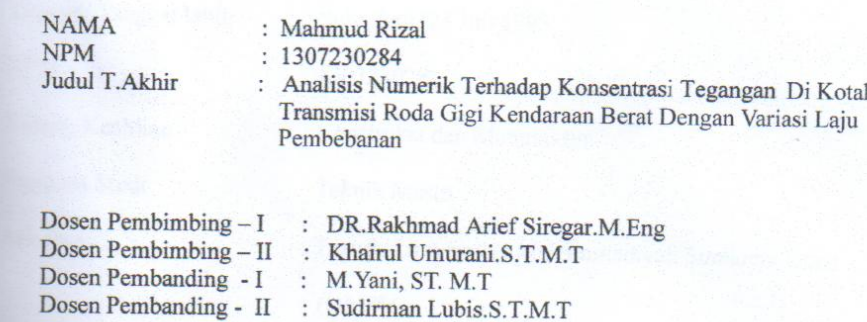

#### **KEPUTUSAN**

Baik dapat diterima ke sidang sarjana (collogium)<br>Dapat mengikuti sidang sarjana (collogium) setelah selesai melaksanakan perbaikan antara lain:

inales Span, corrupter 3. Harus mengikuti seminar kembali Perbaikan: 

Diketahui: Ketua Prodi. T.Mesin

Affandi.S.T

Dosen Pendanding-II

Medan 19 Djum.Akhir 1439H 08 Maret 2018 M

Sudirman Lubis.S.T.M.T

# SURAT PERNYATAAN KEASLIAN TUGAS SARJANA

Saya yang bertanda tangan di bawah ini:

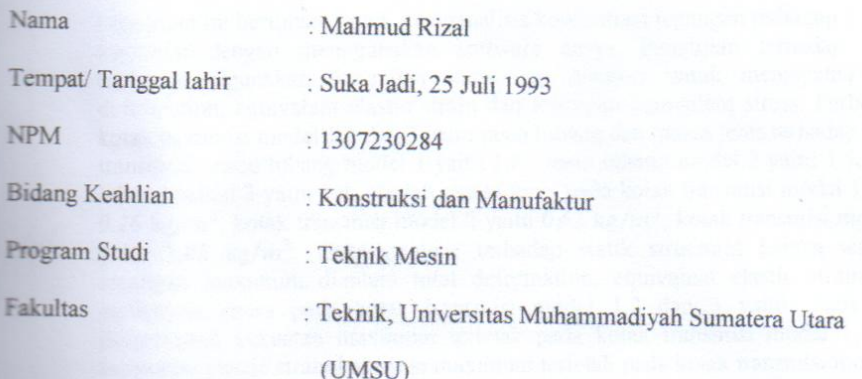

Menyatakan dengan sesungguhnya dan sejujurnya, bahwa laporan tugas sarjana (skripsi) saya ini yang berjudul:

#### ANALISIS NUMERIK TERHADAP KONSENTRASI TEGANGAN DI KOTAK TRANSMISI RODA GIGI KENDARAAN BERAT DENGAN VARIASI LAJU PEMBEBANAN.

Bukan plagiarisme, pencurian hasil karya milik orang lain, hasil kerja orang lain untuk kepentingan saya karena hubungan material maupun non material ataupun segala kemungkinan yang lain, yang pada hakikatnya bukan merupakan karya tulis tugas akhir saya secara orisinil dan otentik.

Bila kemudian hari diduga kuat ada ketidak sesuiaan antara fakta dengan kenyataan ini, saya sersedia diproses oleh tim fakultas yang dibentuk untuk verifikasi, dengan sanski terberat berupa pembatalan kelulusan/kesarjanaan saya.

Demikian surat pernyataan ini saya buat dengan kesadaran sendiri dan tidak atas tekanan mangun paksaan dari pihak manapun demi menegakkan intregitas akademik di Program Studi Teknik Mesin, Fakultas Teknik Universitas Muhammadiyah Sumatera Utara.

> Medan, 15 Maret 2018 Saya yang menyatakan,

DAEF338353295  $\Omega$ 

**Mahmud Rizal** 

# **ABSTRAK**

Penelitian ini bertujuan untuk menganalisis konsentrasi tegangan terhadap 3 kotak transmisi dengan menggunakan software ansys. Pengujian terhadap kotak transmisi digunakan pengujian statis dan dinamis untuk mengetahui total deformation, equivalent elastic strain dan tegangan equivalent stress. Perbedaan kotak transmisi model 1,2 dan 3 yaitu rasio lubang dan massa jenis terhadap kotak transmisi, rasio lubang model 1 yaitu 1,8, rasio lubang model 2 yaitu 1,5, rasio lubang model 3 yaitu 1,4. jumlah massa jenis pada kotak transmisi model 1 yaitu 0.26 kg/ $m^3$ , kotak transmisi model 2 yaitu 0,63 kg/ $m^3$ , kotak transmisi model 3 yaitu 2,82 kg/ $m<sup>3</sup>$ . Hasil analisis terhadap statik structural bahwa terdapat tegangan maximum diantara total deformation, equivalent elastic strain, dan equivalent stress pada kotak transmisi model 1,2 dan 3 yaitu: Pada total deformation kekuatan maximum terletak pada kotak transmisi model 1, Pada equivalent elastic strain kekuatan maximum terletak pada kotak transmisi model 1, Pada equivalent stress kekuatan maximum terletak pada kotak transmisi model 1. Pada saat transien (dinamis) dilakukan penyetingan waktu yaitu number of stepnya 1, current step number 1, step end timenya 1 s, initial substepsnya 20, minimum substepsnya 20, maximum substepsnya 20. Jadi dilihat dari hasil total deformation, equivalent strain, equivalent stress pada kotak transmisi model 1,2 dan 3 yaitu: Pada total deformation kekutan maximum terletak pada kotak transmisi model 1, Pada equivalent elastic strain kekuatan maximum terletak pada kotak transmisi model 1, Pada equivalent stress kekuatan maximum terletak pada kotak transmisi model 1. Jadi perbedaan antara static struktural dan transien struktural hanya membedakan waktu, kalau statik structural tidak menggunakan waktu sedangkan transient struktural menggunakan waktu.

**Kata kunci** : Simulasi ansys, kotak transmisi, variasi pembebanan.

# **KATA PENGANTAR**

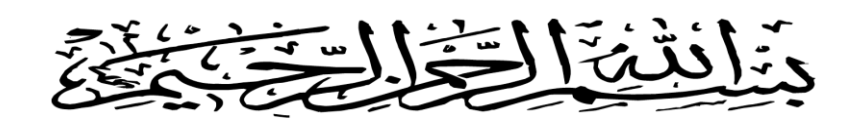

*Assalamualaikum Warahmatullahi Wabarakatuh.*

Puji dan syukur penulis panjatkan atas kehadirat Allah SWT, karena berkat rahmat dan hidayah-Nya penulis dapat menyelesaikan Tugas Sarjana ini dengan lancar. Tugas sarjana ini merupakan tugas akhir bagi mahasiswa Program Studi Teknik Mesin Fakultas Teknik Universitas Muhammadiyah Sumatera Utara dalam menyelesaikan studinya.

Untuk memenuhi syarat tersebut penulis dengan bimbingan daripada dosen

pembimbing merencanakansebuah

## "**ANALISIS NUMERIK TERHADAP KONSENTRASI TEGANGAN DI**

#### **KOTAK TRANSMISI RODA GIGI KENDARAAN BERAT DENGAN**

### **VARIASI LAJU PEMBEBANAN**"

Dalam menyelesaikan tugas ini penulis banyak mengalami hambatan dan rintangan yang disebabkan minimnya pengetahuan dan pengalaman penulis, namun berkat petunjuk Allah SWT yang terus-menerus hadir dan atas kerja keras penulis, dan atas banyaknya bimbingan dari pada dosen pembimbing, serta bantuan moril maupun materil dari berbagai pihak akhirnya penulis dapat menyelesaikan tugas sarjana.

Untuk itu penulis pada kesempatan ini menyampaikan ucapan terimakasih yang sebesar-besarnya kepada :

- 1. Kedua orang tua tercinta penulis yaitu Ayah Sumardi dan Ibunda Suriatik yang telah membesarkan, mengasuh, mendidik, serta senantiasa memberikan kasih sayang, do'a yang tulus, dan dukungan moril maupun material sehingga penulis dapat menyelesaikan studi di Prodi Teknik Mesin Fakultas Teknik Universitas Muhammadiyah Sumatera Utara.
- 2. Bapak Dr.Eng.Rakhmad Arief Siregar selaku Dosen Pembimbing I
- 3. Bapak Khairul umurani, S.T .,M.T. selaku Dosen Pembimbing II.
- 4. Bapak Munawar Alfansury Siregar, S.T., M.T. selaku Dekan Fakultas Teknik Universitas Muhammadiyah Sumatera Utara.
- 5. Bapak Dr. Ade Faisal,S.T, M.T, selaku Wakil Dekan I Fakultas Teknik Universitas Muhammadiyah Sumatera Utara.
- 6. Bapak Khairul Umurani, S.T., M.T. selaku Wakil Dekan III Fakultas Teknik Universitas Muhammadiyah Sumatera Utara.
- 7. Bapak Affandi, S.T. selaku Ketua Prodi Teknik Mesin Fakultas Teknik Universitas Muhammadiyah Sumatera Utara.
- 8. Bapak Chandra A Siregar, S.T. selaku Sekretaris Prodi Teknik Mesin Fakultas Teknik Universitas Muhammadiyah Sumatera Utara.
- 9. Keluarga besar LAB TEKNIK MESIN UMSU yang telah memberikan dukungan, semangat dan do'a yang tulus baik secara moril maupun materil kepada penulis.
- 10. Seluruh teman-teman seperjuangan stambuk 2013 yang telah banyak memberikan bantuan, motivasi dan do'a yang tulus kepada penulis.

Penulis menyadari bahwa tugas ini masih jauh dari sempurna dan tidak luput dari kekurangan, karena itu dengan senang hati dan penuh lapang dada penulis menerima segala bentuk kritik dan saran dari pembaca yang sifatnya membangun demi kesempurnaan penulisan tugas sarjana ini.

Akhir kata penulis mengharapkan semoga tugas sarjana ini dapat bermanfaat bagi kita semua dan semoga Allah SWT selalu merendahkan hati atas segala pengetahuan yang kita miliki. Amin Ya Rabbal Alamin. *Wassalamualaikum Warahmatullahi Wabarakatuh.*

Medan, .............Februari 2018

Penulis **Penulis** 

 **Mahmud Rizal 1307230284**

# **DAFTAR ISI**

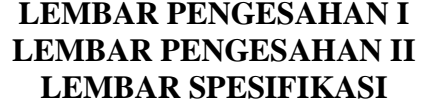

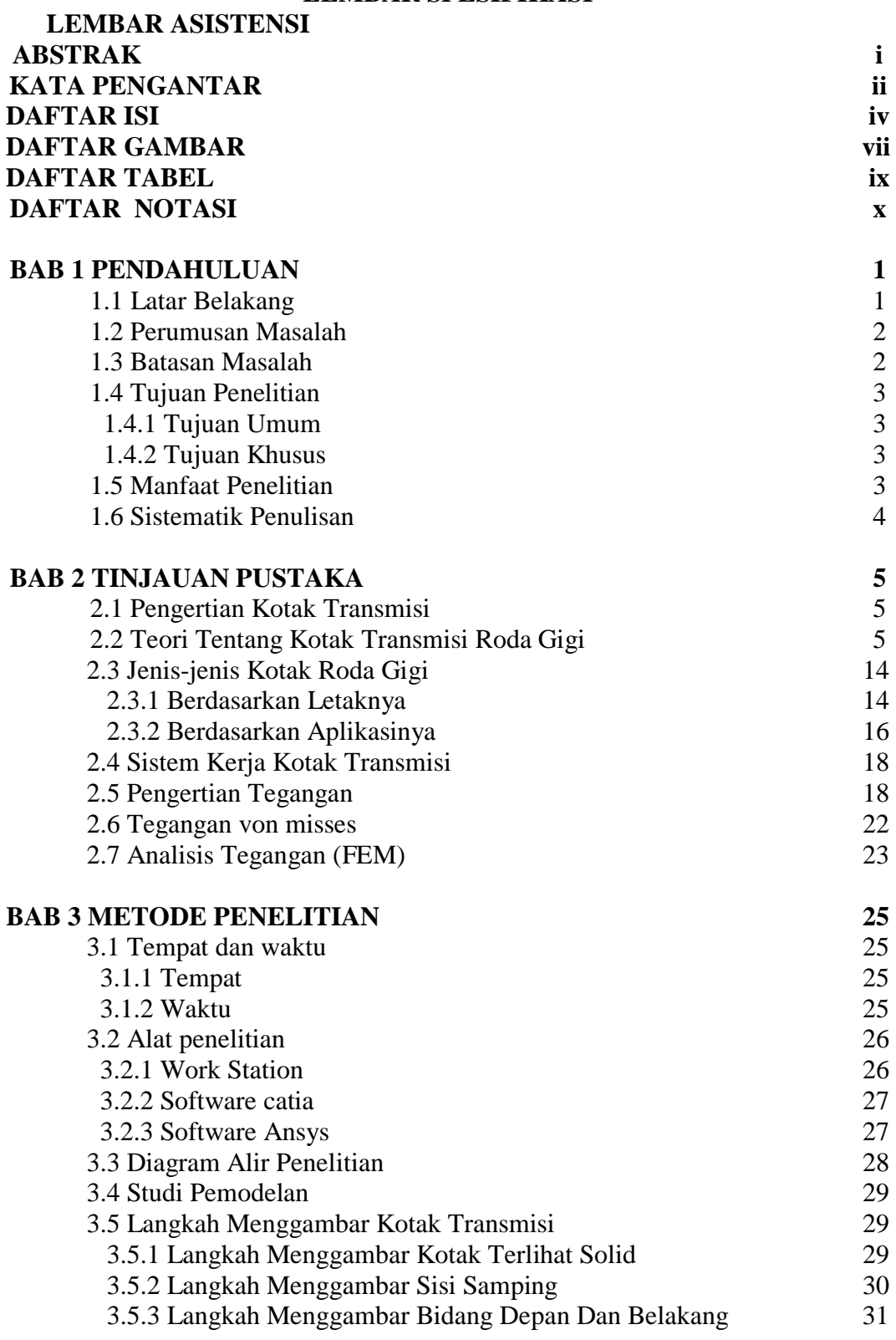

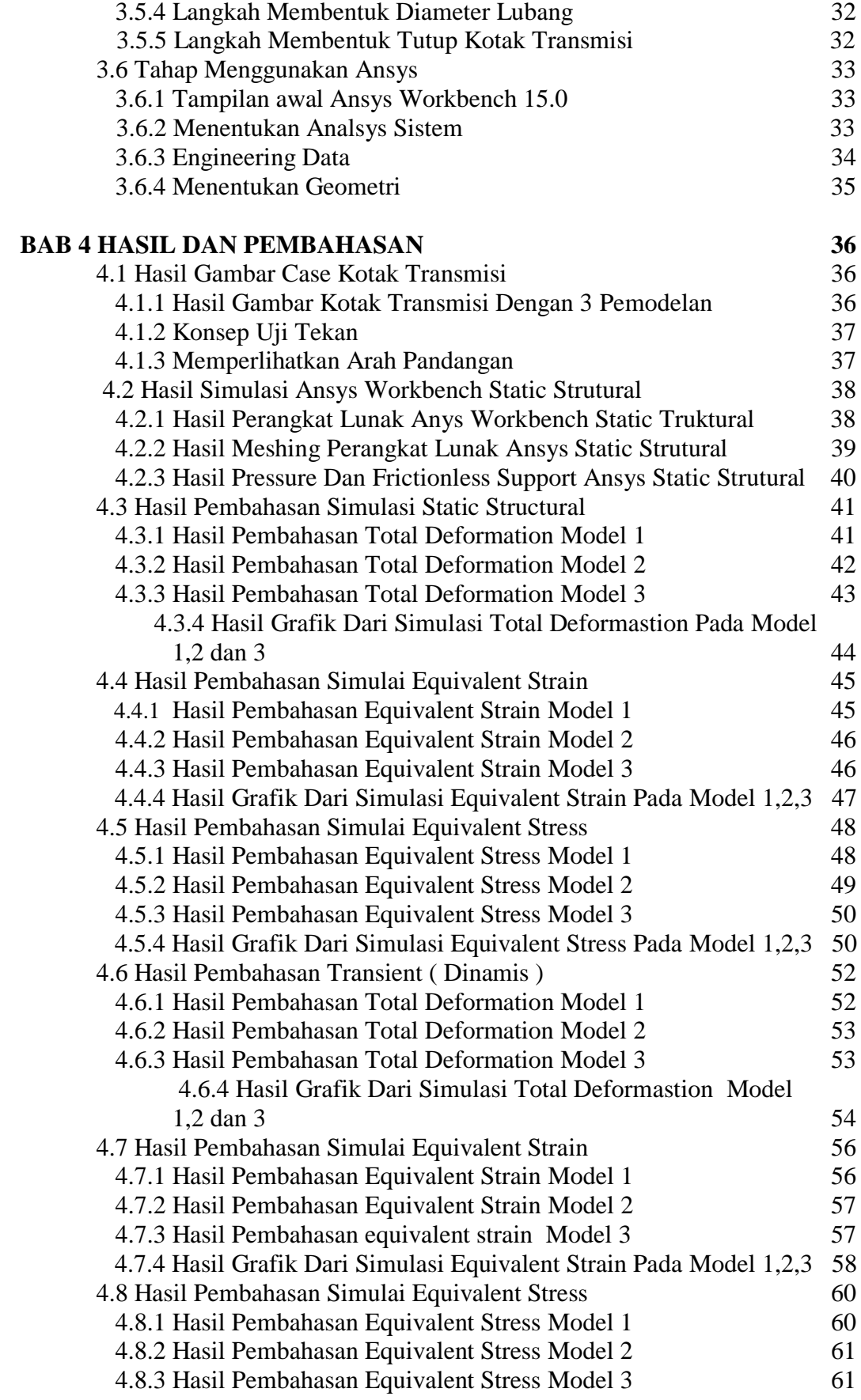

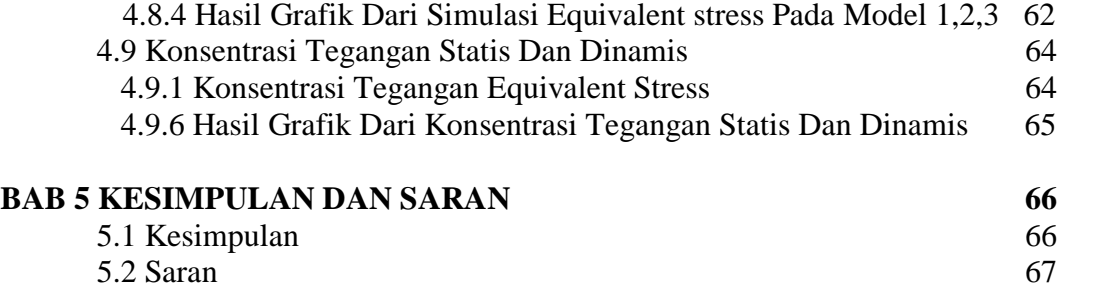

# **DAFTAR GAMBAR**

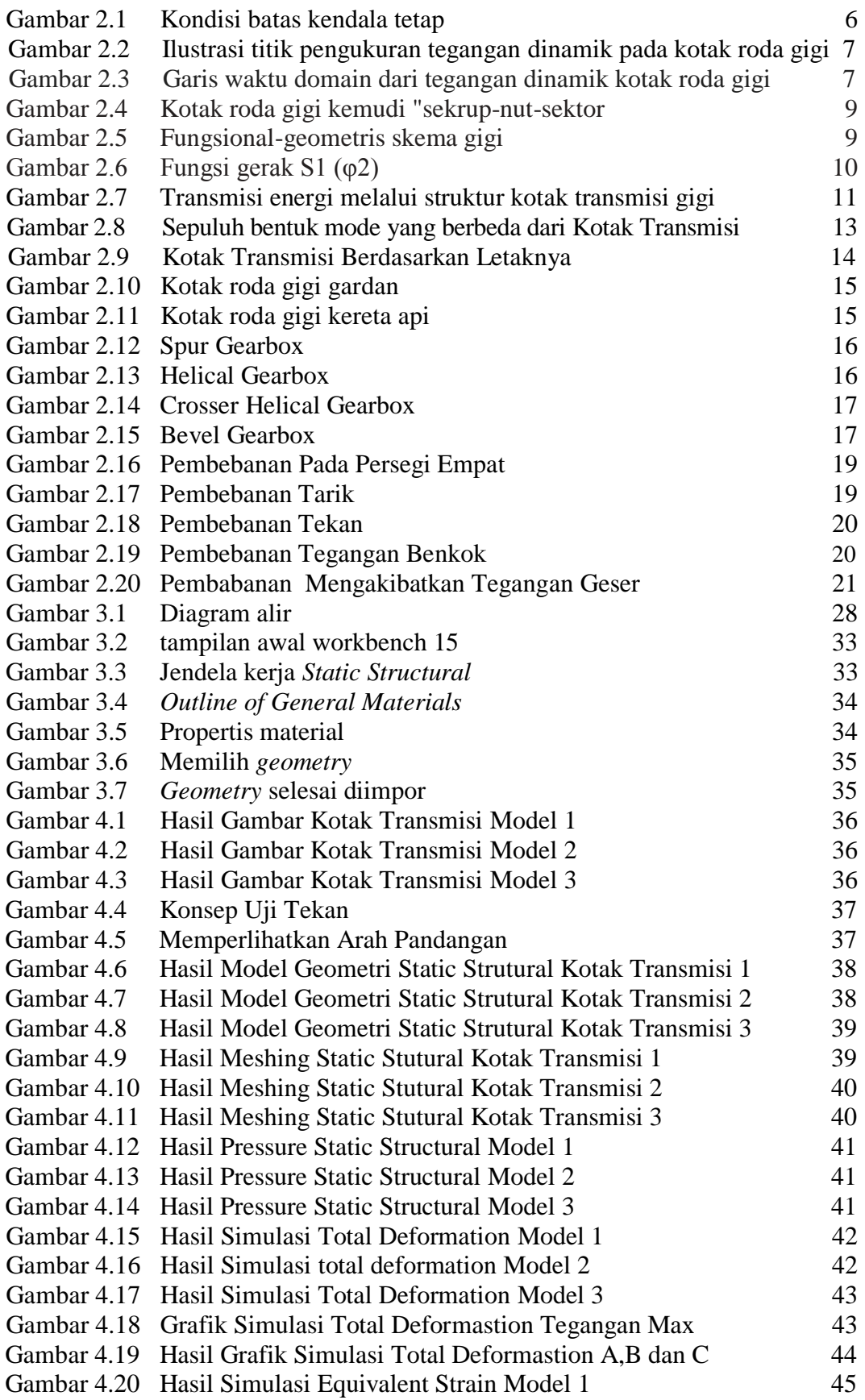

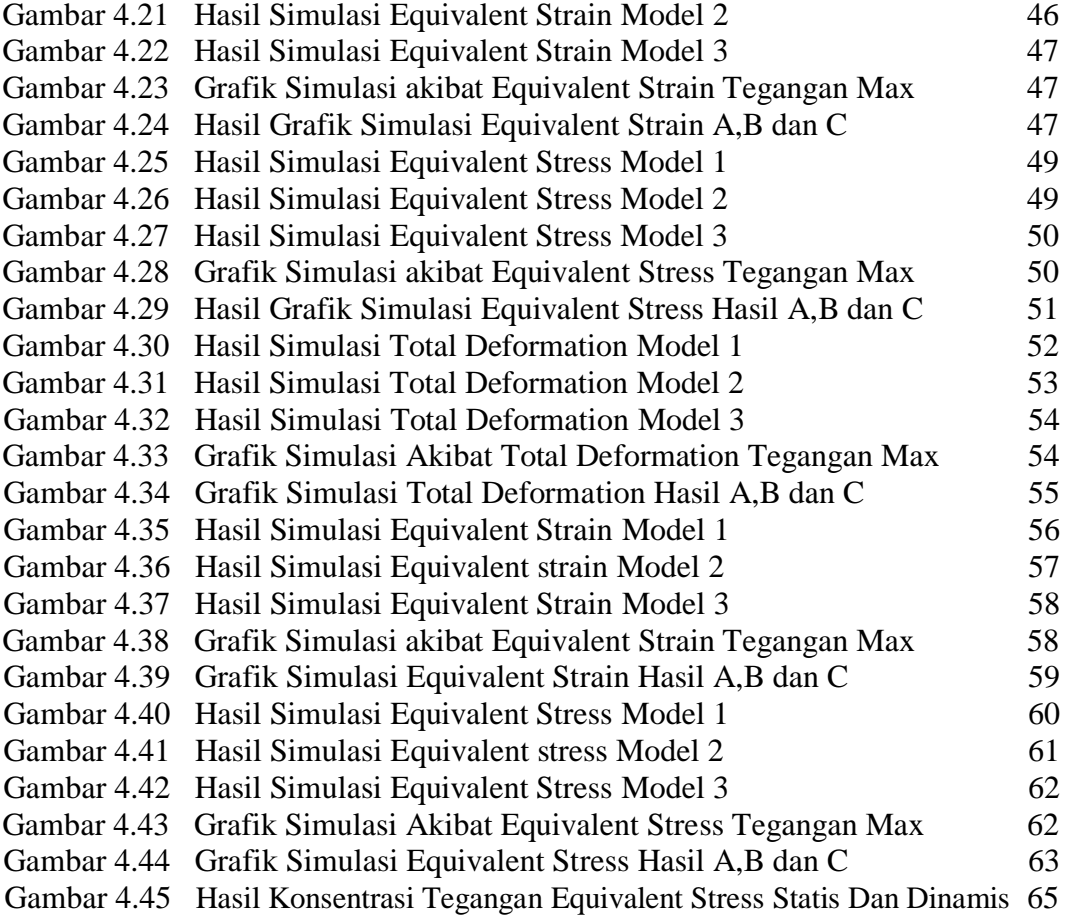

# **DAFTAR TABEL**

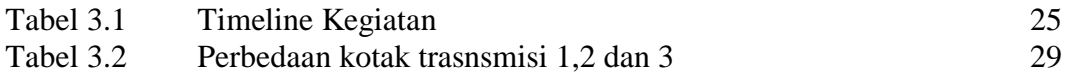

# **DAFTAR NOTASI**

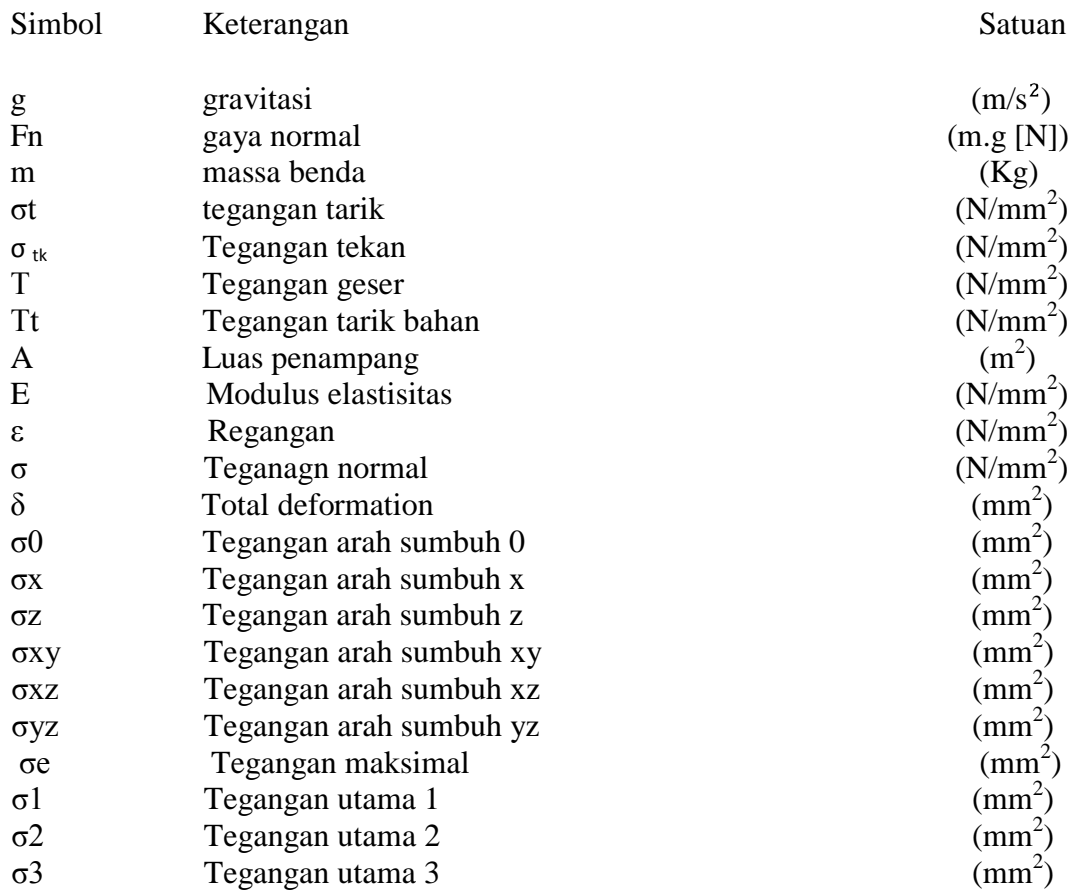

# **BAB 1**

# **PENDAHULUAN**

#### **1.1 Latar Belakang**

Perkembangan teknologi dijaman yang modern ini begitu sangat pesat dan maju. Kebutuhan akan efisiensi peralatan yang dibutuhkan industri bidang manufaktur, membuat mahasiswa teknik mesin pada umumnya berkreasi dan berkarya untuk membuat suatu teknologi yang baru. Saya sebagai penulis karya ilmiah tugas akhir ini membahas tentang kotak transmisi roda gigi pada kendaraan berat. Banyaknya kendaraan berat didunia ini pastinya membutuhkan penggerak yang tidak sering bermasalah seperti kotak transmisi roda gigi yang harus mampu tahan terhadap getaran atau tekanan pada waktu laju pembebanan di kendaraan berat tersebut. Kotak transmisi yang sering rusak maupun retak akibat getaran dan tekanan yang berlebihan membuat kendaraan sering mengalami masalah, akibatnya kotak transmisi sering bermasalah. Oleh sebab itu saya sebagai penulis ingin menganalisis numerik tentang terjadinya kerusakan ataupun keretakan dibagian kotak transmisi roda gigi tentang tegangan pada laju pembebanan menggunakan software CATIA di import ke ANSYS.

Pada saat ini mahasiswa di tuntut untuk bisa bersaing dengan dunia luar, dan diharapkan mampu menciptakan teknologi yang dapat diharapkan. Faktor yang dapat membuat mahasiswa menjadi kreatif dan inovatif ialah mampu merancang suatu teknologi-teknologi yang dapat dikembangkan,Yang dinilai mampu menjadi daya saing terhadap dunia luar.

Penelitian ini sangat membantu dalam menganalisis kotak transmisi roda gigi pada kendaraan berat yang di uji didalam software ANSYS. Oleh karena itu saya mengambil judul tugas akhir "ANALISIS NUMERIK TERHADAP KONSENTRASI TEGANGAN DI KOTAK TRANSMISI RODA GIGI KENDARAAN BERAT DENGAN VARIASI LAJU PEMBEBANAN" yang nantinya akan di uji melalui software ANSYS.

## **1.2 Perumusan Masalah**

Adapun alasan bidang ini di sesuaikan kebutuhan pada bidang industri yang semakin modern, dalam hal ini adalah bagai mana menganalisis numerik tegangan di kotak transmisi roda gigi pada kendaraan berat dengan variasi laju pembebanan. Dengan menggunakan software CATIA di import ke ANSYS dapat merancang, mendesain dan juga mensimulasikan nilai-nilai numerik pada kotak transmisi roda gigi secara laju pembebanan.

# **1.3 Batasan Masalah**

Untuk mempermudah penelitian maka dilakukan pembuatan-pembuatan masalah dan asumsi-asumsi, dan batasan yang diberikan agar peneliti lebih spesifik adalah sebagai berikut:

- 1. Menguji ketiga variasi kotak transmisi roda gigi yang sudah direncanakan.
- 2. Proses-proses simulasi menganalisis kotak transmisi roda gigi dengan menggunakan software ANSYS*.*
- 3. Menganalisis numerik tegangan dan regangan yang terjadi pada kotak transmisi roda gigi dikendaraan berat secara variasi laju pembebanan.

## **1.4 Tujuan Penelitian**

# 1.4.1 Tujuan Umum

Adapun tujuan umum dari penelitian ini adalah untuk menganalisis jenis kotak transmisi roda gigi kendaraan berat, agar mengetahui kekuatan tegangan pada laju pembebanan yang akan di gambar dengan menggunakan software CATIA di import ke ANSYS*.*

# 1.4.2 Tujuan khusus

- 1. Untuk memilih 3 rancangan kotak transmisi pada kendaraan berat.
- 2. Untuk menggambar dan memodelkan 3 kotak transmisi.
- 3. Untuk menganalisis konsentrasi tegangan pada 3 kotak transmisi perangkat lunak elemen hingga (ANSYS).
- 4. Untuk mengevaluasi tegangan dengan variasi laju pembebanan.

# **1.5 Manfaat Penelitian**

Adapun Manfaat dari penelitian ini adalah :

- 1. Mengetahui nilai-nilai evaluasi struktur-struktur kotak transmisi roda gigi, sehingga mendapatkan yang akurat.
- 2. Sebagai penambah pengetahuan bagi penulis dan pembaca tentang simulasi kotak transmisi secara laju pembebanan dengan menggunakan software CATIA di import ke ANSYS*.*
- 3. Sebagai bahan kajian dan perbandingan simulasi kotak transmisi pada kendaraan berat.

#### **1.6 Sistematika Penulisan**

Pada BAB 1 menjelaskan pendahuluan, tentang latar belakang, rumusan masalah, batasan masalah, tujuan penelitian, manfaat penelitian, sistematika penulisan.

Pada BAB 2 ini yang akan dibahas adalah mengenai tinjauan pustaka, pengertian kotak tranmisi roda gigi, teori tentang kotak transmisi yang diambil dari jurnal, jenis-jenis kotak transmisi, rumus-rumus untuk kotak transmisi roda gigi.

Pada BAB 3 menjelaskan tentang metodologi penelitian, tempat dan waktu penelitian, menggambar kotak transmisi pada kendaraan berat secara laju pembebanan dengan menggunakan software CATIA di import ke ANSYS*.*

Pada BAB 4 ini yang akan dibahas hasil dan pembahasan analisis numerik pada kotak transmisi di kendaraan berat dengan laju pembebanan.

Pada BAB 5 ini yang akan di bahas adalah kesimpulan dan saran.

# **BAB 2**

# **TINJAUAN PUSTAKA**

#### **2.1 Pengertian Kotak Transmisi**

Kotak transmisi adalah kombinasi roda gigi yang digunakan untuk mentransmisikan energi melalui berbagai bagian kendaraan, Ini berfungsi seperti meningkatkan torsi sekaligus mengurangi kecepatan. Kotak transmisi sering digunakan secara bergantian dengan perumahan transmisi. Kotak transmisi adalah sistem yang kompleks untuk disain dan analisis, Ini terdiri dari berbagai jenis fixturing dan fixture yang tidak akurat sehingga menyebabkan getaran yang berlebihan.

# **2.2 Teori Tentang Kotak Transmisi Roda Gigi**

Menurut Ashwani Kumar dkk, menjelaskan tentang Kotak Transmisi atau perumahan transmisi Roda Gigi adalah kendala pada rangka chassis truk dengan menggunakan baut pengikat.Untuk mensimulasikan lingkungan yang sama untuk casing fixed-fixed constraint base boundary condition digunakan. Gambar 2.1 menunjukkan kondisi batas tetap fixed-constraint. Warna biru menunjukkan kondisi kendala. Desain saat ini terdiri dari 37 lubang baut untuk pemasangan yang kaku. Makalah ini memperhatikan pengaruh sifat mekanik pada frekuensi alami tanpa mempertimbangkan prospek manufaktur. Sifat mekanis bahan yang digunakan untuk analisis modal adalah modulus elastis, rasio racun dan kerapatan material. Sifat materialnya adalah - (modulus elastisitas besi cor Gray 1,28e11 (Pa), rasio poisson 0,26, densitas material 7200 kg / m3 ), (Modulus elastis baja struktural l2,0e11 (Pa), rasio poisson 0,30, kerapatan material 7850 kg / m3 ), (modulus elastisitas Al 0,71e11 (Pa), rasio poisson 0,33, kerapatan material 2770 kg / m3 ), (Mg Modulus elastisitas modulus 0,45e11 (Pa), rasio poisson 0,35, densitas material 1800 kg / m3). Pada kondisi sebenarnya kotak transmisi sudah terpasang erat pada rangka chassis kendaraan dengan menggunakan baut pengikat. Kondisi batas kendala tetap sesuai untuk analisis kotak transmisi, hal ini membatasi gerak posisi lubang.

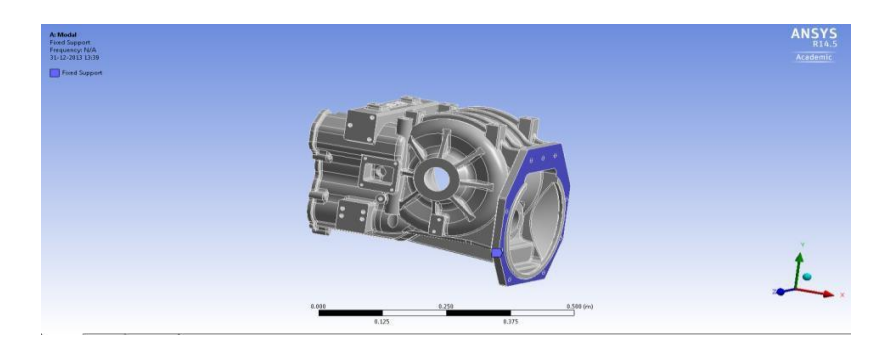

Gambar 2.1 Kondisi batas kendala tetap (Ashwani Kumar dkk, 2014)

Hasil dari Ashwani Kumar dan kawan-kawan, menunjukan analisis getaran gratis simulasi numerik menyajikan dua puluh bentuk mode dan frekuensi alami yang sesuai. Kelas besi cor Gray FG260, frekuensi alami bervariasi (1002- 2954) Hz. Band frekuensi untuk semua bahan adalah besi cor abu-abu (1002.5- 2954,8), Baja struktural (1306-3879), paduan Al (1291-3829) dan Paduan Mg (1273-3784). Dalam karya eksperimentalnya Jiri Tuma telah mengidentifikasi frekuensi alam dalam rentang (500-3500) Hz. Simulasi frekuensi kerja penelitian ini adalah pada kisaran (1002-3879) Hz. Band frekuensi berada pada pita frekuensi hasil eksperimen oleh Jiri Tuma. Ini menandakan bahwa keempat bahan tersebut bisa digunakan untuk kotak transmisi truk.

Menurut Zhiang Bing dkk, menjelaskan tentang Uji layanan dilakukan untuk mempelajari tegangan yang dihasilkan di bawah pemuatan dinamis di sekitar daerah retak pada bodi kotak roda gigi dan untuk menentukan apakah ada titik tegangan bolak-balik. Uji stres dinamik dilakukan pada dua jenis kotak roda gigi dalam operasi kereta api nyata untuk menguji perubahan tegangan dinamis dan penyebab retakan pada bodi kotak roda gigi. Titik pengukuran ditunjukkan pada Gambar 2.2.Data uji komparatif ditunjukkan pada Gambar 2.3.

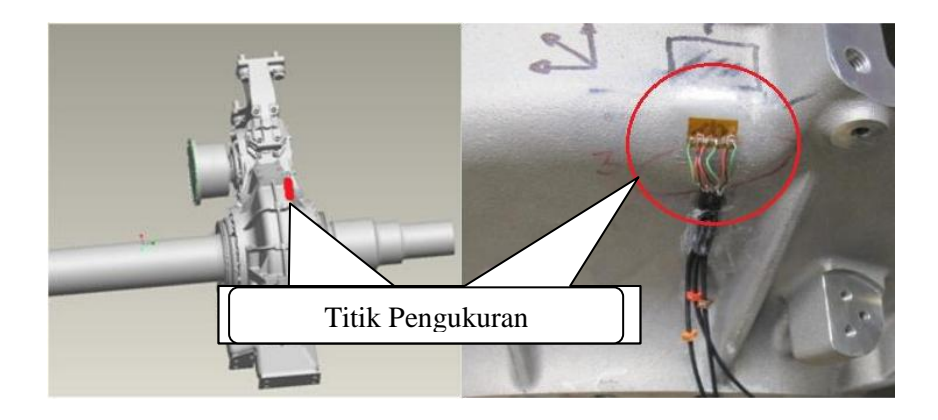

Gambar 2.2 Ilustrasi titik pengukuran tegangan dinamik pada kotak roda gigi (Zhang Bing dkk, 2016)

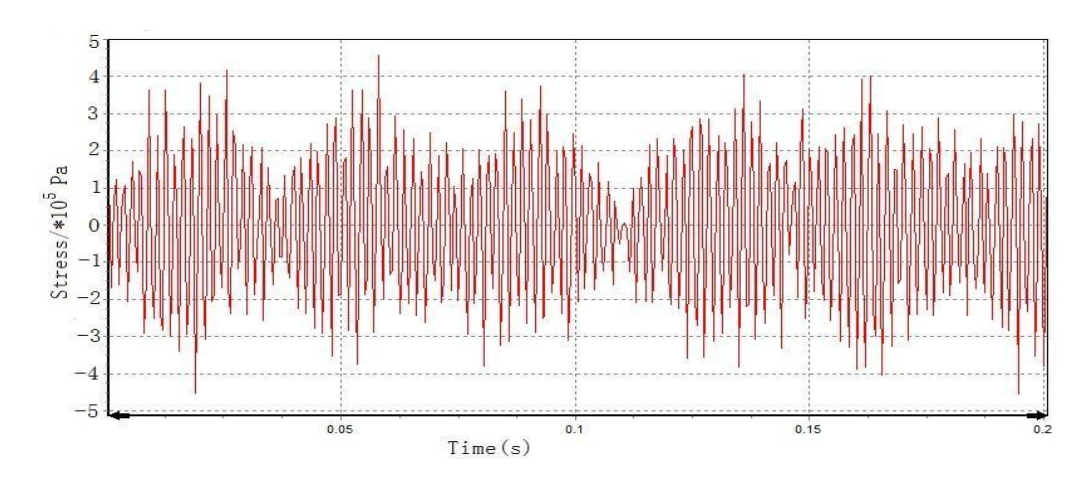

Gambar 2.3 Garis waktu domain dari tegangan dinamik kotak roda gigi (Zhiang Bing dkk, 2016)

 Hasil dari Zhang Bing, Andy C.C dan Tan, Jian-hui Lin, ketika frekuensi eksitasi eksternal dari bodi gearbox yang dihasilkan oleh sumber eksternal di dekat mode resonansi (yaitu urutan keempat), ia menghasilkan amplitudo tegangan yang besar. Dalam hal kecepatan kereta api terjadi sekitar 300 km / jam, komponen frekuensi getaran fundamental pada 580 Hz yang sangat dekat dengan modal analisis frekuensi getaran resonansi 596 Hz. Perbedaan antara kedua frekuensi getaran ini berada dalam kesalahan eksperimental karena kecepatan operasi kereta api sebenarnya dapat berfluktuasi oleh sebuah gunung kecil. Dalam situasi ini eksitasi eksternal bisa mengatur tubuh kotak roda gigi ke resonansi dan menghasilkan amplitudo getaran yang besar. Oleh karena itu, penting untuk memantau kecepatan kereta dalam operasi dan perhatian khusus perlu difokuskan pada kotak roda gigi. Solusi yang mungkin adalah mengubah massa / kekakuan kotak roda gigi untuk menurunkan resonansi fundamental dan untuk menghilangkan eksitasi eksternal.

Menurut Petre Alexandru dan Dragos Macaveiu menjelaskan tentang Fungsi gerak gigi dengan menerjemahkan roda-sektor eksentrik Sesuai dengan permohonan ditujukan pada gambar 2.5, geometri seperti gigi akan berkorelasi dengan pembangunan sebuah kotak roda gigi jenis "sekrup-nut rack-sektor. Dalam aplikasi ini, rotasi dari roda gigi ditransmisikan ke sekrup 1, yang menghasilkan gerakan kanan kiri 1-' kacang disesuaikan dengan segmen (sektor) 2. Dalam posisi saat ini (gambar 2.5) telah ditandai parameter geometris & kinematical berikut: ¼ O1 O2-fiktif pusat kaki (α sudut =  $\angle$  AO1C =  $\angle$  EO2C), αw =  $\angle$  AO1y =  $\angle$  EO2ysaat ini tekanan sudut,  $\alpha$ 0 = ∠ A0O1y = ∠ E0O2Or-referensi 0 pressure sudut (sama dengan posisi sentral), r2r ¼ C atau r-centroid radius segmen disesuaikan, γ = ∠ (O1O2, O1 O2)-sudut antara garis Pusat. Hal ini ditemukan bahwa parameter kinematical – geometris tergantung pada posisi saat ini roda, berarti perpindahan S1of rak roda dan φ2 rotasi disesuaikan segmen. Persyaratan ini (Gambar 2.5, sesuai dengan gambar 1b).

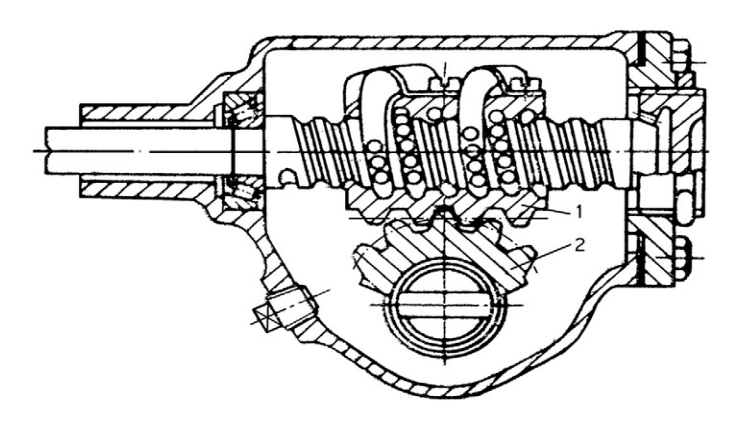

Gambar 2.4 Kotak roda gigi kemudi "sekrup-nut-sektor".(P. Alexandru(2012)

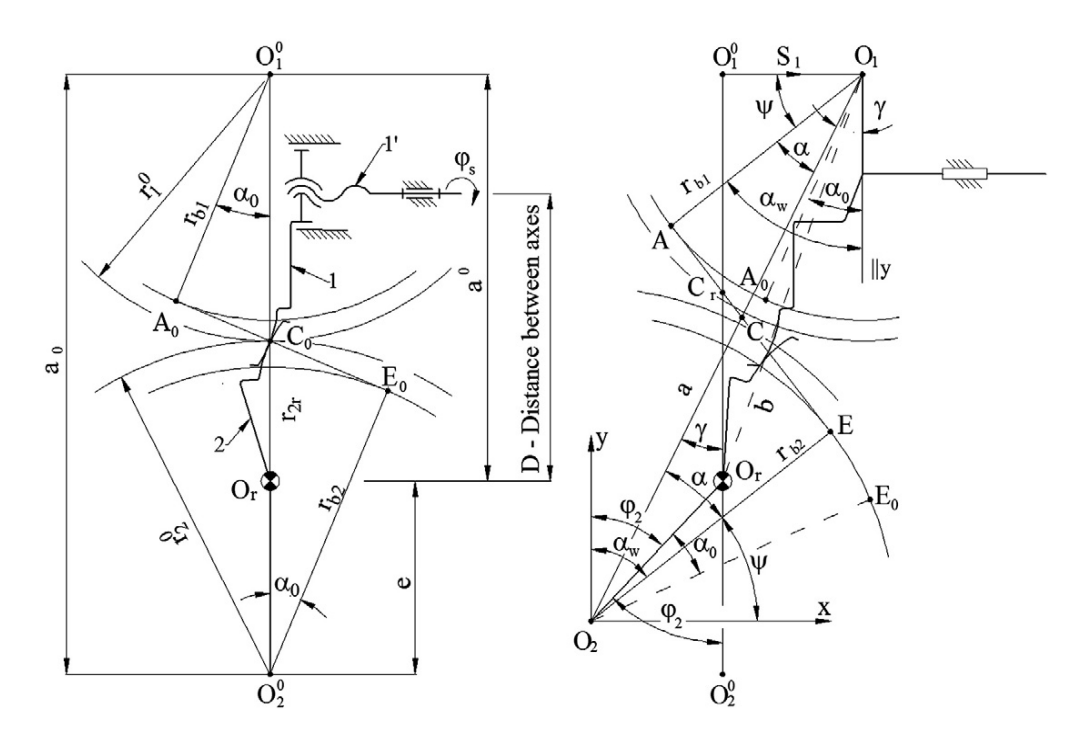

Gambar 2.5 Fungsional-geometris skema gigi dengan "menerjemahkan rodasektor eksentrik": a. Pusat referensi posisi, posisi saat ini b.

(P. Alexandru(2012)

Hasil dari Petre Alexandru dan Dragoş Macaveiu, Simulasi numerik dilakukan pada dasar tuntutan tertentu automotives' kotak-kotak roda gigi, gigi didefinisikan di sini memiliki tujuan ini. Tuntutan-tuntutan ini merujuk kepada: menerapkan φ2 rotasi yang diresepkan untuk geared 0 sector (b max φ2 50°), biasanya φ2  $\cong$  maks 40°; menerapkan bidang variasi rasio kotak roda gigi ( $\Gamma$  = r2 max r2r  $\approx$  1.3). Persyaratan fungsional harus dilakukan dalam kondisi baik gearing, yang berarti: Aplikasi numerik berniat menekankan variasi fungsi θ2(S1), r2r(S1), jn(S1), αw(S1), a0(S1) −, untuk bidang nilai-nilai parameter beberapa geometris (misalnya z1 dan e); tujuan akhir adalah untuk menetapkan nilai-nilai optimal parameter ini. Dengan demikian, untuk aplikasi numerik dengan m $0 = 4$  mm dan  $z2 = 24$ , rentang yang dapat diterima yang telah diidentifikasi, z1 =  $[20...35]$  dan e =  $[15...25]$  mm]. Hasil perhitungan numerik ditunjukkan dalam tabel 1 dan rajah -rajah 5-9, mempertimbangkan nilai diskrit z1 (20, 25, 30, 35 mm), e (15, 20, 25 mm), dan θ2 (10, 20, 30, 40, 50°). Φ2 nilainilai penting bagi karakteristik kotak roda gigi (sudut roda gigi mendefinisikan), dan untuk alasan ini sangat penting untuk mewakili grafik fungsi relatif terhadap posisi sudut θ2 sektor, dengan kata lain.

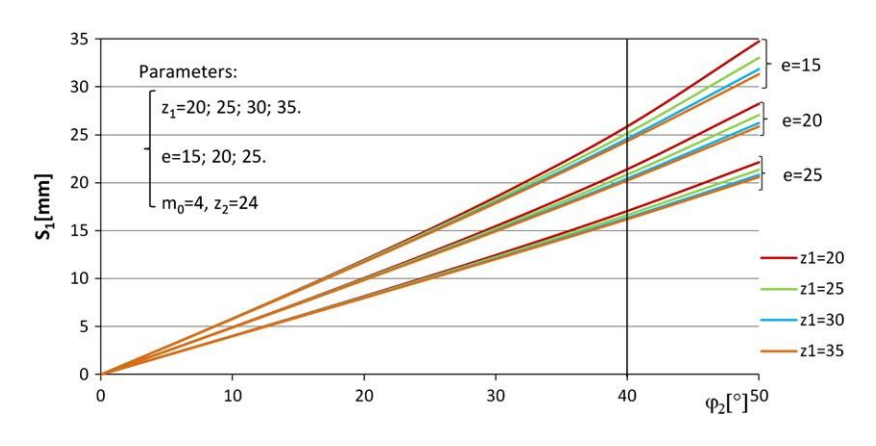

Gambar 2.6 Fungsi gerak S1 (φ2). (P. Alexandru(2012)

Menurut Snezana Ciric Kostic dan Milosav Ognjanivic Transmisi gangguan energi dari zona kotak transmisi roda gigi meshing diwujudkan melalui tubuh gigi, poros dan bantalan (Gbr.2.7). Energi didistribusikan melalui bagian ini oleh gerakan gelombang. Bagian dari energi ditularkan melalui sendi (berdekatan permukaan) dengan kerugian. Jumlah yang signifikan hilang di bagian dari energi dari gigi ke poros. Itu adalah jauh meningkat pada bagian dari gangguan energi atas permukaan yang berdekatan bantalan bola. Jadi, ini mengacu pada jumlah yang relatif tinggi kontak pada cara penularan dari mesh gigi ke permukaan perumahan. Rasio antara Ws suara kekuasaan dan kekuatan gangguan dalam jerat gigi Wd dapat didefinisikan sebagai faktor transmisi (transmisibilitas) gangguan energi melalui sistem struktur.

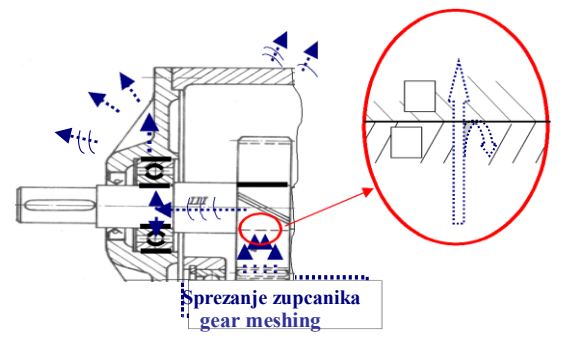

Gambar 2.7 Transmisi energi melalui struktur kotak transmisi gigi (Snežana Ćirić Kostić (2007)

Hasil analisis dari Snezana Ciric Kostic dan Milosav Ognjanivic Hasilnya menunjukkan bahwa hanya sejumlah kecil dari mode telah bersemangat dalam kisaran diamati hingga 3000 Hz. Analisis hasil yang diperoleh menunjukkan osilasi modal yang akan bersemangat jika ia adalah bertepatan dengan modal:

- Arah deformasi
- jika eksitasi bertindak pada titik deformasi terbesar
- jika frekuensi eksitasi sama dengan frekuensi alami sesuai bentuk modal.

Namun, bentuk modal osilasi juga menjadi gembira ketika frekuensi eksitasi tidak identik dengan frekuensi alami. Mekanisme kompleks eksitasi mode tertentu serta hasil analisis numerik modal dan hasil pengujian modal peralatan kotak transmisi diperlakukan secara rinci.

Menurut Avichal Pandey<sup>a</sup> dkk, Menjelaskan tentang Geometri kompleks di kotak transmisi dianalisis dengan menggunakan fixed-fixed boundary condition. Kotak transmisi dihubungkan pada bingkai truk dengan baut. Fixedfixed condition diterapkan dengan membatasi perpindahan nodal. Grey Cast iron memiliki redaman properti dan sejak bertahun-tahun telah digunakan sebagai bahan utama untuk kotak transmisi. Kotak transmisi dilemparkan dalam dua bagian yang dikenal sebagai bagian atas dan bawah simetris sekitar poros poros. Sifat mekanis (Elastis Modulus, rasio Poisson dan densitas) diperlukan untuk analisis getaran bebas. Sifat bahan besi cor abu-abu, Grade FG 260 yang dipilih untuk studi kotak transmisi adalah modulus elastis-1,28x1011 Pa, rasio Poisson- 0,26, densitas-7200 kg / m3. Data book Logam (2008).

Hasil analisi dari Avichal Pandey<sup>a</sup> dkk, Kode FE-ANSYS 14.5 digunakan untuk mengetahui frekuensi alami dan bentuk mode kotak transmisi. Simulasi dilakukan untuk kondisi batas gerak tetap fixed fixed. Kebebasan beban dipilih oleh ANSYS itu sendiri. Perangkat lunak berbasis FEMA Ansys.14.5 menyediakan 6 mode dan bentuk mode alami pertama. Perangkat lunak ANSYS memiliki kemampuan analisis yang baik. Ini digunakan untuk analisis getaran struktural, termal, magnetik, getaran. Hasilnya terdiri dari tegangan, regangan, mode dan sebagainya yang disediakan oleh ANSYS. Modulus getaran urutan pertama dari

transmisi Gambar 2.8 Dari gambar 3. 1, 3 dan 5 mode adalah getaran torsi. Getaran torsional ini dilakukan pada satu sisi kanan pada kotak transmisi. Mode 8,10 dan 12 adalah getaran bending aksial. Pada getaran bending aksial bodi transmisi berusaha membungkuk dari garis tengah angka 3. Kedua aksial membungkuk dan getaran torsi terjadi di sisi atas dan bawah. Jika baut longgar atau gagal, kotak transmisi akan bergetar berat dan sistem transmisi akan rusak.

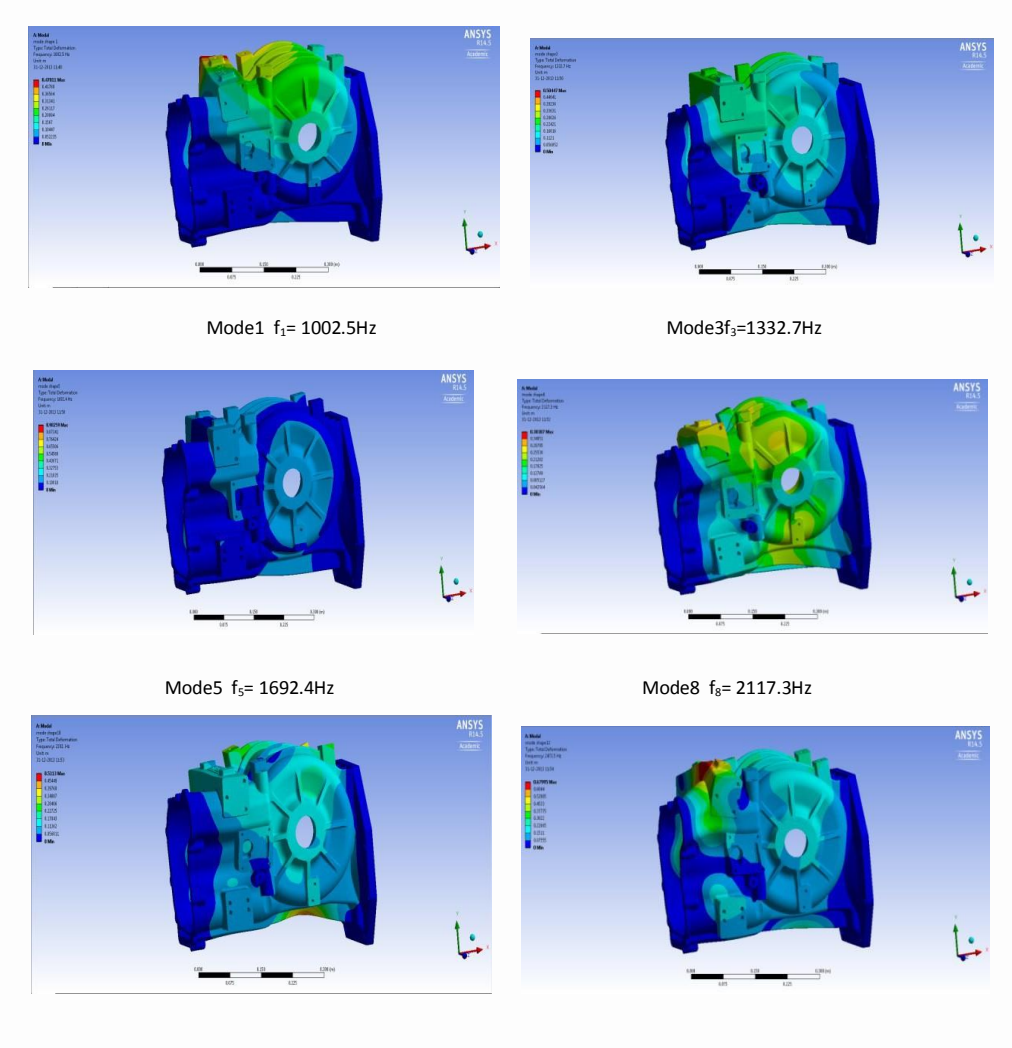

Mode10  $f_{10}$ =2282Hz Mode12  $f_{12}$ =2473.5Hz

Gambar 2.8 Sepuluh bentuk mode yang berbeda dari Kotak Transmisi.

(Avichal Pandey dkk, 2014)

## **2.3 Jenis-jenis Kotak Roda Gigi**

#### 2.3.1 Berdasarkan Letaknya

## a. Kotak Transmisi kendaraan

Kotak transmisi roda gigi pada kendaraan biasanya terletak pada bagian rumah kopling dan terletak di bagian poros penggerak, mengkondisikan laju dari putaran mesin pada kendaraan tersebut. kotak transmisi ini di gunakan dari kendaraan ringan sampai jenis kendaraan berat, karna memiliki pergantian gigi maju dan gigi mundur. Contoh gambar 2.9 dari letak kotak transmisi roda gigi pada kendaraan mobil .

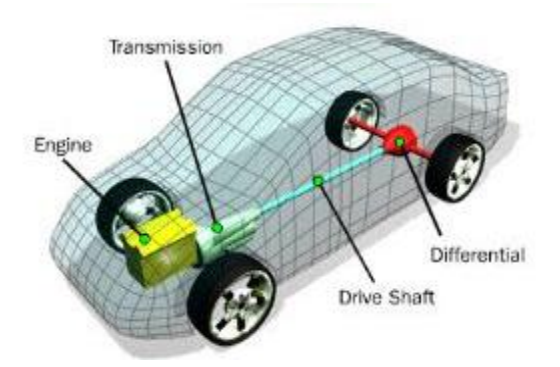

Gambar 2.9 Kotak Transmisi Berdasarkan Letaknya (Daisy Themes, 2017)

#### b. Kotak Roda Gigi Gardan

Gardan atau di sebut juga differential merupakan salah satu komponen yang terdapat pada sistem pemindah tenaga, di mana di dalam ruangan kotak roda gigi nya tersusun memiliki susunan pada drive pinion, ring gear, side gear, pinion shaft, yang berfunsi memperbesar momen dengan cara mereduksi putaran dari poros propeller atau output transmisi. Letak gardan bisa terlihat pada gambar 2.10.

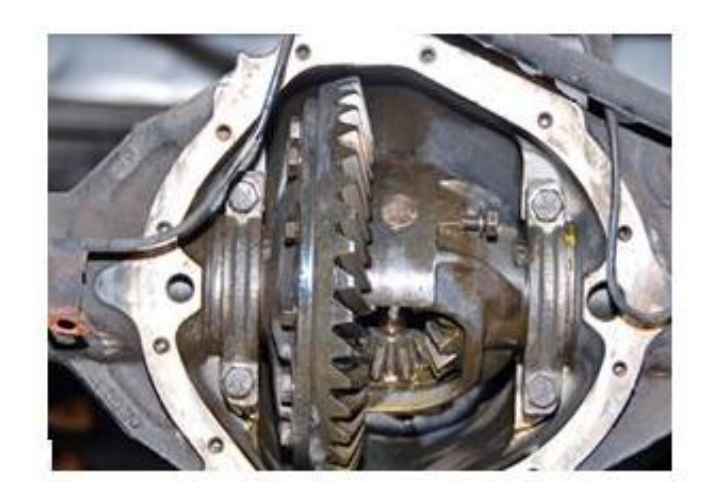

Gambar 2.10 Kotak roda gigi gardan (Daisy Themes, 2017)

c. Kotak Roda Gigi Kereta Api

kotak roda gigi kereta api berkecepatan tinggi yang mempunyai bentuk sederhana dan susunan ruangannya terdiri dari roda gigi, bantalan, poros dan penggerak lainya, merupakan komponen penting dari kereta berkecepatan tinggi. Ini adalah sistem transmisi tenaga utama yang mentransmisikan tenaga dari motor ke set roda. Karena struktur yang kompleks dari kotak roda gigi dan kopling nonlinier antara roda dan rel dalam operasi praktis.

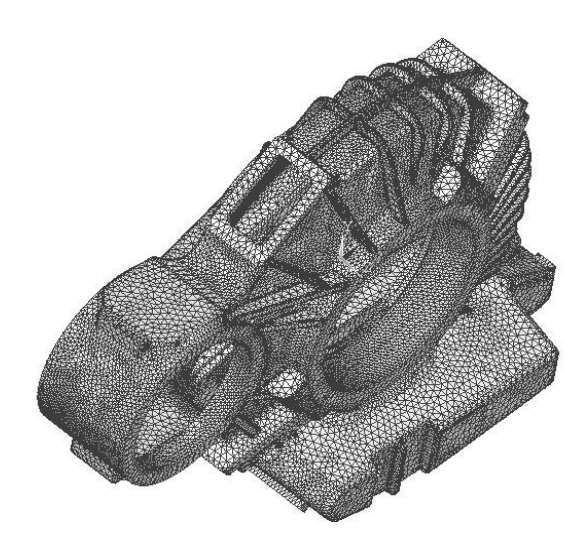

Gambar 2.11 Kotak roda gigi kereta api (Zhiang Bing dkk, 2016)

2.3.2 Berdasarkan Aplikasinya

a.Spur Gearbox

Aplikasinya cocok untuk semua tipe pengangkut dengan rasio kecepatan yang besar, tingkat penyusunan dari keistimewaan Spur Gearbox memiliki penggerak poros parallel, mempunyai percepatan dan beban tinggi sehingga efisiensinya tinggi (98%).

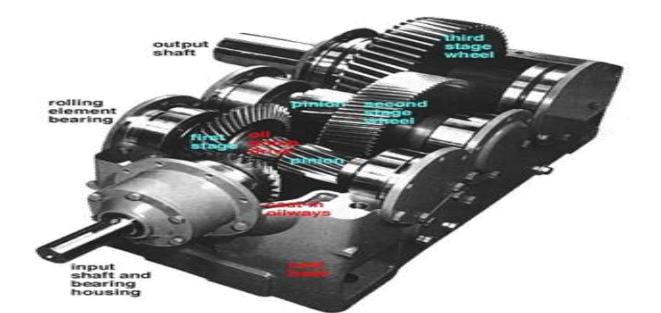

Gambar 2.12 Spur Gearbox (Themes Wp, 2017)

# b. Helical Gearbox

Aplikasinya cocok untuk percepatan dan juga untuk beban tinggi, tingkat keistimewaan dari Helical Gearbox memiliki penggerak poros parallel sama juga seperti spur gearbox, mempunyai percepatan beban yang sangat tinggi dan tetapi efisiensi sedikit di bawa spur gearbox (96-98%).

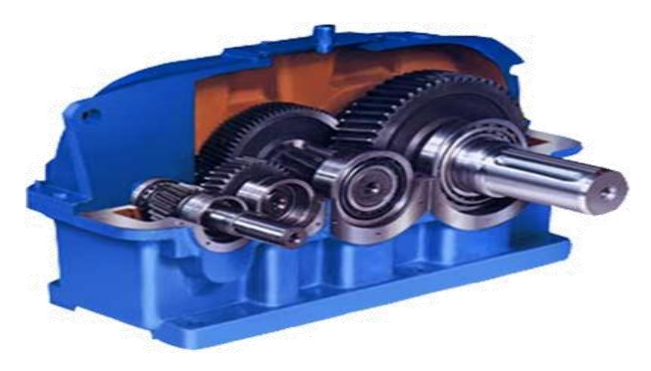

Gambar 2.13 Helical Gearbox (Themes Wp, 2017)

# c. Crosser Helical Gearbox

Aplikasinya untuk daya luncur rendah tetapi memiliki beban tekanan yang tinggi sehingga tidak coco untuk hubungan yang presisi karena keterbatasan desain, keistimewaan dari Crosser Helical Gearbox memiliki penggerak poros miring sehingga memiliki beban tinggi dan percepatan tinggi.

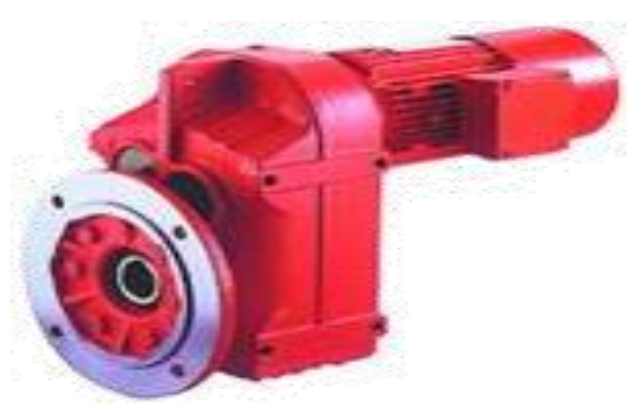

Gambar 2.14 Crosser Helical Gearbox (Themes Wp, 2017)

# d. Bevel Gearbox

Aplikasinya cocok untuk 1:1 dan rasio percepatanya tinggi ,cocok untuk sudut siku-siku, khusus untuk rasio renda tidak untuk presisi tinggi karena bentuk roda gigi yang rumit. Keistimewaan dari Bevel Gearbox memiliki penggerak poros tegak lurus sehingga mempunyai kecepatan tinggi dan beban tinggi.

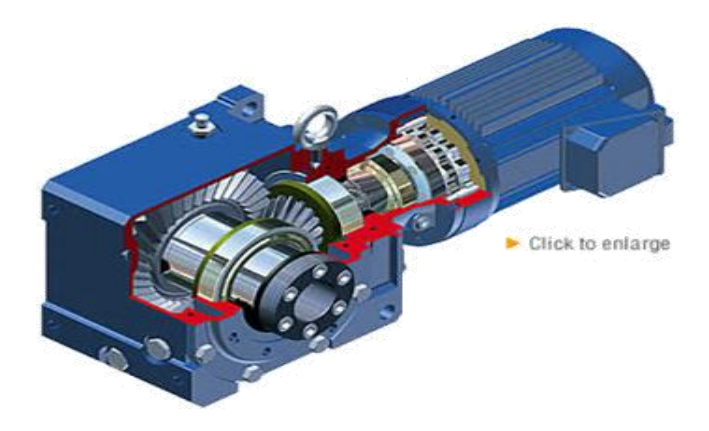

Gambar 2.15 Bevel Gearbox (Themes Wp, 2017)
#### **2.4 Sistem Kerja Kotak Transmisi**

Sistem kerja kotak transmisi kendaraan berat dikenakan getaran pada kondisi laju pembebanan. Kekuatan eksitasi internal, kekuatan meshing, variasi beban dan kecepatan sumber eksitasi utama. Gearbox mobil adalah perakitan roda gigi untuk memenuhi variasi torsi untuk berbagai kondisi kecepatan. Kecepatan pada poros input maksimal yang diminimalkan pada poros output untuk meningkatkan nilai torsi. Nilai torsi tinggi ditransmisikan ke poros penggerak. Pengurangan getaran pada sistem transmisi kendaraan berat merupakan perkembangan yang konstan, getaran adalah kegagalan pada kotak transmisi. Sifat mekanis material mempengaruhi pola tanda getaran. Hasil simulasi menunjukkan bahwa frekuensi alami dan bentuk mode menunjukkan karakteristik yang berbeda saat kita mengubah material. Besi abu-abu memiliki sifat redaman untuk mengurangi efek getaran sehingga digunakan sebagai bahan casing mobil namun baja struktural memiliki kepadatan tinggi, digunakan sebagai bahan casing untuk mesin statis berat dalam aplikasi industri.

## **2.5. Pengertian Tegangan**

 Tegangan adalah suatu ukuran intensitas pembebanan yang di nyatakan oleh gaya dan di bagi oleh luas di tempat gaya tersebut bekerja. Komponen tegangan pada sudut yang tegak lurus pada bidang di tempat kerjanya di sebut tegangan langsung dan merupakan tegangan tarik atau tensile (positif) atau tegangan tekan atau compressive (negatif). Secara umum tegangan dibagi menjadi beberapa bagian, yaitu :

#### 1. Tegangan Normal

Tegangan normal ialah tegangan yang disebabkan oleh gaya normal yaitu gaya yang arahnya tegak lurus terhadap bidang penampang.

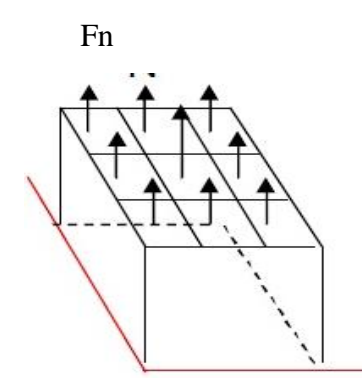

 $F_n$  m = massa benda [kg]  $Fn = gaya normal = m.g[N]$  $g =$ gravitasi  $[m/s2]$ 

Gambar 2.16 Pembebanan Pada Persegi Empat

Tegangan normal dilambangkan dengan  $\sigma$  ( sigma ). Ada beberapa jenis tegangan normal yaitu : tegangan tarik, tegangan tekan, dan tegangan bengkok.

2. Tegangan Tarik

Tegangan tarik adalah gaya tarik yang ditahan oleh luasan penampang tarik. Biasanya dilambangkan dengan σt. Tegangan tarik ini selalu ditemukan dalam pemilihan bahan untuk perencanaan mesin.

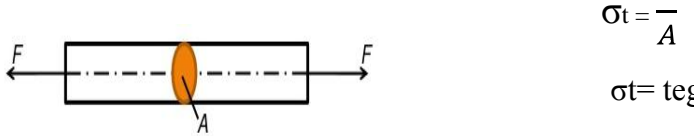

Gambar 2.17 Pembebanan Tarik

$$
σt = \frac{1}{A}
$$
 (2.1)  
σt= tegangan tarik (N/mm<sup>2</sup>)

#### 3. Tegangan Tekan

Pada prinsipnya adalah sama dengan tegangan tarik, tetapi yang membedakan adalah arah gaya yang menyebabkan tegangan yaitu berlawanan dengan arah gaya yang menyebabkan tegangan tekan.

$$
\sigma_{\text{tk}} = \frac{F}{A}
$$
 (2.2)  
\n
$$
\sigma_{\text{tk}} = \frac{F}{A}
$$
 (2.2)  
\n
$$
\sigma_{\text{tk}} = \text{Tegangan tekan (N/mm2)}
$$

Gambar 2.18 Pembebanan Tekan

#### 4. Tegangan Bengkok

Tegangan ini terjadi karena adanya pembebanan pada suatu jarak tertentu sehingga menimbulkan momen yang disebut momen bengkok. Sedangkan luasan yang menahan momen bengkok tersebut disebut momen tahanan bengkok. Besarnya tegangan bengkok adalah :

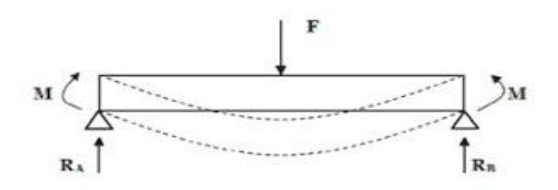

Gambar 2.19 Pembebanan Tegangan Bengkok

$$
\frac{M}{I} = \frac{\sigma_{\rm b}}{y}
$$
  
\n
$$
\sigma_{\rm b} = \frac{M}{I} \cdot y = \frac{M}{z}
$$
\n(2.3)

Dimana :

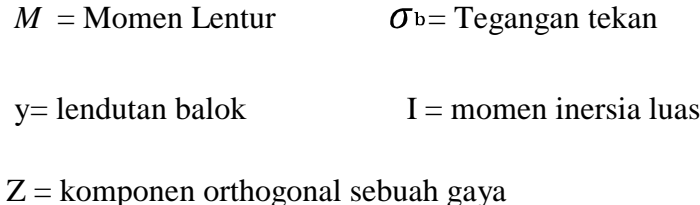

5. Tegangan Geser

Tegangan geser ditimbulkan gaya yang menyebabkan geseran persatuan luas geseran. Hal ini terjadi karena benda mendapat gaya melintang dan ditahan oleh suatu luasan. Untuk mengetahui besarnya tegangan geser yang mampu ditahan oleh suatu material dimana material tersebut diketahui kekuatan tariknya dapat dicari dengan persamaan :

$$
\tau = F / A \,[\text{N/mm}^2] \tag{2.4}
$$

tegangan geser di izinkan, τ izin =  $(0.5 - 0.75)$  τt

Keterangan :

 $T = Tegangan geser (N/mm<sup>2</sup>)$ 

 $\tau t$  = Tegangan tarik bahan (N/mm<sup>2</sup>)

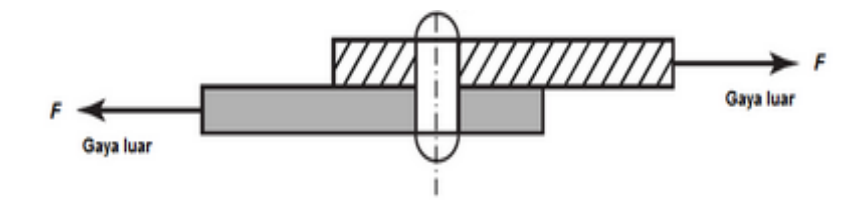

Gambar 2.20 Pembebanan Mengakibatkan Tegangan Geser

### **2.6. Tegangan Von Misses**

Pada elemen tiga dimensi bekerja tegangan searah sunbuh x,y dan z pada tiap-tiap sumbu dapat di ketahui tegangan utama ( $\sigma$ 1,  $\sigma$ 2,  $\sigma$ 3) yang di hitung dari komponen tegangan dengan persamaan berikut :

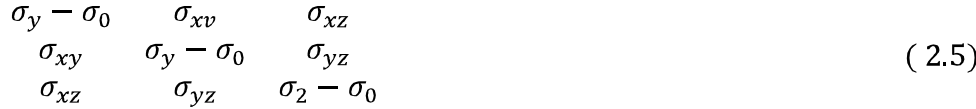

Dimana :

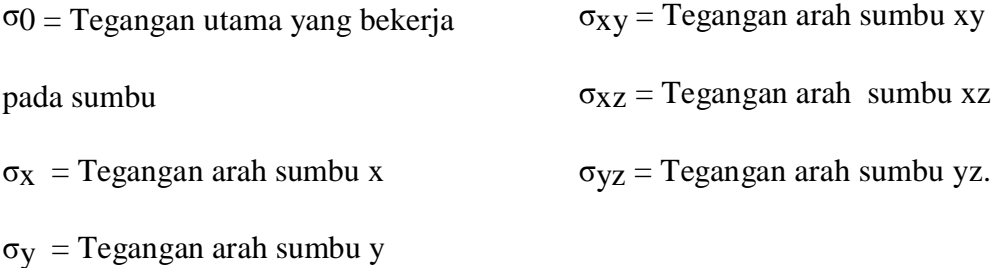

 $\sigma_Z$  = Tegangan arah sumbu z

Penggabungan tegangan regangan utama pada suatu elemen merupakan suatu cara untuk mengetahui nilai tegangan maksimum yang terjadi pada elemen tersebut. Salah satu cara mendapatkan tegangan gabungan adalah dengan menggunakan formula tegangan *Von Misess* yaitu:

$$
\sigma_e = \frac{1}{2} \quad \sigma_1 - \sigma_2^2 + \sigma_2 - \sigma_3^2 + \sigma_3 - \sigma_1^2 \quad ^{0.5} \tag{2.6}
$$

Dimana :

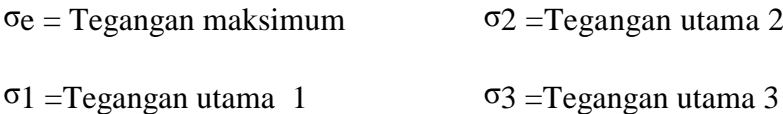

pada kotak transmisi roda gigi, Setelah itu di lihat pemodelan CATIA di import ke ANSYS untuk mengetahui tegangan maksimum menurut *Von Misses*.

## **2.7 Analisis Tegangan Finite Element Method (FEM)**

Untuk menganalisis tegangan yang terjadi pada elemen struktur akibat pembebanan berat struktur, tinjauan elemen solid segi empat dari struktur kotak transmisi roda gigi pada kendaraan berat. Untuk kondisis bidang tegangan, hubungan tegangan-regangan dalam bentuk matriks, dapat di tulis sebagai berikut,

yaitu :

$$
\sigma_x \qquad \varepsilon_x
$$
  
\n
$$
\sigma_y \qquad \varepsilon_y
$$
  
\n
$$
\sigma_z \qquad = \frac{E}{1+V - (1-2V)} \qquad F \qquad \varepsilon_z
$$
  
\n
$$
\sigma_{yz} \qquad \varepsilon_{yz}
$$
  
\n
$$
\tau_{yz} \qquad \gamma_{yz}
$$
  
\n
$$
\tau_{zx} \qquad \gamma_{zx}
$$
  
\n(2.7)

Diman :

$$
F = \begin{vmatrix}\n1-v & v & 0 & 0 & 0 \\
1-v & v & 0 & 0 & 0 \\
1-v & 0 & 0 & 0 & 0 \\
& & 1-v & 0 & 0 & 0 \\
& & & 0 & 0 & 0 \\
& & & & 2 & 0\n\end{vmatrix}
$$
\nsimetri\n
$$
\frac{1-2v}{2} = \frac{1-2v}{2}
$$

Keterangan :

 $\sigma$  = tegangan elemen

 $\varepsilon$  = regangan elemen

 $E =$  modulus elastisitas

 *v =* rasio poisson dari material

 $Yxy, Yzx =$  regangan geser

 $G =$  modulus geser

Dan bila di gunaka hubungan  $G = \frac{E}{2 \cdot 1 + v}$  (2.8)

Dari persamaan rumus matriks dapat di peroleh tegangan/regangan (*stress/strain matriks*) :

$$
[D] = \frac{E}{1 + v (1 + 2v)} [F]
$$
 (2.9)

#### **BAB 3**

# **METODOLOGI PENELITIAN**

### **3.1 Tempat Dan Waktu**

#### 3.1.1 Tempat

Adapun tempat dilakukannya studi analisis numerik kotak transmisi menggunakan *software catia* V5R19 dengan menganalisis menggunakan software ansys 15.0 dilakukan dilaboratorium Teknik Mesin Universitas Muhammadiyah Sumatera Utara.

#### 3.1.2 Waktu

Pengerjaan dan penyusunan tugas sarjana ini di laksanakan 16 Mei 2017 dan dinyatakan selesai oleh dosen pembimbing pada tanggal 17 februari 2018.

| No             | <b>KEGIATAN</b>                                         | JULI | <b>AGUSTUS</b> | <b>SEPTEMBER</b> | <b>OKTOBER</b> | <b>NOVEMBER</b> | <b>DESEMBER</b> | <b>JANUARI</b> |
|----------------|---------------------------------------------------------|------|----------------|------------------|----------------|-----------------|-----------------|----------------|
| 1              | <b>STUDI</b><br><b>LITERATUR</b>                        |      |                |                  |                |                 |                 |                |
| $\overline{2}$ | <b>MENENTUKAN 3</b><br><b>DESAIN KOTAK</b><br>TRANSMISI |      |                |                  |                |                 |                 |                |
| $\mathfrak{Z}$ | MENGGAMBAR<br><b>SPESIMEN</b>                           |      |                |                  |                |                 |                 |                |
| $\overline{4}$ | MENSIMULASI<br><b>KOTAK</b><br>TRANSMISI                |      |                |                  |                |                 |                 |                |
| 5              | <b>MENAMPILKAN</b><br><b>GAMBAR</b>                     |      |                |                  |                |                 |                 |                |
| 6              | MENENTUKAN<br>PENGUJIAN YG<br>AKAN DI UJI               |      |                |                  |                |                 |                 |                |
| $\overline{7}$ | <b>PENGUJIAN</b><br>ANSYS                               |      |                |                  |                |                 |                 |                |
| 8              | <b>PENYELES AIAN</b><br><b>SKRIPSI</b>                  |      |                |                  |                |                 |                 |                |

Tabel 3.1: Timeline Kegiatan

### **3.2. Alat Penelitian**

Adapun alat yang digunakan dalam studi numerik ini adalah :

3.2.1 Work Station

Spesifikasi work station yang digunakan dalam studi numerik ini adalah sebagai berikut :

Spesifikasi Work Station :

- 1. Processor : Xeon CPU-E3-1246-V3@3.5GHz
- 2. RAM : 8 GB
- 3. Operation system : Product ID ( Windows 7 Professional 64 bit )
- 4. Display : NVIDIA Quardo K620
- 5. Hardisk : 1 TB
- 6. DVD ROM : LENOVO
- 7. Monitor : LENOVO L1 2054, 19.5 INCH Resolusi 1440x900
- 8. Keyboard : LENOVO
- 9. Mouse : LENOVO

### 3.2.2 Software Catia

Software catia yang sudah terinstal pada work station adalah Catia V5R19 64 bit yang didalamnya terdapat sketch gambar 3D. Dengan persyaratan system pada komputer adalah sebagai berikut :

- 1. Processor : Xeon CPU-E3-1246-V3@3.5GHz
- 2. RAM : 8 GB
- 3. Disk Space : 5 GB or more

### 3.2.3 Software Ansys

Software ansys yang sudah terinstal pada work station adalah Ansys 2015 yang didalamnya terdapat *mechanical APDL 2015* dan *Workbench 2015*. Dengan persyaratan system pada komputer adalah sebagai berikut :

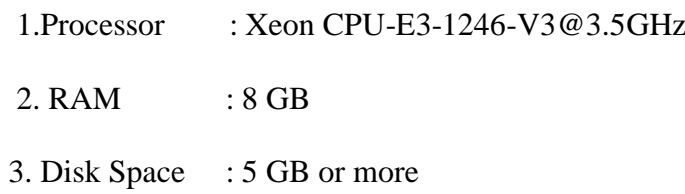

### **3.3 Diagram Alir Penelitian**

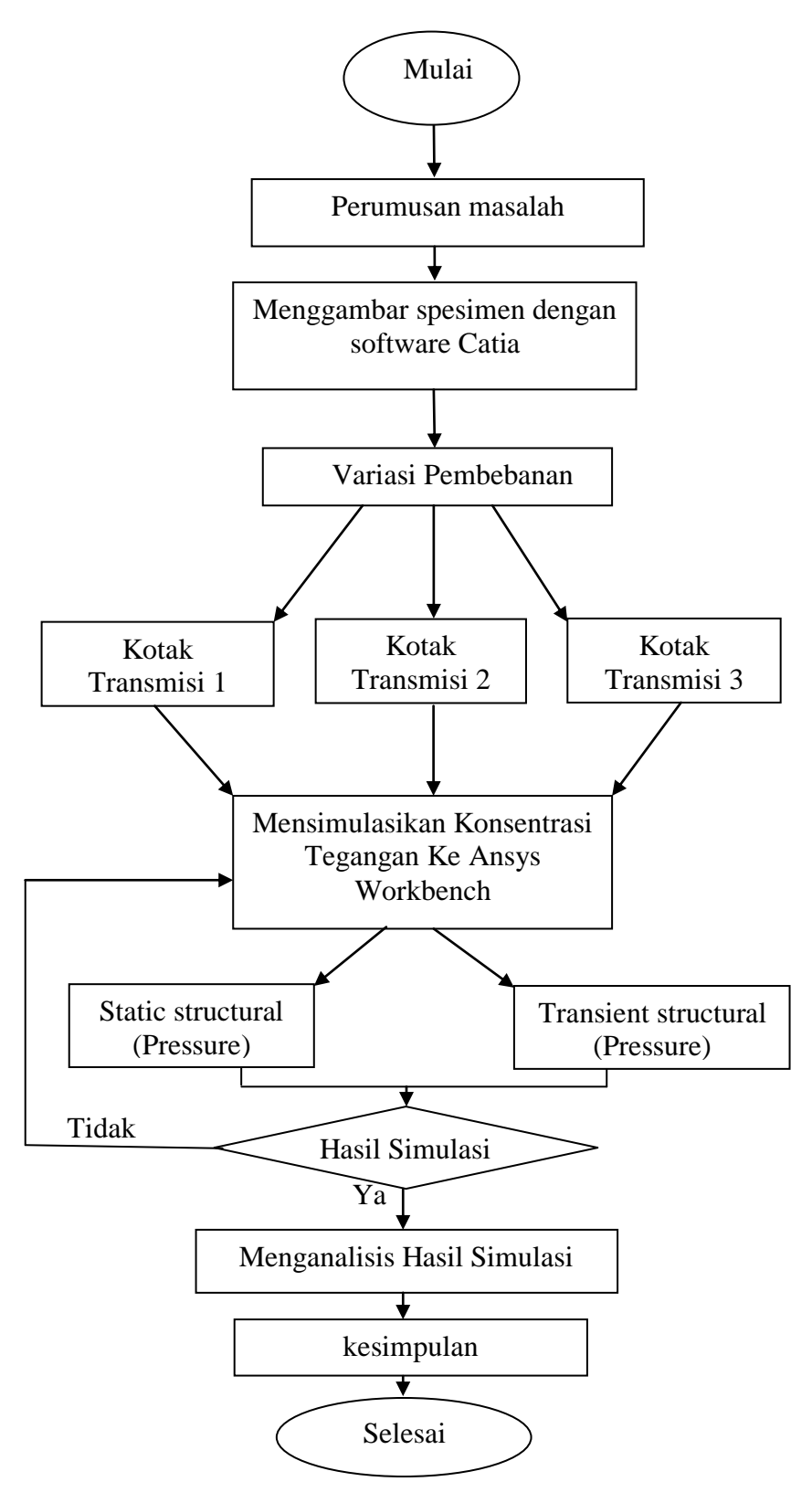

Gambar 3.1 Diagram Alir Penelitian

#### **3.4 Studi Pemodelan**

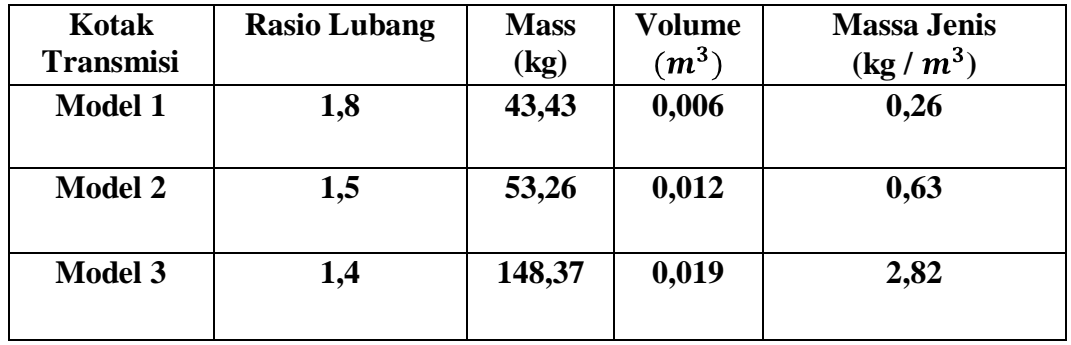

Tabel 3.2: Perbedaan kotak transmisi 1,2 dan 3

#### **3.5 Langkah Menggambar Kotak Transmisi**

Sebelum memulai menggambar, tampilkan terlebih dahulu part design sebagai tempat di lakukannya untuk menggambar part. Pada main menu-file-new (muncul kotak dialog new), pilih part ( muncul kotak dialog new part), kemudian ketik part 1 atau nama gambar yang akan di gambar lalu klik Ok.

3.5.1 Langkah menggambar Kotak Terliahat Solid

1. Pilih bidang xy (sebagai bidang gambar), kemudian pilih toolbar sketch.

2. Pilih toolbar centered rectangle, Kemudian pilih titik tengah pada sumbu.

3. Pilih toolbar constraint, kemudian pilih garis horizontal dan vertical untuk memberikan ukuran pada gambar, kemudian klik 2 kali pada teks ukuran (muncul kotak dialog constrain definition) pada garis horizontal untuk model 1 isikan 370 mm, model 2 isikan 400 mm, model 3 isikan 480 mm. pada garis vertical pada model 1 isikan 250 mm, model 2 isikan 289 mm, model 3 isikan 326 mm lalu klik Ok.

4.Setelah diberi ukuran, makah pilih toolbar exit workbench (berpindah ketampilan part design).

5. Pilih toolbar pad (memberi ketebalan pada face gambar/objek), muncul kotak dialog pad definition. Pada length untuk model 1 isikan 330 mm, model 2 isikan 355 mm, model 3 isikan 448 mm lalu pilih Ok.

3.5.2 Langkah Menggambar Sisi Samping

1. Klik face yang akan di bentuk, kemudian pilih toolbar sketch untuk berpindah ke tampilan sketcher. Kemudian pilih toolbar profile menggambar persegi sisi samping pada bentuk dan ukuran yang berbeda-beda, kemudian pilih toolbar constraint memberikan ukuran pada gambar.

2. Pilih toolbar exit workbench (berpindah ketampilan part design), pilih toolbar pocket (untu memotong atau melubangi sesuai ukurannya masin-masing), muncul kotak dialog definition lalu klik Ok.

3. Masih dalam toolbar exit workbench, kemudian pilih toolbar edge fillet (membentuk lengkungan pada bagian luar dan bagian dalam),

4. setelah itu muncul kotak dialog edge fillet definition, pada length masukan nilai radius untuk ujung samping kanan dan kiri pada face bagian bawa model 1 isikan 125 mm, model 2 isikan 137 mm dan model 3 isikan 140 mm lalu pilih Ok.

5. Kemudian pilih shell (untuk mengosongkan bidang dan membentuk ketebalan di samping sisi-sisinya).

6. Setelah itu muncul kotak dialog shell definition, face yang di pilih menjadi ungu lalu pilih face untuk di hapus kemudian masukan default dalam bidang ketebalan untuk model 1 isikan 18.7 mm, model 2 isikan 20 mm, model 3 isikan 21 mm kemudian klik Ok. Fitur ini telah di shell.

3.5.3 Langkah Menggambar Bidang depan dan Belakang

1.Klik face yang akan di bentuk, kemudian pilih toolbar sketc untuk menggambar bidang selanjutnya.

2. pilih toolbar profile dan gambar sketch pada bagian depan membentuk dudukan rumah kopling dan gambar sketch pada bagian belakang membentuk dudukan rumah ke sampungan poros shaft

3.Setelah itu pilih toolbar corner untuk membentuk radius pada sudut sudut sketch kemudian pilih toolbar constraint untuk memberi ukuran pada sketch yang telah di gambar dan di beri ukuran sesuai keinginan jenis kotak transmisi.

4.Setelah profile di gambar, pilih kembali toolbar exit workbench member ketebalan pada benda kerja pilih toolbar pad dan isi length ketebalannya masingmasing.

3.5.4 Langkah Membentuk Diameter Lubang

1. Setelah selesai membentuk gambar kemudian klik bidang gambar yang akan di bentuk diameter lubang pada bidang masing-masing.

2. Pilih toolbar sketc, pilih kembali toolbar circle untuk menggambar lingkaran pada bidang gambar lalu klik toolbar constraint isi pada kotak dialog constraint definition pada ukuran masing-masing. Klik Ok.

3. Klik toolbar exit workbench dan klik toolbar pocket, isikan pada depth masingmasing sesuai ukuran kemudian Klik Ok.

3.5.5 Langkah Membentuk Tutup Kotak Transmisi

1.Tentukan arah sumbu xy lalu klik toolbar sketch, kemudian pilih rectangle lalu buat dua kotak sesuai ukuran .

2. Lalu buat garis tengah untuk memotong dibagian tengah dengan cara di quick trim, setelah itu lalu pad kan sesuai ketebalan .

3. Pilih kembali toolbar sketch lalu bentuk lengkungan atas dengan klik profil,setelah terbentuk dengan dua dimensi kemudian di pad kan lalu klik Ok.

4.Setelah di pad pilih mirror agar membentuk satu bagian tutup kotak transmisi, lalu beri lubang baut pada sisi samping depan dan belakang dengan pilih toolbar circle lalu klik exit workbench lalu di hole.

5. Setelah selesai membentuk tutup atas kotak transmisi kemudian digabungkan kotak transmisi dan tutupnya dengan cara di assembli.

### **3.6 Tahap Menggunakan Ansys**

3.6.1 Tampilan Awal Ansys Workbench 15.0

Pada tampilan ini pilih static structural – klik kanan geometry – import geometry – file iges - klik model.

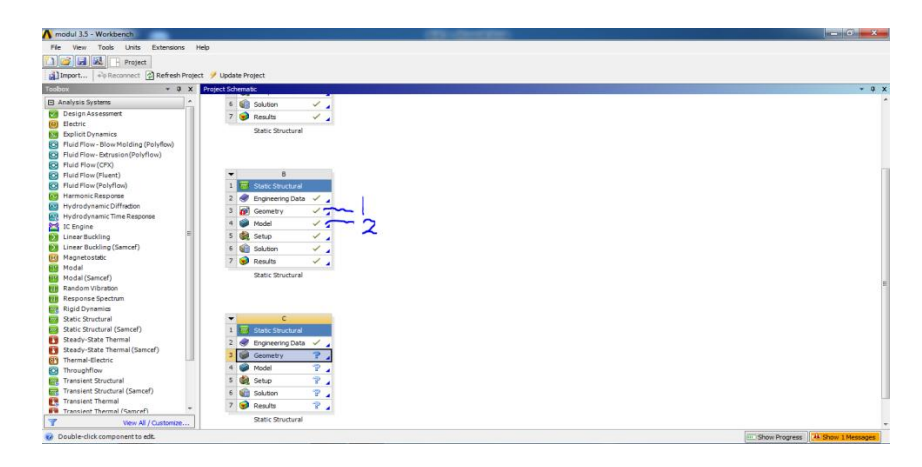

Gambar 3.2 tampilan awal workbench 15

## 3.6.2 Menentukan *Analisys System*

Seperti yang telah dijelaskan pada batasan masalah, bahwa Simulasi yang digunakan dalam analisa adalah *Static Structural*. Maka langkah selanjutnya adalah dengan mengklik *Static Structural* pada *toolbox*.

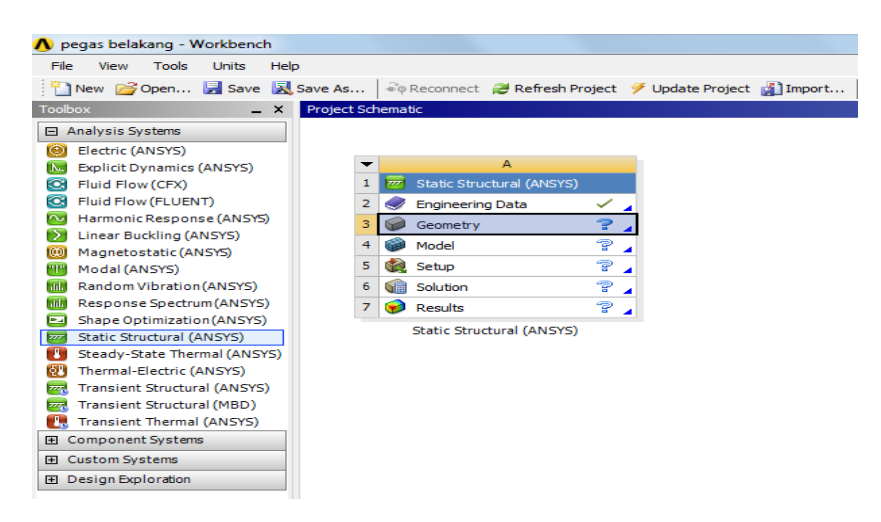

Gambar 3.3 Jendela kerja *Static Structural*

#### 3.6.3 *Engineering Data*

*Engineering Data* adalah fitur yang bertujuan untuk menentukan jenis material yang digunakan pada objek yang akan dianalisis. Jenis material yang digunakan pada kotak transmisi adalah *Grey cast iron*.

Langkah yang dilakukan pada tahap ini adalah dengan mengklik dua kali pada *Engineering DataStructural SteelReturn to Project*. Maka akan muncul *outline*.

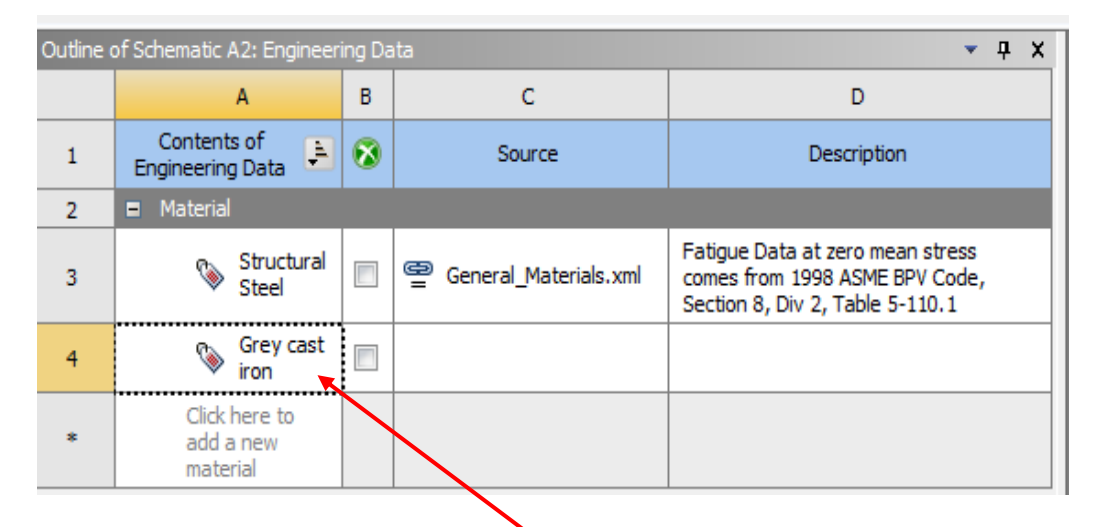

Gambar 3.4 *Outline of General Materials*

**Material Grey cast iron**

| Properties of Outline Row 4: Grey cast iron<br>ņ |                                               |                |         |   |   |  |  |  |  |  |  |
|--------------------------------------------------|-----------------------------------------------|----------------|---------|---|---|--|--|--|--|--|--|
|                                                  | А                                             | B              |         | D | E |  |  |  |  |  |  |
|                                                  | Property                                      | Value          | Unit    |   |   |  |  |  |  |  |  |
| 2                                                | <b>Isotropic Elasticity</b><br>$\blacksquare$ |                |         |   |   |  |  |  |  |  |  |
| 3                                                | Derive from                                   | Young's M      |         |   |   |  |  |  |  |  |  |
| 4                                                | Young's Modulus                               | $1.28E + 11$   | ٠<br>Pa |   |   |  |  |  |  |  |  |
| 5                                                | Poisson's Ratio                               | 0.26           |         |   |   |  |  |  |  |  |  |
| 6                                                | <b>Bulk Modulus</b>                           | 8.8889E+10     | Pa      |   |   |  |  |  |  |  |  |
|                                                  | <b>Shear Modulus</b>                          | $5.0794E + 10$ | Pa      |   |   |  |  |  |  |  |  |

Gambar 3.5 Propertis material

#### 3.6.4 Menentukan *Geometry*

 Fitur *Geometry* adalah fasilitas yang diberikan *Ansys Workbench* yang bertujuan untuk mendesain sebuah model yang akan dianalisa. Dalam kasus ini model didesain dengan menggunakan perangkat lunak *catia V5R19*. Yang dilakukan untuk menampilkan hasil pemodelan tersebut adalah :

Mengklik kanan pada *GeometryImport Geometry Browse* Pilih *Geometry* yang sudah di desain menggunakan *catia V5R19*.

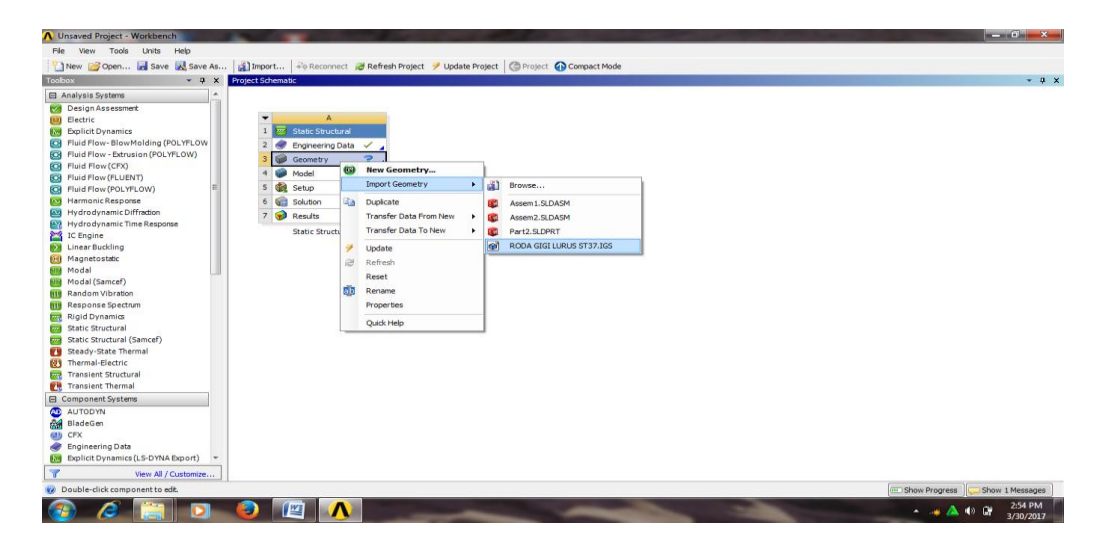

Gambar 3.6 Memilih *geometry*

Setelah selesai mengimport *geometry*, maka pada *geometry* akan muncul tanda ceklis (**√**) .

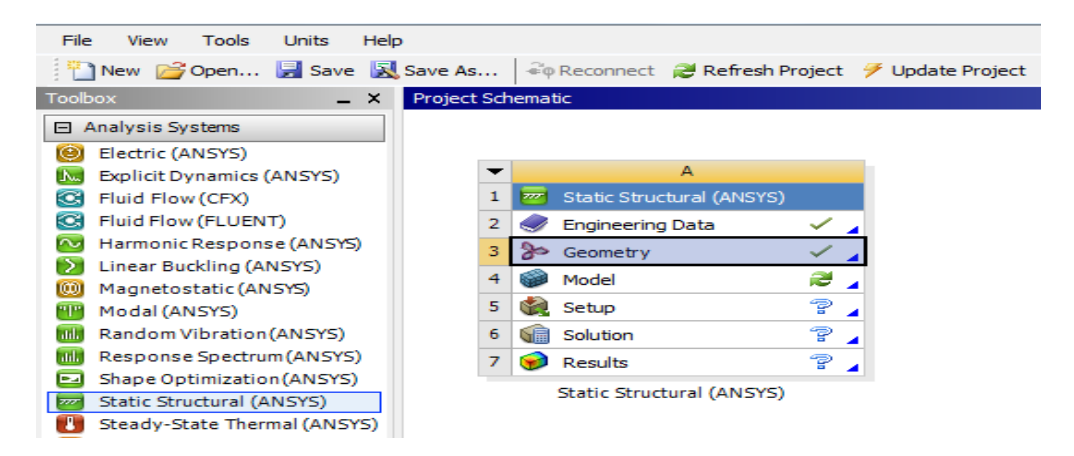

Gambar 3.7 *Geometry* selesai diimpor

## **BAB 4**

# **HASIL PEMBAHASAN**

### **4.1 Hasil Gambar Case Kotak Transmisi**

4.1.1 Hasil Gambar Kotak Transmisi Dengan 3 Pemodelan

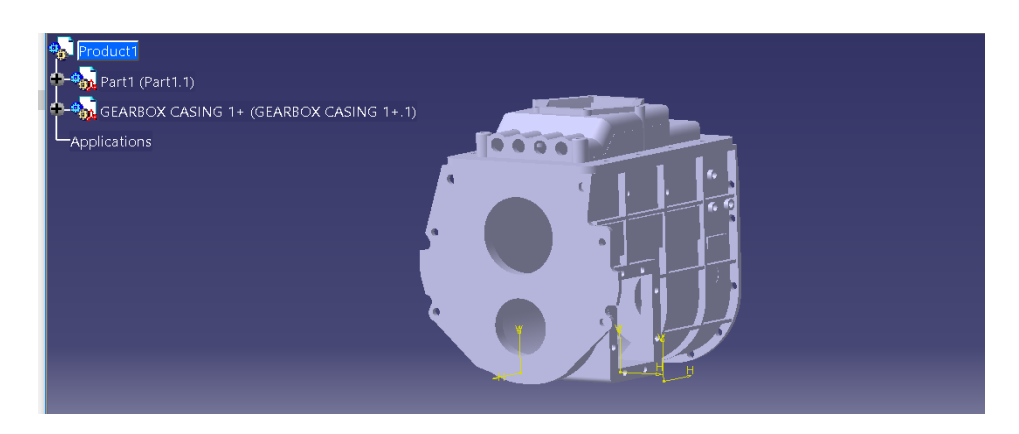

Gambar 4.1 Hasil Gambar Kotak Transmisi Model 1

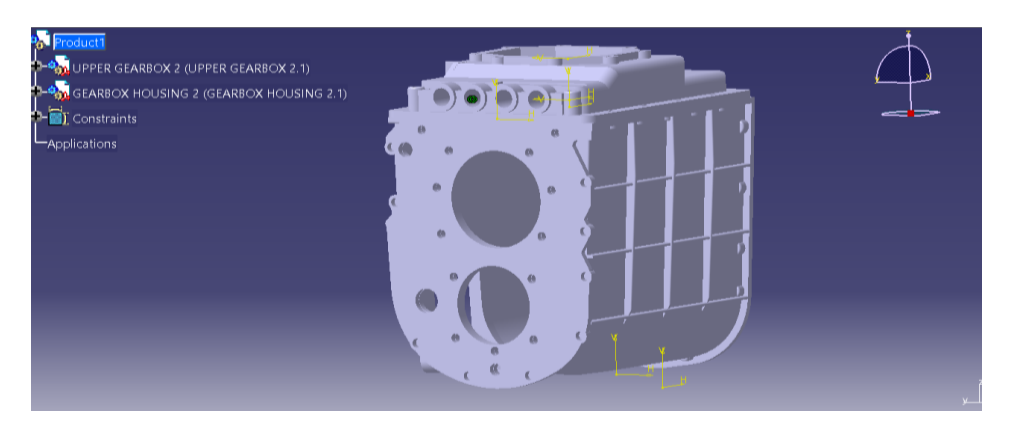

Gambar 4.2 Hasil Gambar Kotak Transmisi Model 2

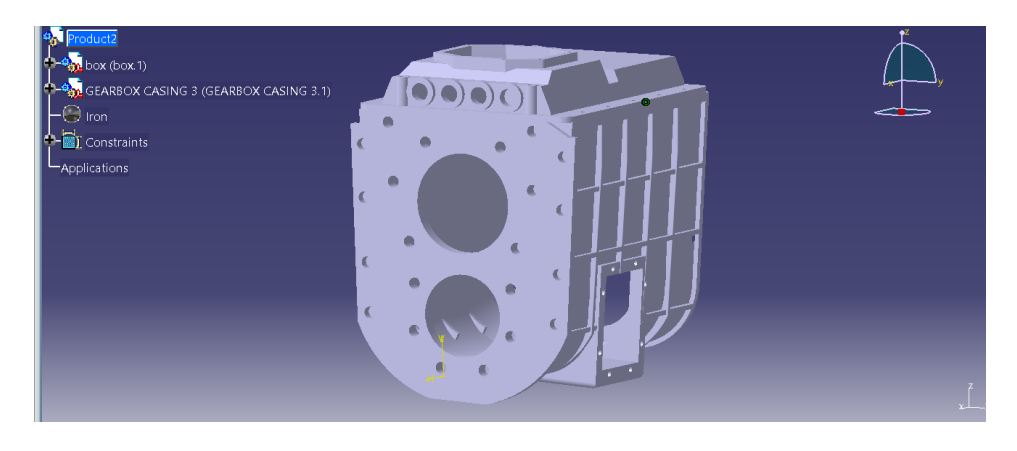

Gambar 4.3 Hasil Gambar Kotak Transmisi Model 3

#### 4.1.2 Konsep Uji Tekan

Konsep uji Tekan ini untuk mencari titik Max tegangan, dan total deformation dan mendapatkan gambaran tentang sifat – sifat dan keadaan dari suatu logam dengan gaya yang di berikan masing-masing Kotak transmisi adalah :

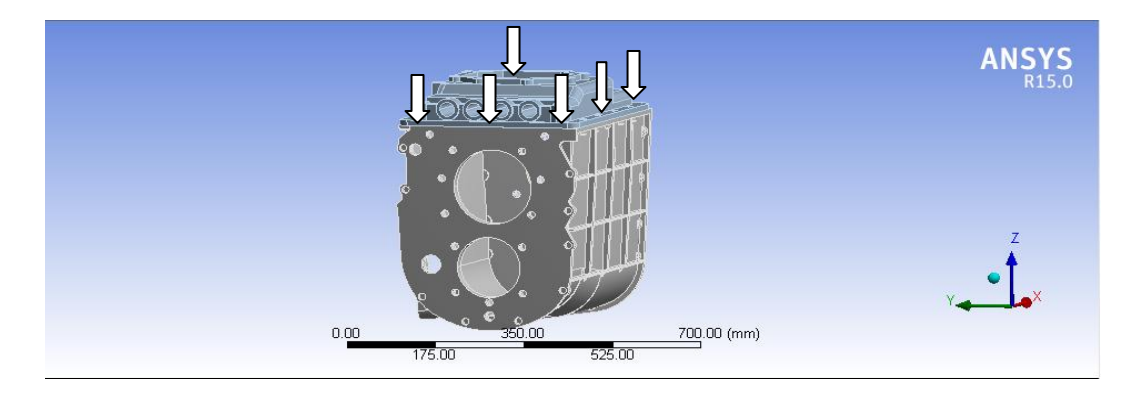

Gambar 4.4 Konsep Uji Tekan

### 4.1.3 Memperlihatkan Arah Pandangan

Untuk memperlihatkan arah pandangan pada kotak transmisi di lihat dari padangan yang berbeda-beda, yaitu dilihat pada arah pandangan depan ditunjukkan pada huruf A, pandangan belakang ditunjukkan pada huruf B dan pandangan samping ditunjukkan pada huruf C, gunanya untuk memperlihatkan segi yang berbeda-beda pada kotak transmisi, bisa terlihat pada gambar 4.5.

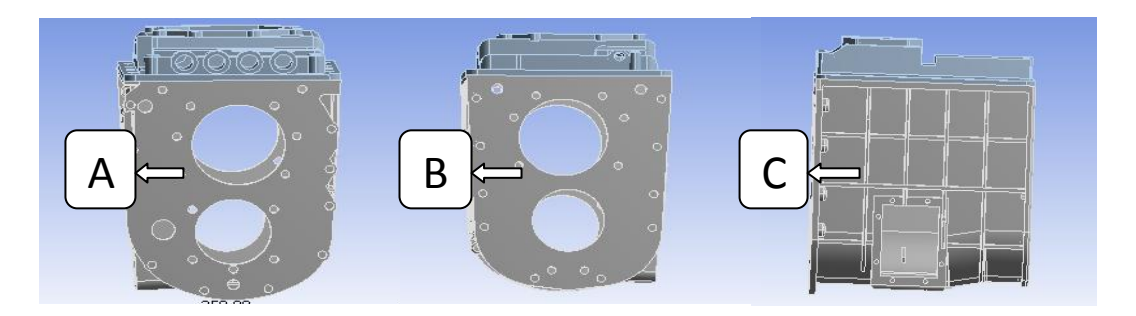

Gambar 4.5 Memperlihatkan Arah Pandangan

## **4.2 Hasil Simulasi Ansys Workbench Static Structural**

4.2.1 Hasil Perangkat Lunak Ansys Workbench Static Structural

1. Hasil Variasi Geometri Static Structural

Tahap menampilkan spesimen ke ANSYS tahap yang paling awal harus di lakukan untuk menganalisis spesimen static structural kotak transmisi 1,2 dan 3 file IGES model solid diimpor ke perangkat lunak ANSYS R15.0.

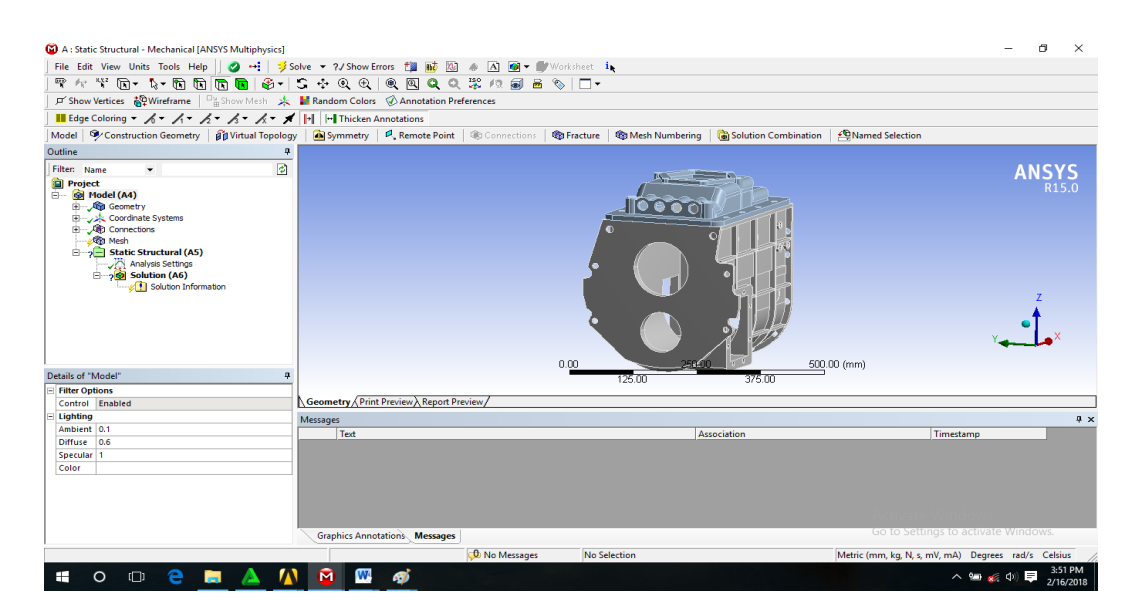

Gambar 4.6 Hasil Static Structural Kotak Transmisi Model 1

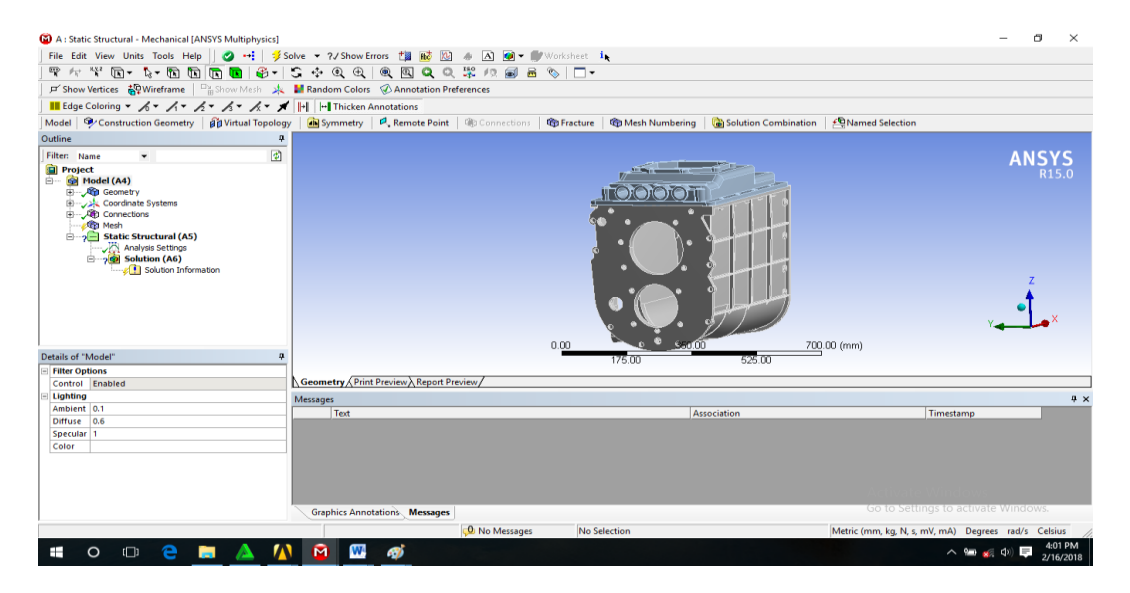

Gambar 4.7 Hasil Static Structural Kotak Transmisi Model 2

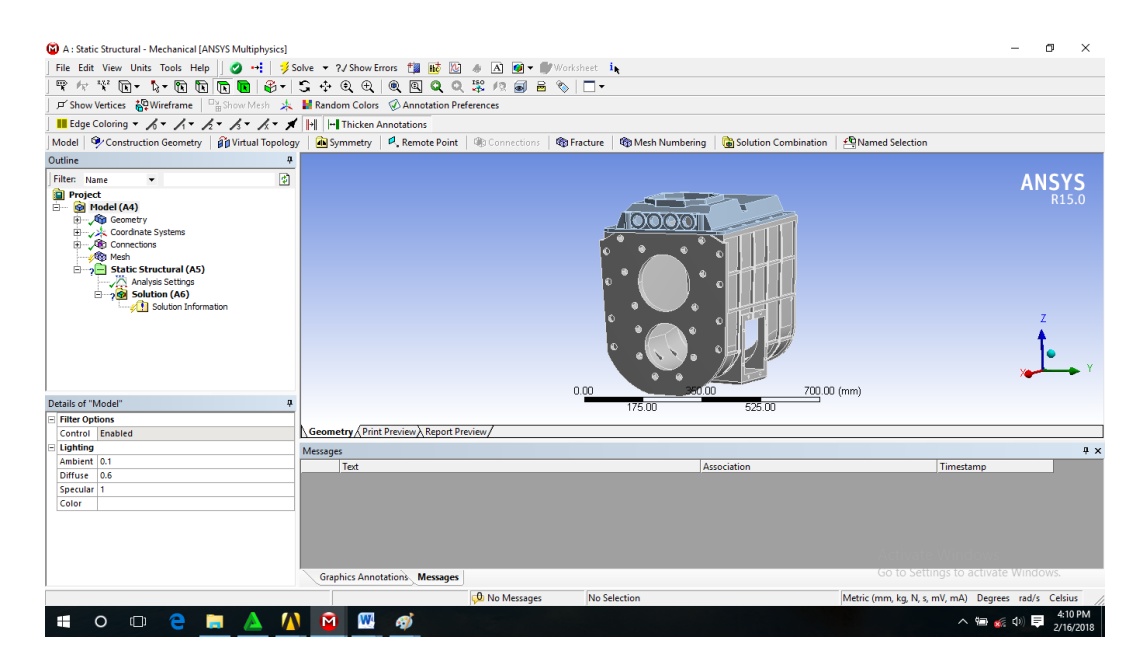

Gambar 4.8 Hasil Static Structural Kotak Transmisi Model 3

4.2.2 Hasil Meshing Perangkat Lunak Ansys Workbench Static Structural

Meshing merupakan bagian integral dari simulasi rekayasa dibantu proses komputer. Meshing mempengaruhi akurasi, dan kecepatan konvergensi dari solusi. Pemberian meshing pada kotak transmisi 1,2 dan 3 dilakukan dengan cara : Klik *Mesh Statistict Generate Meshing Defaults Physics Preferenche* → *Mechanical* → *Relevance* → 100 → *Mesh* → *Generate Meshing* 

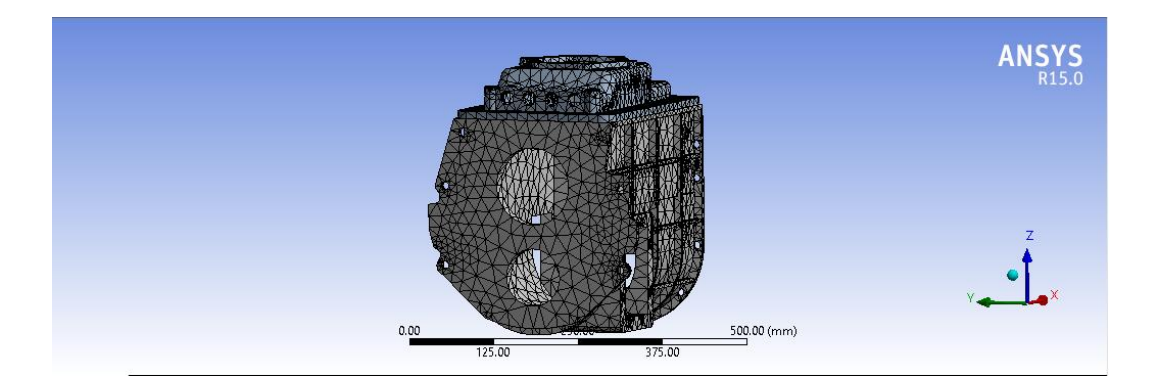

Gambar 4.9 Hasil Meshing Static Structural Kotak Transmisi Model 1

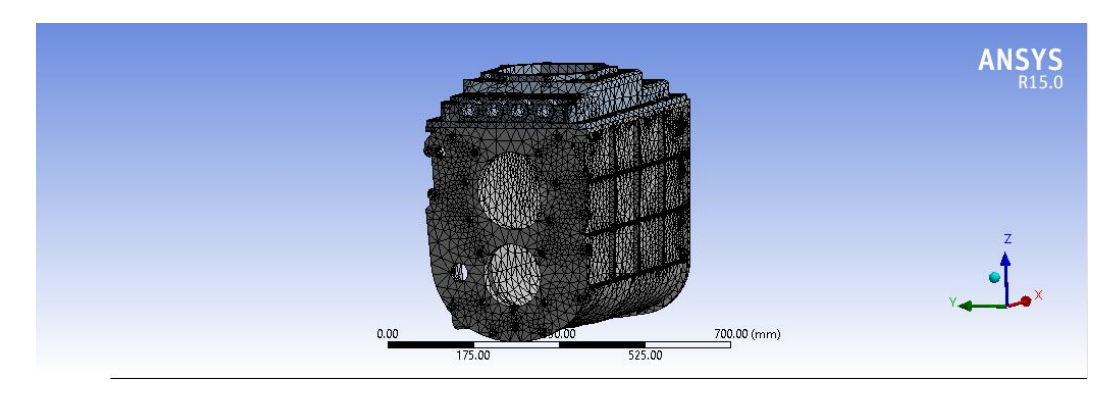

Gambar 4.10 Hasil Meshing Static Structural Kotak Transmisi Model 2

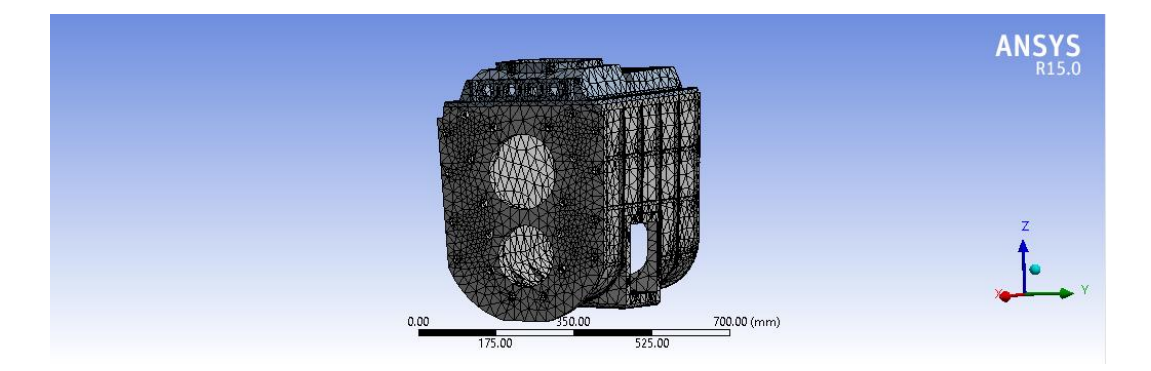

Gambar 4.11 Hasil Meshing Static Structural Kotak Transmisi Model 3

### 4.2.3 Hasil Pressure Dan Frictionless Support Ansys Static Structural

Pressure merupakan letak menaruh beban, yang mana pressure dapat di letakkan di bidang atas pada masing-masing spesimen kotak transmisi sedangkan Frictionless Support merupakan penahan, yang di letakan pada rumah bering, Pressure pada model 1 , model 2 , dan model 3 adalah masing-masing mendapat beban 100 MPa . Tahap memulai pressure adalah dengan cara : *klik Static Structural-klik kanan-pilih pressure-kemudian pilih magnitude.* Tahapan memulai fixsuport : *klik Static Structural-klik kanan-pilih fixsuport.*

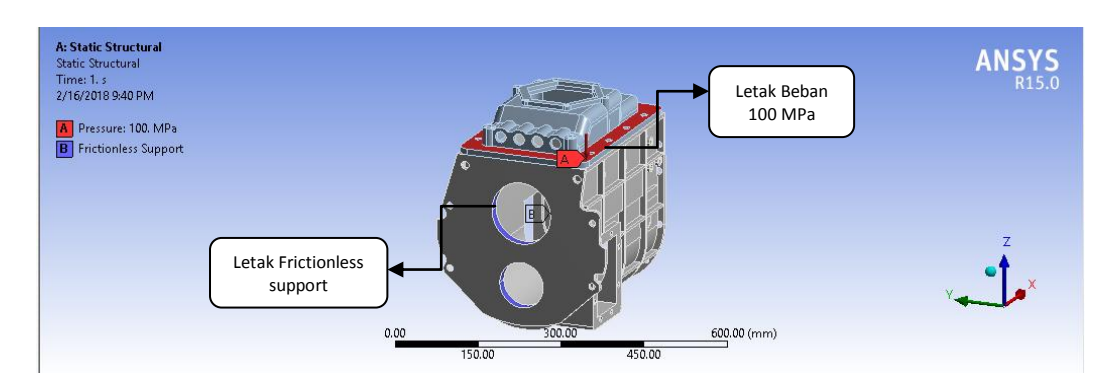

Gambar 4.12 Hasil Pressure Static Structural Model 1

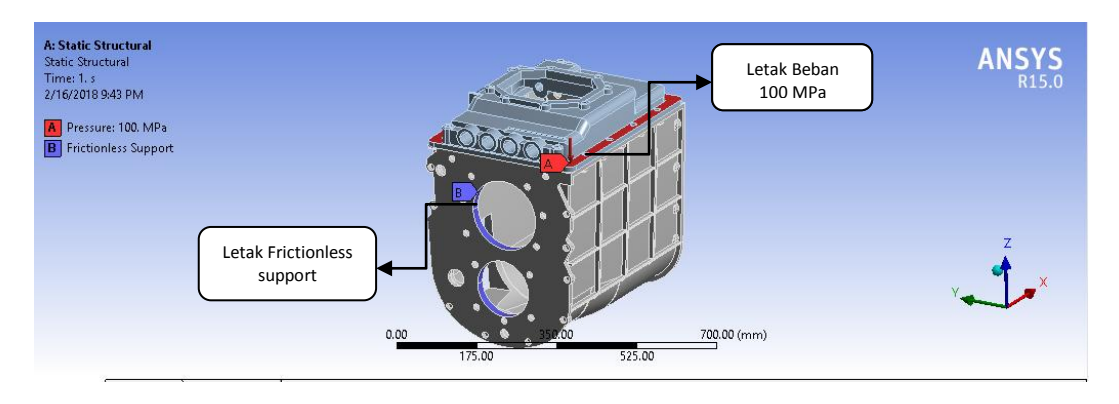

Gambar 4.13 Hasil Pressure Static Structural Model 2

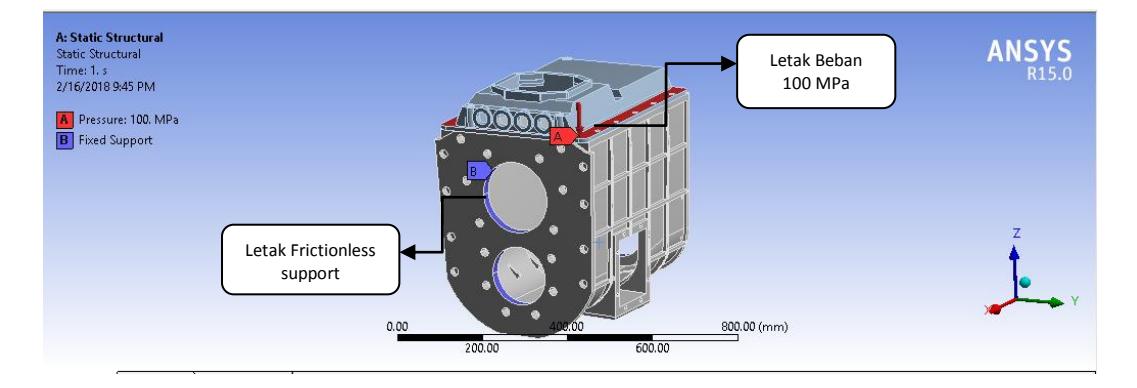

Gambar 4.14 Hasil Pressure Static Structural Model 3

# **4.3 Hasil Pembahasan Simulasi Static Structural**

## 4.3.1 Hasil Pembahasan Total Deformation Model 1

Pada kotak transmisi 1 memiliki rasio lubang 1,8 dan mempunyai massa jenis 0,26 kg /  $m^3$ . Hasil simulasi yang memperlihatkan kotak transmisi model 1

dengan simulasi pembebanan 100 MPa, akibat total deformation di hasilkan tegangan Max 1,34 mm, untuk hasil selanjutnya di ambil dari  $A = 0,32$  mm,  $B =$ 0,52 mm dan  $C = 0.95$  mm, bisa terlihat pada gambar 4.15.

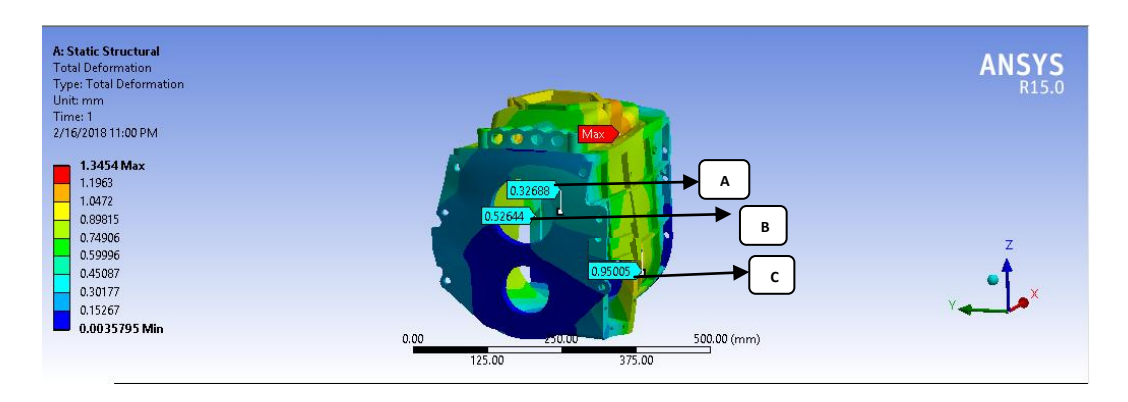

Gambar 4.15 Hasil Simulasi Total Deformation Model 1

### 4.3.2 Hasil Pembahasan Total Deformation Model 2

Pada kotak transmisi 2 memiliki rasio lubang 1,5 dan mempunyai massa jenis 0,63 kg /  $m<sup>3</sup>$ . Hasil simulasi yang memperlihatkan kotak transmisi model 2 dengan simulasi pembebanan 100 MPa, akibat total deformation di hasilkan tegangan Max 0,96 mm, untuk hasil selanjutnya di ambil dari  $A = 0,24$  mm,  $B =$ 0,41 mm dan  $C = 0.91$  mm, bisa terlihat pada gambar 4.16.

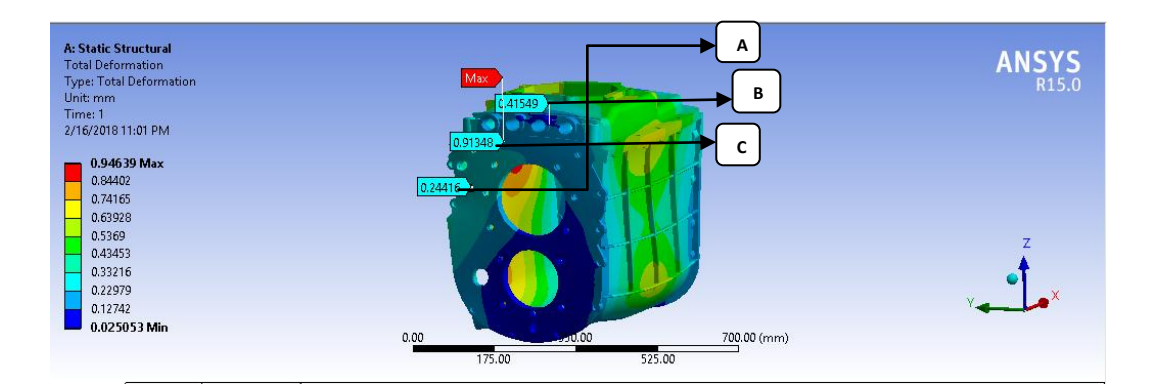

Gambar 4.16 Hasil Simulasi total deformation Model 2

4.3.3 Hasil Pembahasan Total Deformation Model 3

Pada kotak transmisi 3 memiliki rasio lubang 1,4 dan mempunyai massa jenis 2,82 kg /  $m^3$ . Hasil simulasi yang memperlihatkan kotak transmisi Model 3 dengan simulasi pembebanan 100 MPa, akibat total deformation di hasilkan tegangan Max 0,94 mm, untuk hasil selanjutnya di ambil dari  $A = 0.18$  mm,  $B = 0.31$  mm dan C = 0.75 mm, bisa terlihat pada gambar 4.17.

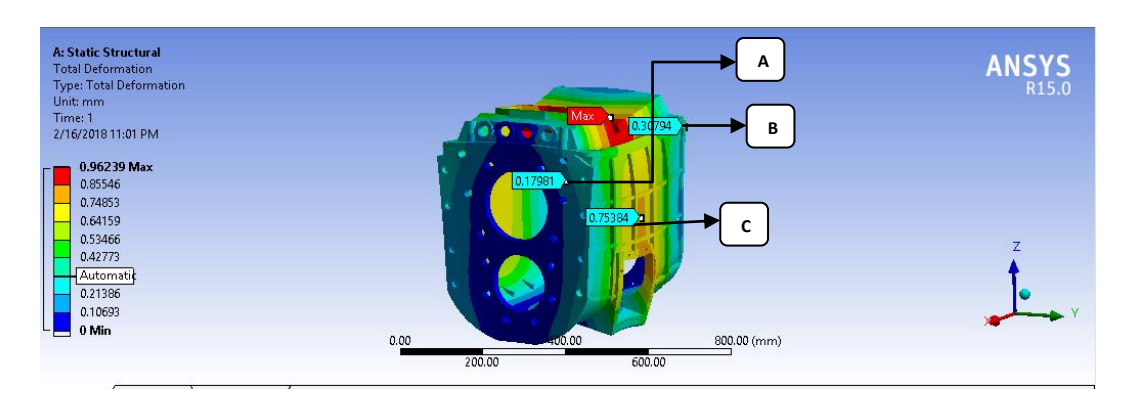

Gambar 4.17 Hasil Simulasi Total Deformation Model 3

4.3.4 Hasil Grafik Dari Simulasi Total Deformastion Pada Model 1,2, dan 3

1. Hasil Grafik Tegangan Maximum

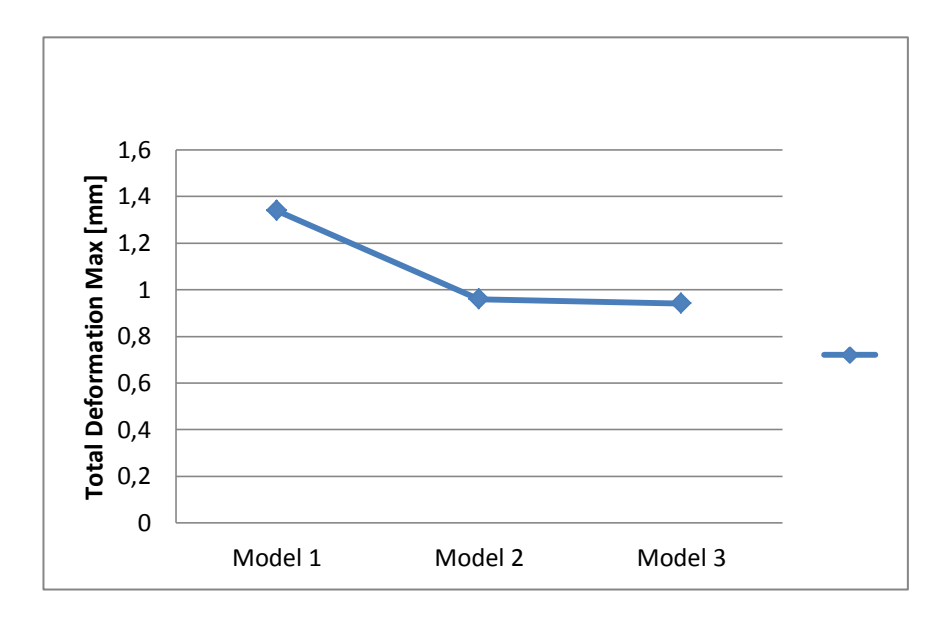

Gambar 4.18 Grafik Simulasi Total Deformastion Tegangan Max

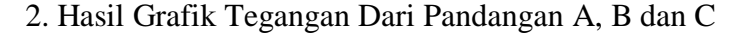

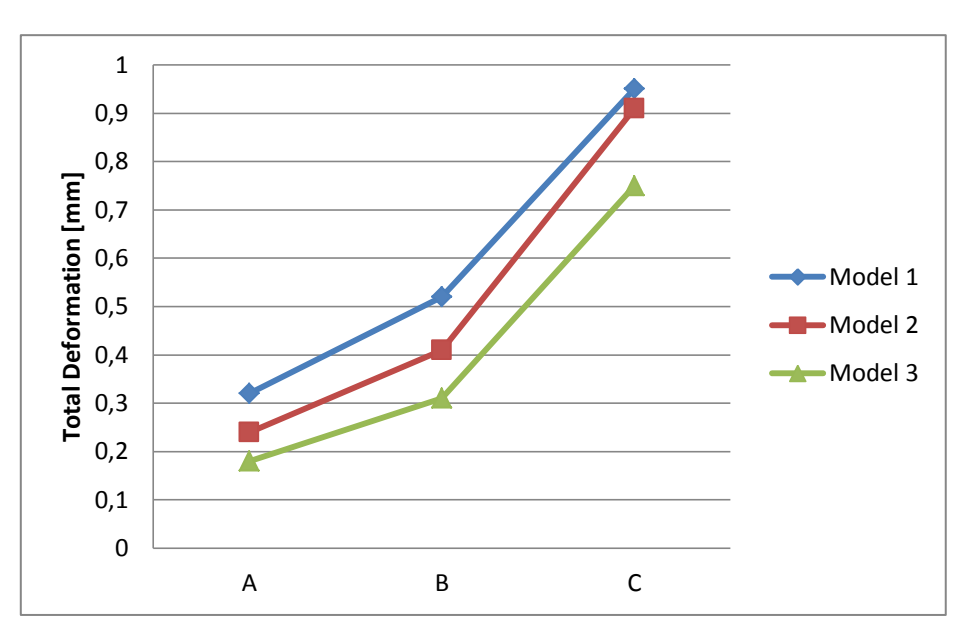

Gambar 4.19 Hasil Grafik Simulasi Total Deformation Pandangan A,B dan C

Yaitu dengan variasi geometri total deformation dengan pembebanan daya model 1 : 100 MPa, model 2 : 100 MPa, dan model 3 : 100 MPa.

Pada model 1 mengalami titik maximum adalah tekanan perubahan bentuk kotak transmisi 1,34 mm. Hasi selanjutnya di berikan pada A mengalami titik terendah karena mempunyai tekanan 0,32 mm, pada B mengalami perubahan tekanan 0,52 mm, dan C mengalami titik tertinggi karena mempunyai tekanan 0,95 mm.

Pada model 2 mengalami titik maximum adalah tekanan perubahan bentuk kotak transmisi 0.96 mm, Hasi selanjutnya di berikan pada A mengalami titik terendah karena mempunyai tekanan 0,24 mm, pada B mengalami perubahan tekanan 0,41 mm, dan C mengalami titik tertinggi karena mempunyai tekanan 0,91 mm.

Pada model 3 mengalami titik maximum adalah tekanan perubahan bentuk kotak transmisi 0,94 mm, Hasi selanjutnya di berikan pada A mengalami titik terendah karena mempunyai tekanan 0,18 mm, pada B mengalami perubahan tekanan 0,31 mm, dan C mengalami titik tertinggi karena mempunyai tekanan 0,75 mm.

Dan di jelaskan dalam grafik titik yang paling berubah bentuk karena total deformation adalah pada model 1 yaitu Max 1,34 mm.

#### **4.4 Hasil Pembahasan Simulai Equivalent Strain**

4.4.1 Hasil Pembahasan Equivalent Strain Model 1

Pada kotak transmisi 1 memiliki rasio lubang 1,8 dan mempunyai massa jenis 0,26 kg/ $m<sup>3</sup>$ . Hasil simulasi yang memperlihatkan kotak transmisi model 1 dengan simulasi pembebanan 100 MPa, akibat equivalent strain di hasilkan tegangan Max 0,018 mm/mm. untuk hasil selanjutnya di ambil dari  $A = 2,42$ mm/mm,  $B = 4.64$  mm/mm dan  $C = 8.89$  mm/mm, bisa terlihat pada gambar 4.20.

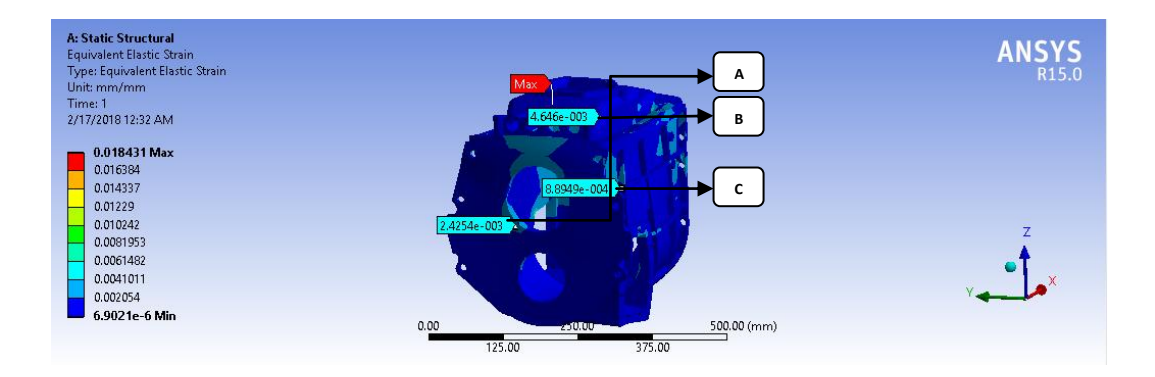

Gambar 4.20 Hasil Simulasi Equivalent Strain Model 1

4.4.2 Hasil Pembahasan Equivalent Strain Model 2

Pada kotak transmisi 2 memiliki rasio lubang 1,5 dan mempunyai massa jenis 0,63 kg /  $m<sup>3</sup>$ . Hasil simulasi yang memperlihatkan kotak transmisi model 2 dengan simulasi pembebanan 100 MPa, akibat equivalent strain di hasilkan tegangan Max 0,0076 mm/mm, untuk hasil selanjutnya di ambil dari  $A = 2,1$ mm/mm,  $B = 3.8$  mm/mm dan  $C = 6.96$  mm/mm, bisa terlihat pada gambar 4.21.

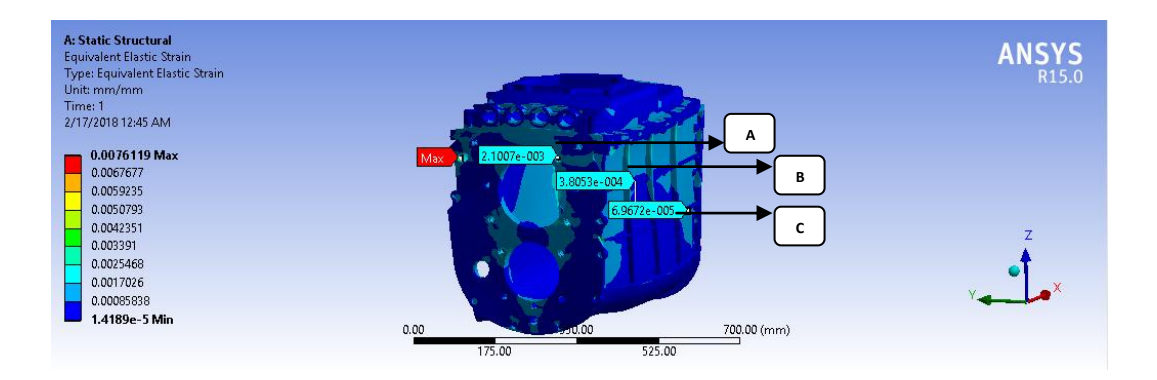

Gambar 4.21 Hasil Simulasi Equivalent Strain Model 2

#### 4.4.3 Hasil Pembahasan Equivalent Strain Model 3

Pada kotak transmisi 3 memiliki rasio lubang 1,4 dan mempunyai massa jenis 2,82 kg /  $m^3$ . Hasil simulasi yang memperlihatkan kotak transmisi model 3 dengan simulasi pembebanan 100 MPa, akibat equivalent strain di hasilkan tegangan Max 0,0046 mm/mm, untuk hasil selanjutnya di ambil dari  $A = 1,28$ mm/mm,  $B = 1.71$  mm/mm dan  $C = 5.12$  mm/mm, bisa terlihat pada gambar 4.22.

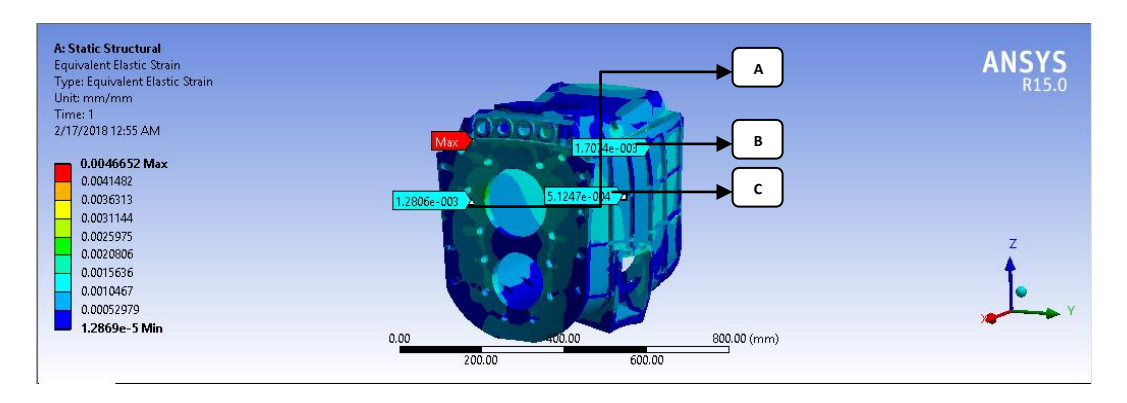

Gambar 4.22 Hasil Simulasi Equivalent Strain Model 3

4.4.4 Hasil Grafik Dari Simulasi Equivalent Strain Pada Model 1,2, dan 3

- 0 0,005 0,01 0,015 0,02 Model 1 Model 2 Model 3 **Equivalent Strain Max [mm/mm]**
- 1. Hasil Grafik Tegangan Maximum

Gambar 4.23 Grafik Simulasi akibat Equivalent Strain Tegangan Max

2. Hasil Grafik Tegangan Dari Pandangan A, B dan C

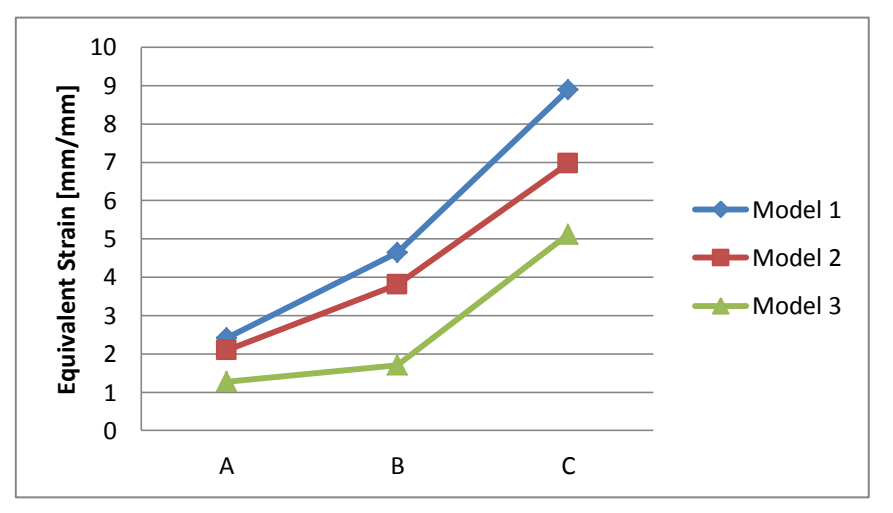

Gambar 4.24 Hasil Grafik Simulasi Equivalent Strain Pandangan A,B dan C

Yaitu dengan variasi geometri equivalent strain dengan pembebanan daya model 1 : 100 MPa, model 2 : 100 MPa, dan model 3 : 100 MPa.

Pada model 1 mengalami titik maximum adalah tekanan perubahan bentuk kotak transmisi 0,018 mm/mm. Hasi selanjutnya di berikan pada A mengalami titik terendah karena mempunyai tekanan 2,42 mm/mm, pada B mengalami perubahan tekanan 4,64 mm/mm, dan C mengalami titik tertinggi karena mempunyai tekanan 8,89 mm/mm.

Pada model 2 mengalami titik maximum adalah tekanan perubahan bentuk kotak transmisi 0.0076 mm/mm, Hasi selanjutnya di berikan pada A mengalami titik terendah karena mempunyai tekanan 2,1 mm/mm, pada B mengalami perubahan tekanan 3,8 mm/mm, dan C mengalami titik tertinggi karena mempunyai tekanan 6,96 mm/mm.

Pada model 3 mengalami titik maximum adalah tekanan perubahan bentuk kotak transmisi 0,0046 mm/mm, Hasi selanjutnya di berikan pada A mengalami titik terendah karena mempunyai tekanan 1,7 mm/mm, pada B mengalami perubahan tekanan 1,28 mm/mm, dan C mengalami titik tertinggi karena mempunyai tekanan 5,12 mm/mm.

Dan di jelaskan dalam grafik titik yang paling berubah bentuk karena equivalent strain adalah pada model 1 Max 0,018 mm/mm.

#### **4.5 Hasil Pembahasan Simulai Equivalent Stress**

4.5.1 Hasil Pembahasan Equivalent Stress Model 1

Pada kotak transmisi 1 memiliki rasio lubang 1.8 dan mempunyai massa jenis 0,26 kg /  $m<sup>3</sup>$ . Hasil simulasi yang memperlihatkan kotak transmisi model 1

dengan simulasi pembebanan 100 MPa, akibat equivalent stress di hasilkan tegangan Max 3264,4 MPa, untuk hasil selanjutnya di ambil dari  $A = 423,4$  MPa,  $B = 573,99$  MPa dan C = 615,48 MPa, bisa terlihat pada gambar 4.25.

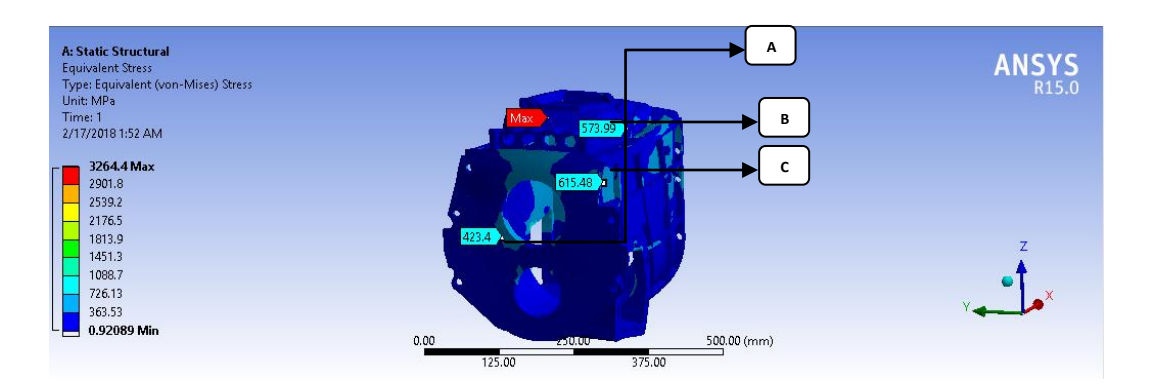

Gambar 4.25 Hasil Simulasi Equivalent Stress Model 1

4.5.2 Hasil Pembahasan Equivalent Stress Model 2

Pada kotak transmisi 2 memiliki rasio lubang 1.5 dan mempunyai massa jenis 0,63 kg /  $m<sup>3</sup>$ . Hasil simulasi yang memperlihatkan kotak transmisi Model 2 dengan simulasi pembebanan 100 MPa, akibat equivalent stress di hasilkan tegangan Max 1463,5 MPa, untuk hasil selanjutnya di ambil dari  $A = 239,94$ MPa,  $B = 348,8$  MPa dan C = 383,44 MPa, bisa terlihat pada gambar 4.26.

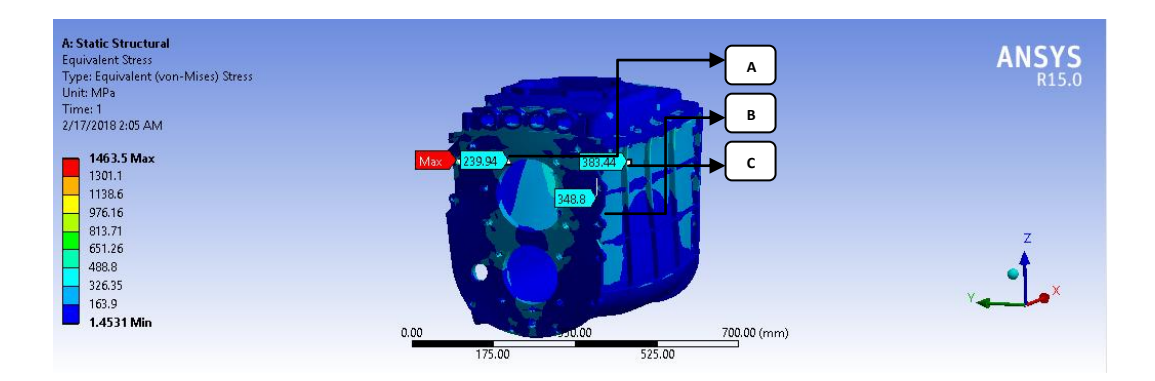

Gambar 4.26 Hasil Simulasi Equivalent Stress Model 2

4.5.3 Hasil Pembahasan Equivalent Stress Model 3

Pada kotak transmisi 3 memiliki rasio lubang 1.4 dan mempunyai massa jenis 2,82 kg /  $m^3$ . Hasil simulasi yang memperlihatkan kotak transmisi model 3 dengan simulasi pembebanan 100 MPa, akibat equivalent stress di hasilkan tegangan Max 747,32 MPa, untuk hasil selanjutnya di ambil dari  $A = 181,78$ MPa,  $B = 244$  MPa dan  $C = 351,76$  MPa, bisa terlihat pada gambar 4.27.

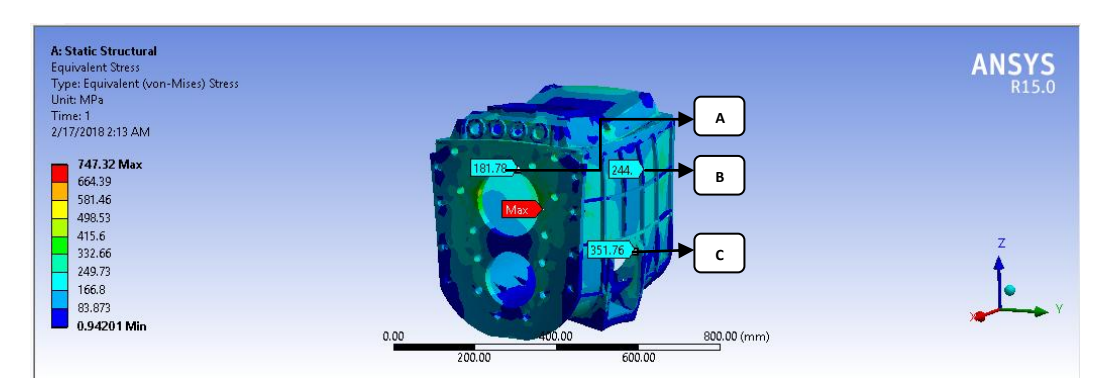

Gambar 4.27 Hasil Simulasi Equivalent Stress Model 3

4.5.4 Hasil Grafik Dari Simulasi Equivalent Stress Pada Model 1,2, dan 3

1. Hasil Grafik Tegangan Maximum

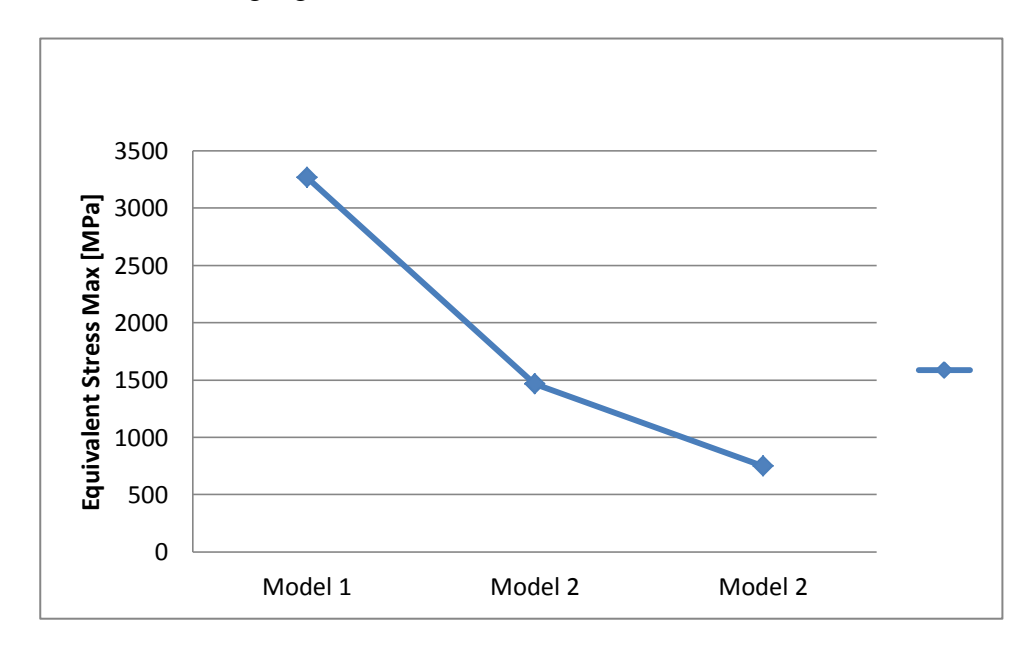

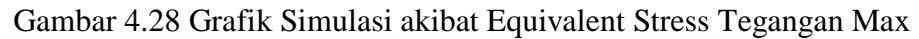

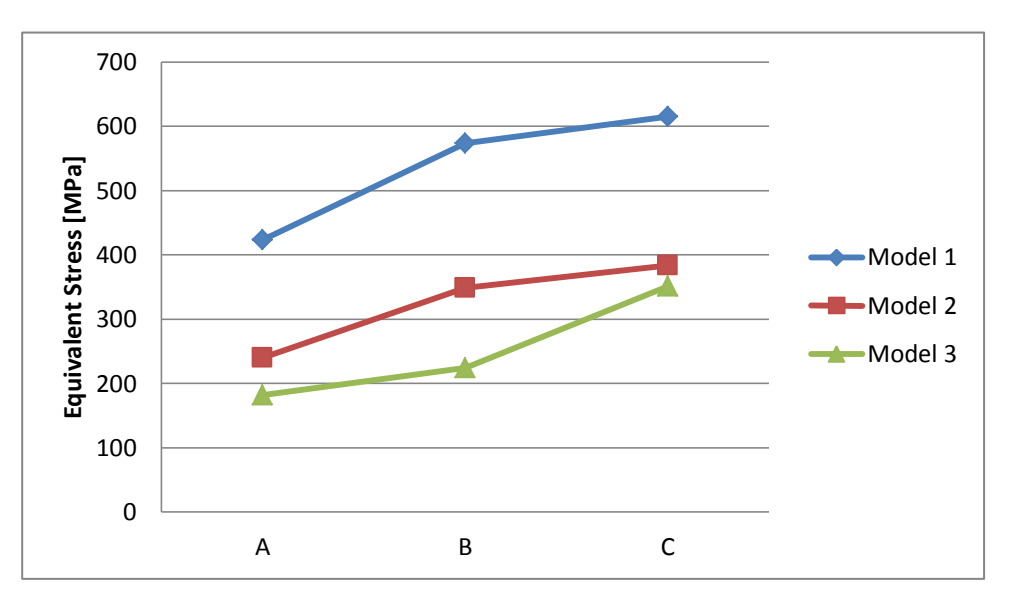

## 2. Hasil Grafik Tegangan Dari Pandangan A, B dan C

Gambar 4.29 Hasil Grafik Simulasi Equivalent Stress Hasil Pandangan A,B dan C

Yaitu dengan variasi geometri equivalent stress dengan pembebanan daya model 1 : 100 MPa, model 2 : 100 MPa, dan model 3 : 100 MPa.

Pada model 1 mengalami titik maximum adalah tekanan perubahan bentuk kotak transmisi 3264,4 MPa. Hasi selanjutnya di berikan pada A mengalami titik terendah karena mempunyai tekanan 423,4 MPa, pada B mengalami perubahan tekanan 573,99 MPa, dan C mengalami titik tertinggi karena mempunyai tekanan 615,48 MPa.

Pada model 2 mengalami titik maximum adalah tekanan perubahan bentuk kotak transmisi 1463,5 MPa, Hasi selanjutnya di berikan pada A mengalami titik terendah karena mempunyai tekanan 239,94 MPa, pada B mengalami perubahan tekanan 348,8 MPa, dan C mengalami titik tertinggi karena mempunyai tekanan 383,44 MPa.

Pada model 3 mengalami titik maximum adalah tekanan perubahan bentuk kotak transmisi 747,32 MPa, Hasi selanjutnya di berikan pada A mengalami titik terendah karena mempunyai tekanan 181,78 MPa, pada B mengalami perubahan tekanan 244 MPa, dan C mengalami titik tertinggi karena mempunyai tekanan 352,76 MPa.

Dan di jelaskan dalam grafik titik yang paling berubah bentuk karena equivalent stress adalah pada model 1 Max 3264,4 MPa.

## **4.6** H**asil Pembahasan Transient ( Dinamis )**

4.6.1 Hasil Pembahasan Total Deformation Model 1

Pada kotak transmisi 1 memiliki rasio lubang 1,8 dan mempunyai massa jenis 0,26 kg /  $m<sup>3</sup>$ . Hasil simulasi yang memperlihatkan kotak transmisi model 1 dengan simulasi pembebanan 100 MPa.

Untuk total deformation step controlsnya adalah number of stepnya 1, current step number 1, step end timenya 1 s, initial substepsnya 20, minimum substepsnya 20, maximum substepsnya 20.

Akibat total deformation di hasilkan tegangan Max 1,78 mm, untuk hasil selanjutnya di ambil dari  $A = 0.38$  mm,  $B = 0.67$  mm dan  $C = 1.11$  mm, bisa terlihat pada gambar 4.30.

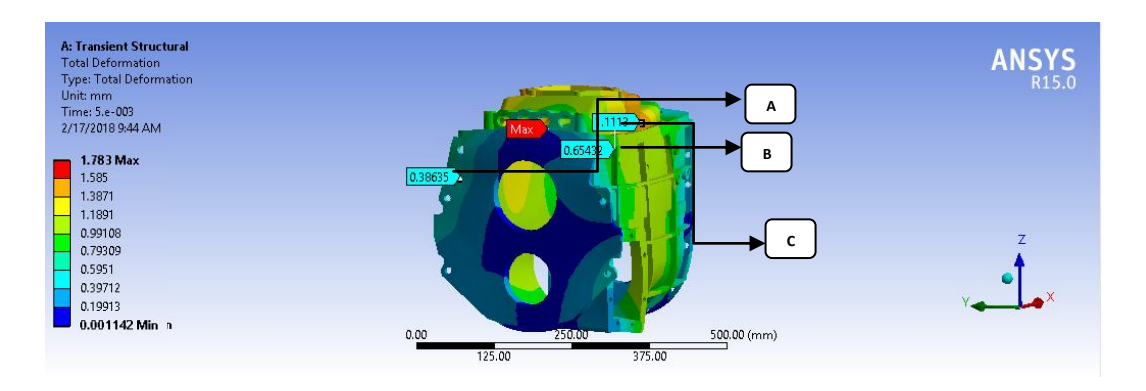

Gambar 4.30 Hasil Simulasi Total Deformation Model 1

4.6.2 Hasil Pembahasan Total Deformation Model 2

Pada kotak transmisi memiliki rasio lubang 1,5 dan mempunyai massa jenis 0,63 kg /  $m<sup>3</sup>$ . Hasil simulasi yang memperlihatkan kotak transmisi model 2 dengan simulasi pembebanan 100 MPa.

Untuk total deformation step controlsnya adalah number of stepnya 1, current step number 1, step end timenya 1 s, initial substepsnya 20, minimum substepsnya 20, maximum substepsnya 20.

 Akibat total deformation di hasilkan tegangan Max 1,26 mm, untuk hasil selanjutnya di ambil dari  $A = 0.25$  mm,  $B = 0.45$  mm dan  $C = 0.96$  mm, bisa terlihat pada gambar 4.31.

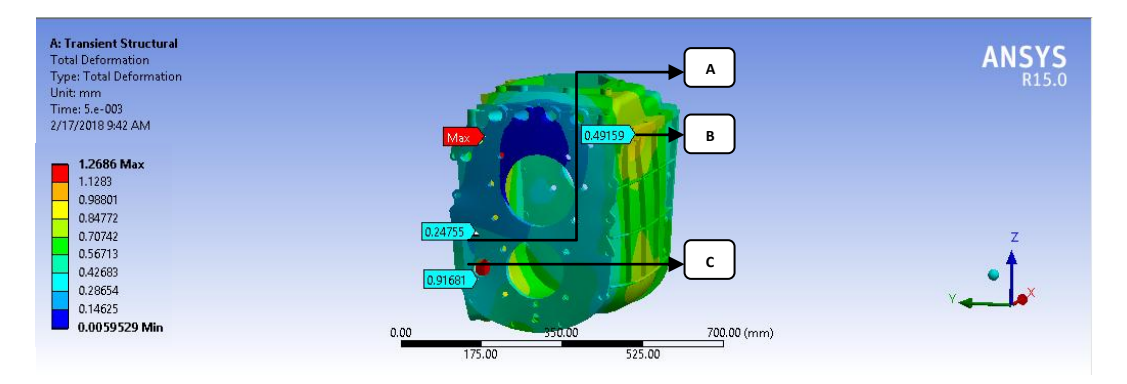

Gambar 4.31 Hasil Simulasi Total Deformation Model 2

4.6.3 Hasil Pembahasan Total Deformation Model 3

Pada kotak transmisi 3 memiliki rasio lubang 1.4 dan mempunyai massa jenis 2,82 kg /  $m^3$ . Hasil simulasi yang memperlihatkan kotak transmisi model 3 dengan simulasi pembebanan 100 MPa.

Untuk total deformation step controlsnya adalah number of stepnya 1, current step number 1, step end timenya 1 s, initial substepsnya 20, minimum substepsnya 20, maximum substepsnya 20.
Akibat total deformation di hasilkan tegangan Max 0,96 mm, untuk hasil selanjutnya di ambil dari  $A = 0.19$  mm,  $B = 0.21$  mm dan  $C = 0.91$  mm, bisa terlihat pada gambar 4.32.

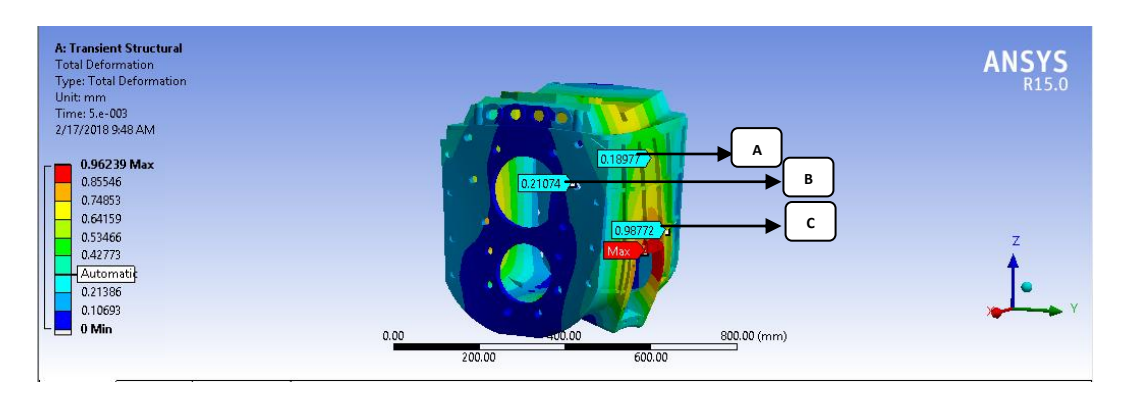

Gambar 4.32 Hasil Simulasi Total Deformation Model 3

4.6.4 Hasil Grafik Dari Simulasi Total Deformastion Pada model 1,2, dan 3

1. Hasil Grafik Tegangan Maximum

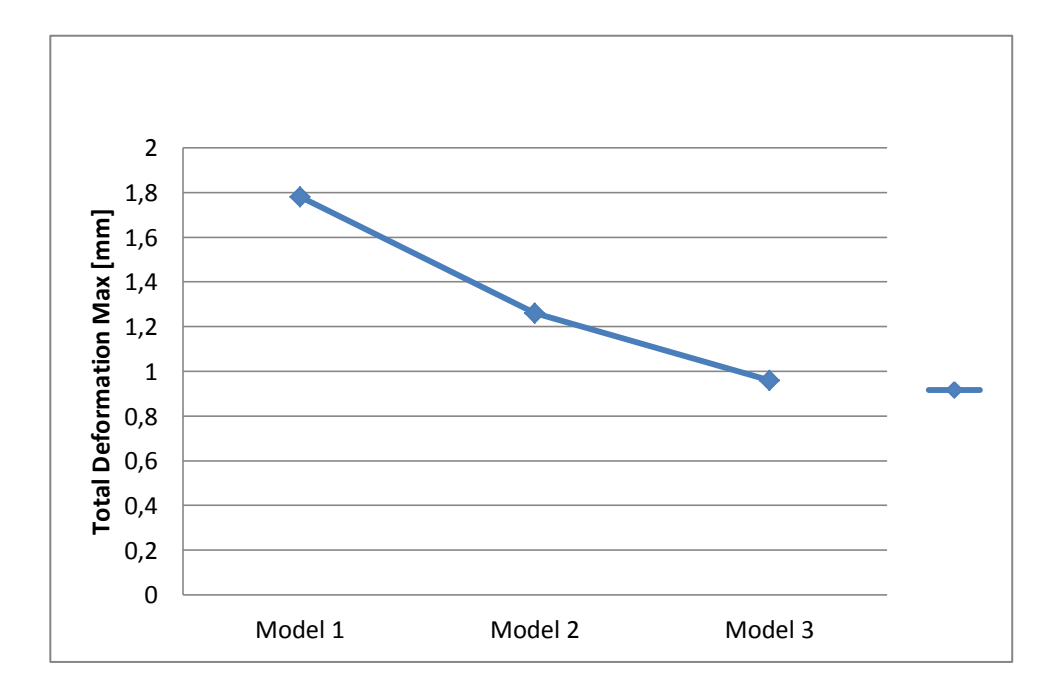

Gambar 4.33 Grafik Simulasi akibat Total Deformation Tegangan Max

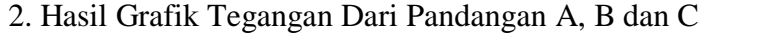

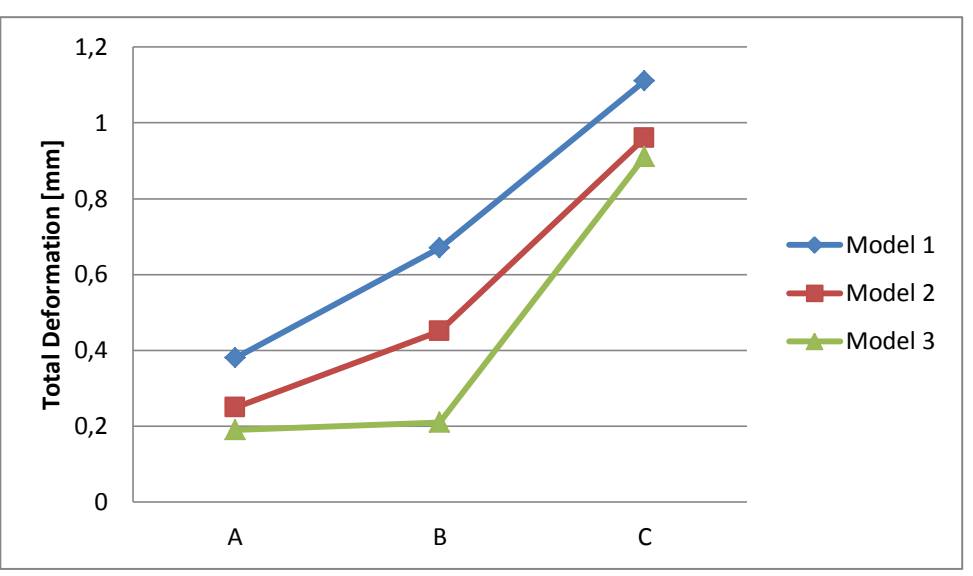

Gambar 4.34 Hasil Grafik Simulasi Total Deformation Pandangan A,B dan C Yaitu dengan variasi geometri total deformation dengan pembebanan daya model 1 : 100 MPa, model 2 : 100 MPa, dan model 3 : 100 MPa.

Pada model 1 mengalami titik maximum adalah tekanan perubahan bentuk kotak transmisi 1,78 mm, Hasi selanjutnya di berikan pada A mengalami titik terendah karena mempunyai tekanan 0,38 mm, pada B mengalami perubahan tekanan 0,65 mm, dan C mengalami titik tertinggi karena mempunyai tekanan 1,11 mm.

Pada model 2 mengalami titik maximum adalah tekanan perubahan bentuk kotak transmisi 1,26 mm, Hasi selanjutnya di berikan pada A mengalami titik terendah karena mempunyai tekanan 0,25 mm, pada B mengalami perubahan tekanan 0,49 mm, dan C mengalami titik tertinggi karena mempunyai tekanan 0,91 mm.

Pada model 3 mengalami titik maximum adalah tekanan perubahan bentuk kotak transmisi 0,96 mm, Hasi selanjutnya di berikan pada A mengalami titik

terendah karena mempunyai tekanan 0,21 mm, pada B mengalami perubahan tekanan 0,19 mm, dan C mengalami titik tertinggi karena mempunyai tekanan 0,90 mm.

Dan di jelaskan dalam grafik titik yang paling berubah bentuk karena total deformation adalah pada model 1 yaitu 1,78 mm.

## **4.7 Hasil Pembahasan Simulai Equivalent Strain**

4.7.1 Hasil Pembahasan Equivalent Strain Model 1

Pada kotak transmisi memiliki rasio lubang 1,8 dan mempunyai massa jenis 0,26 kg /  $m<sup>3</sup>$ . Hasil simulasi yang memperlihatkan kotak transmisi model 1 dengan simulasi pembebanan 100 MPa.

Untuk equivalent strain step controlsnya adalah number of stepnya 1, current step number 1, step end timenya 1 s, initial substepsnya 20, minimum substepsnya 20, maximum substepsnya 20.

Akibat equivalent strain di hasilkan tegangan Max 0,016 mm/mm, untuk hasil selanjutnya di ambil dari  $A = 2,76$  mm/mm,  $B = 3,69$  mm/mm dan  $C = 5,04$ mm/mm, bisa terlihat pada gambar 4.35.

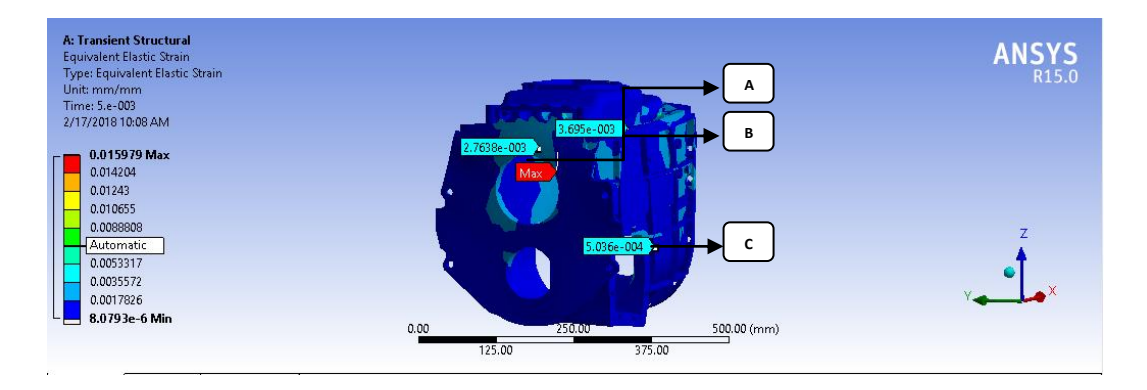

Gambar 4.35 Hasil Simulasi Equivalent Strain model 1

4.7.2 Hasil Pembahasan Equivalent Strain Model 2

Pada kotak transmisi 2 memiliki rasio lubang 1,5 dan mempunyai massa jenis 0,63 kg /  $m<sup>3</sup>$ . Hasil simulasi yang memperlihatkan kotak transmisi model 2 dengan simulasi pembebanan 100 MPa.

Untuk equivalent strain step controlsnya adalah number of stepnya 1, current step number 1, step end timenya 1 s, initial substepsnya 20, minimum substepsnya 20, maximum substepsnya 20.

Akibat equivalent strain di hasilkan tegangan Max 0,0072 mm/mm, untuk hasil selanjutnya di ambil dari  $A = 1,64$  mm/mm,  $B = 1,93$  mm/mm dan  $C = 2,85$ mm/mm, bisa terlihat pada gambar 4.36.

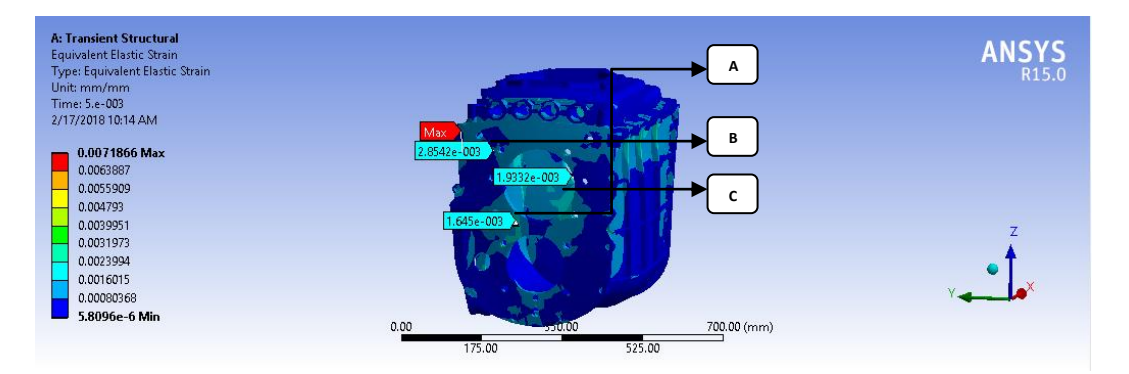

Gambar 4.36 Hasil Simulasi equivalent strain Model 2

4.7.3 Hasil Pembahasan equivalent strain Model 3

Pada kotak transmisi 3 memiliki rasio lubang 1,4 dan mempunyai massa jenis 2,82 kg /  $m^3$ . Hasil simulasi yang memperlihatkan kotak transmisi model 3 dengan simulasi pembebanan 100 MPa.

Untuk equivalent strain step controlsnya adalah number of stepnya 1, current step number 1, step end timenya 1 s, initial substepsnya 20, minimum substepsnya 20, maximum substepsnya 20.

Akibat equivalent strain di hasilkan tegangan Max 0,0053 mm/mm, Med 0,0024 mm/mm dan Min 0,0006 mm/mm, untuk hasil selanjutnya di ambil dari A  $= 1,22$  mm/mm,  $B = 1,88$  mm/mm dan  $C = 2,32$  mm/mm, bisa terlihat pada gambar 4.37.

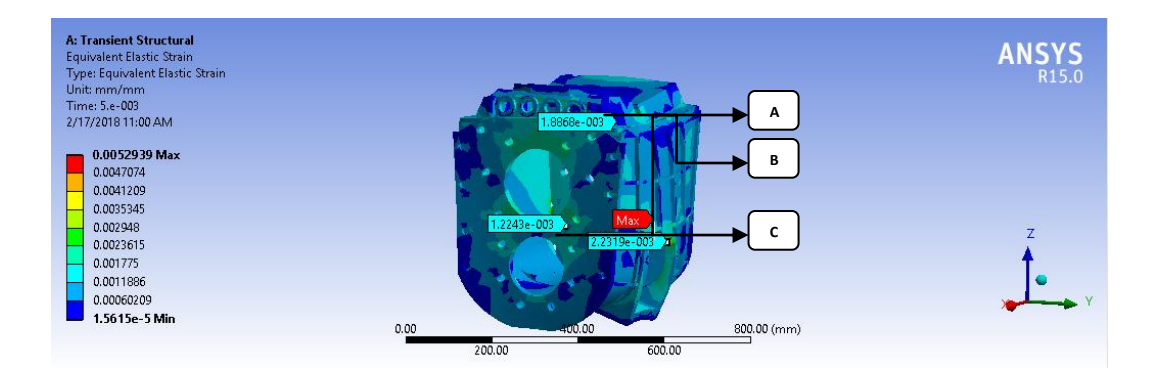

Gambar 4.37 Hasil Simulasi Equivalent Strain Model 3

4.7.4 Hasil Grafik Dari Simulasi Equivalent Strain Pada Model 1,2, dan 3

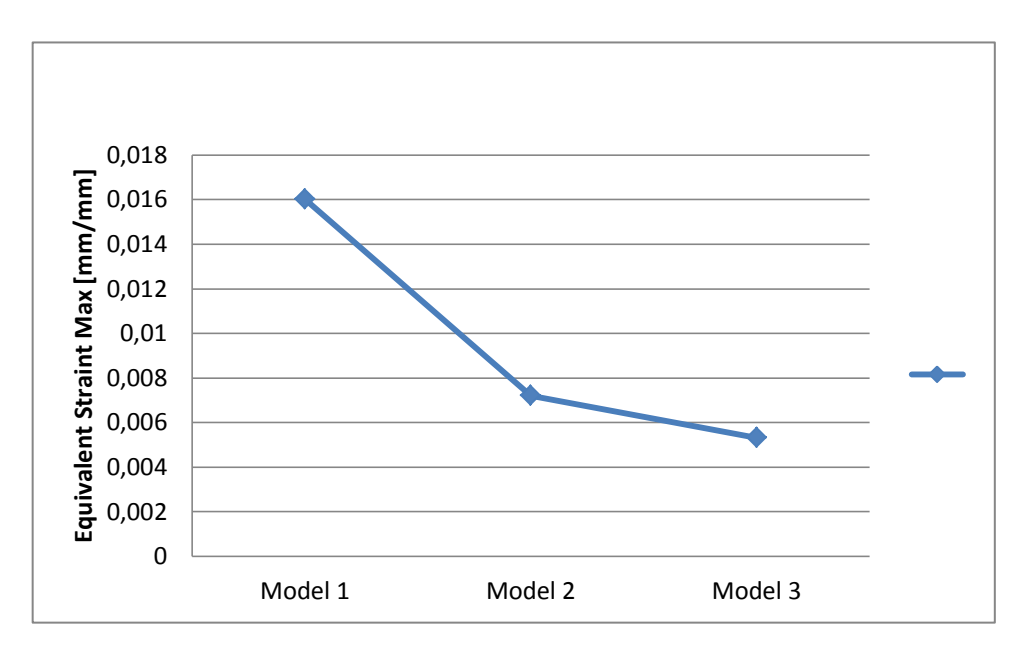

1. Hasil Grafik Tegangan Maximum

Gambar 4.38 Hasil Grafik Simulasi akibat Equivalent Strain Tegangan Max

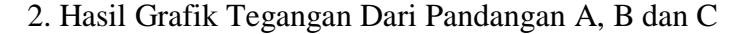

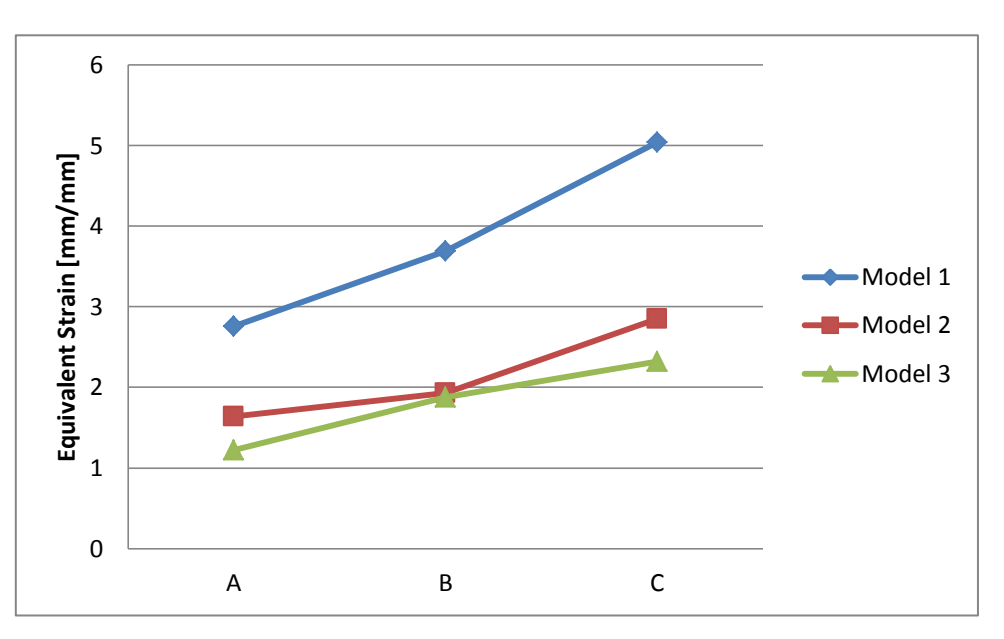

Gambar 4.39 Hasil Grafik Simulasi Equivalent Strain Pandangan A,B dan C

Yaitu dengan variasi geometri Equivalent Strain dengan pembebanan daya model 1 : 100 MPa, model 2 : 100 MPa, dan model 3 : 100 MPa.

Pada model 1 mengalami titik maximum adalah tekanan perubahan bentuk kotak transmisi 0,016 mm/mm, Hasi selanjutnya di berikan pada A mengalami titik terendah karena mempunyai tekanan 2,76 mm/mm, pada B mengalami perubahan tekanan 3,69 mm/mm, dan C mengalami titik tertinggi karena mempunyai tekanan 5,04 mm/mm.

Pada model 2 mengalami titik maximum adalah tekanan perubahan bentuk kotak transmisi 0,0073 mm/mm. Hasi selanjutnya di berikan pada A mengalami titik terendah karena mempunyai tekanan 1,64 mm/mm, pada B mengalami perubahan tekanan 1,93 mm/mm, dan C mengalami titik tertinggi karena mempunyai tekanan 2,85 mm/mm.

Pada model 3 mengalami titik maximum adalah tekanan perubahan bentuk kotak transmisi 0,0052 mm/mm, Hasi selanjutnya di berikan pada A mengalami titik terendah karena mempunyai tekanan 1,22 mm/mm, pada B mengalami perubahan tekanan 1,88 mm/mm, dan C mengalami titik tertinggi karena mempunyai tekanan 2,23 mm/mm.

Dan di jelaskan dalam grafik titik yang paling berubah bentuk karena equivalent strain adalah pada model 1 yaitu 0,016 mm/mm.

#### **4.8 Hasil Pembahasan Simulai Equivalent Stress**

4.8.1 Hasil Pembahasan Equivalent Stress Model 1

Pada kotak transmisi 1 memiliki rasio lubang 1,8 dan mempunyai massa jenis 0,26 kg /  $m<sup>3</sup>$ . Hasil simulasi yang memperlihatkan kotak transmisi model 1 dengan simulasi pembebanan 100 MPa.

Untuk equivalent stress step controlsnya adalah number of stepnya 1, current step number 1, step end timenya 1 s, initial substepsnya 20, minimum substepsnya 20, maximum substepsnya 20.

Akibat equivalent stress di hasilkan tegangan Max 2939,8 MPa, untuk hasil selanjutnya di ambil dari A = 389,88 MPa, B = 407,03 MPa dan C = 504,33 MPa, bisa terlihat pada gambar 4.40.

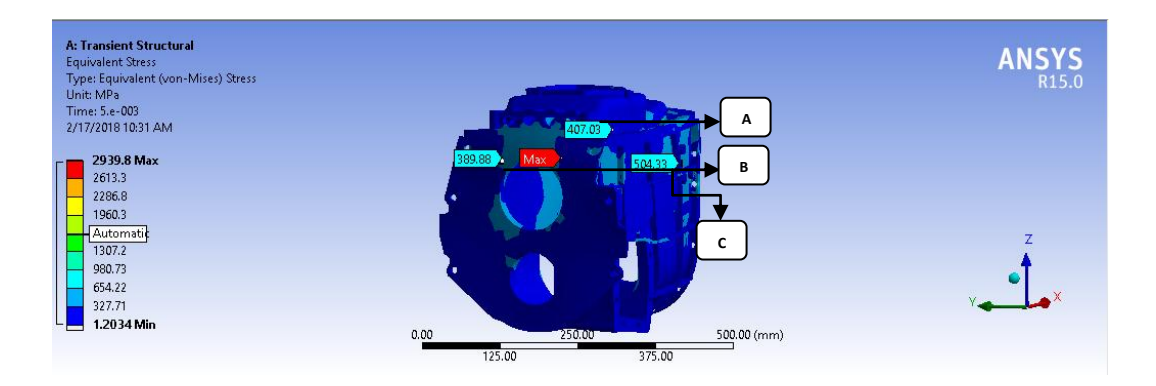

Gambar 4.40 Hasil Simulasi Equivalent Stress Model 1

4.8.2 Hasil Pembahasan Equivalent Stress Model 2

Pada kotak transmisi 2 memiliki rasio lubang 1,5 dan mempunyai massa jenis 0.63 kg /  $m<sup>3</sup>$ . Hasil simulasi yang memperlihatkan kotak transmisi model 2 dengan simulasi pembebanan 100 MPa.

Untuk equivalent stress step controlsnya adalah number of stepnya 1, current step number 1, step end timenya 1 s, initial substepsnya 20, minimum substepsnya 20, maximum substepsnya 20.

Akibat equivalent stress di hasilkan tegangan Max 1360,9 MPa, untuk hasil selanjutnya di ambil dari  $A = 308,93$  MPa,  $B = 384,08$  MPa dan  $C = 426,06$ MPa, bisa terlihat pada gambar 4.41.

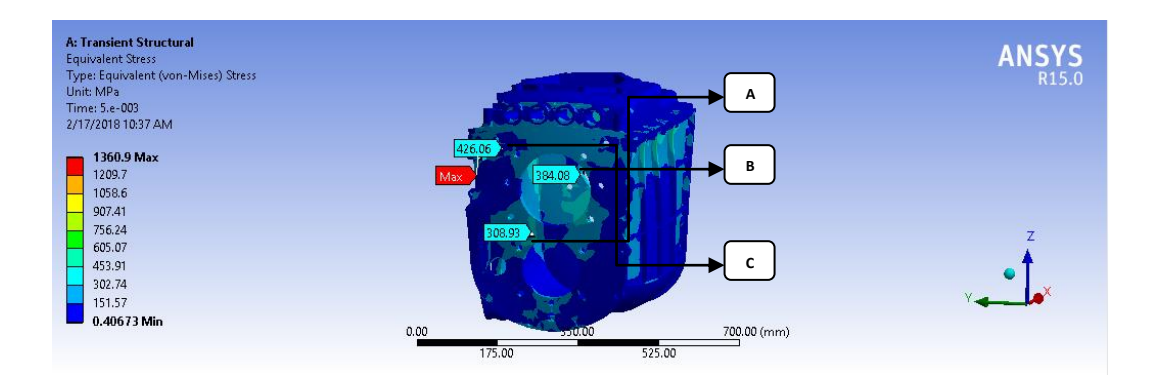

Gambar 4.41 Hasil Simulasi equivalent stress Model 2

4.8.3 Hasil Pembahasan Equivalent Stress Model 3

Pada kotak transmisi memiliki rasio lubang 1,4 dan mempunyai massa jenis 2.82 kg /  $m^3$ . Hasil simulasi yang memperlihatkan kotak transmisi model 3 dengan simulasi pembebanan 100 MPa.

Untuk equivalent stress step controlsnya adalah number of stepnya 1, current step number 1, step end timenya 1 s, initial substepsnya 20, minimum substepsnya 20, maximum substepsnya 20.

Akibat equivalent stress di hasilkan tegangan Max 993,48 MPa, untuk hasil selanjutnya di ambil dari A = 192,82 MPa, B = 286,99 MPa dan C = 313,71 MPa, bisa terlihat pada gambar 4.42.Gambar

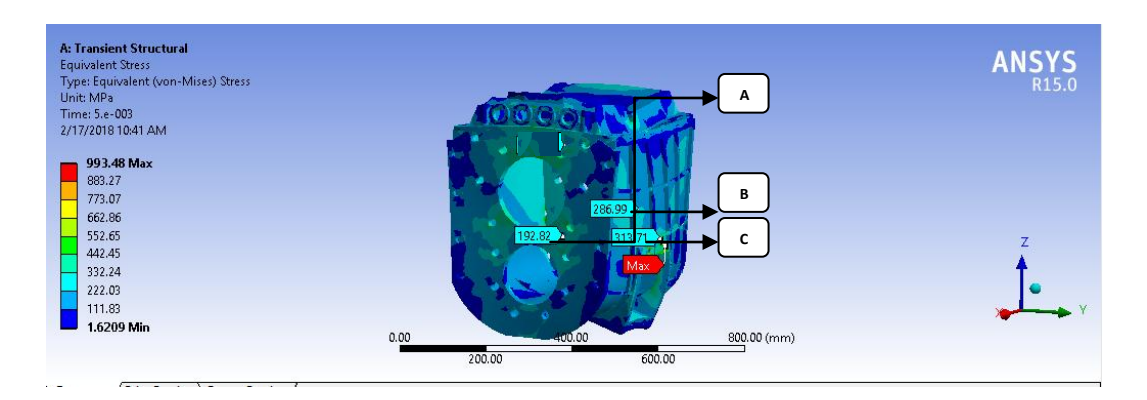

Gambar 4.42 Hasil Simulasi Equivalent Stress Model 3

4.8.4 Hasil Grafik Dari Simulasi Equivalent stress Pada Model 1,2, dan 3

1. Hasil Grafik Tegangan Maximum

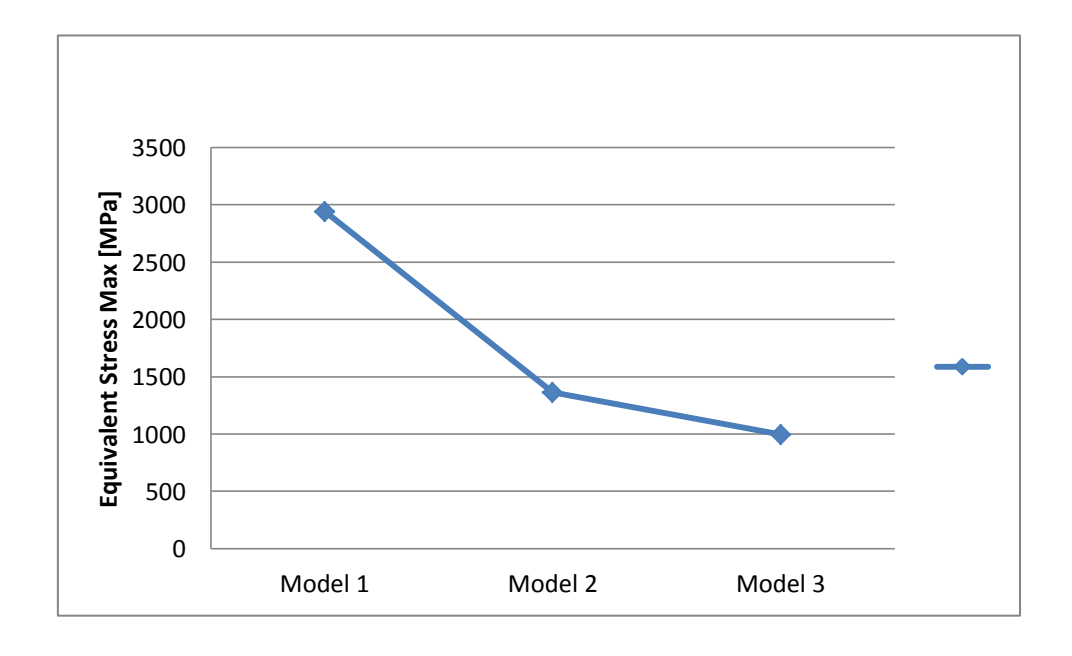

Gambar 4.43 Grafik Simulasi akibat Equivalent Stress Tegangan Max

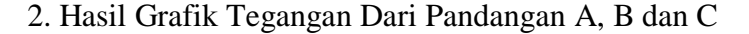

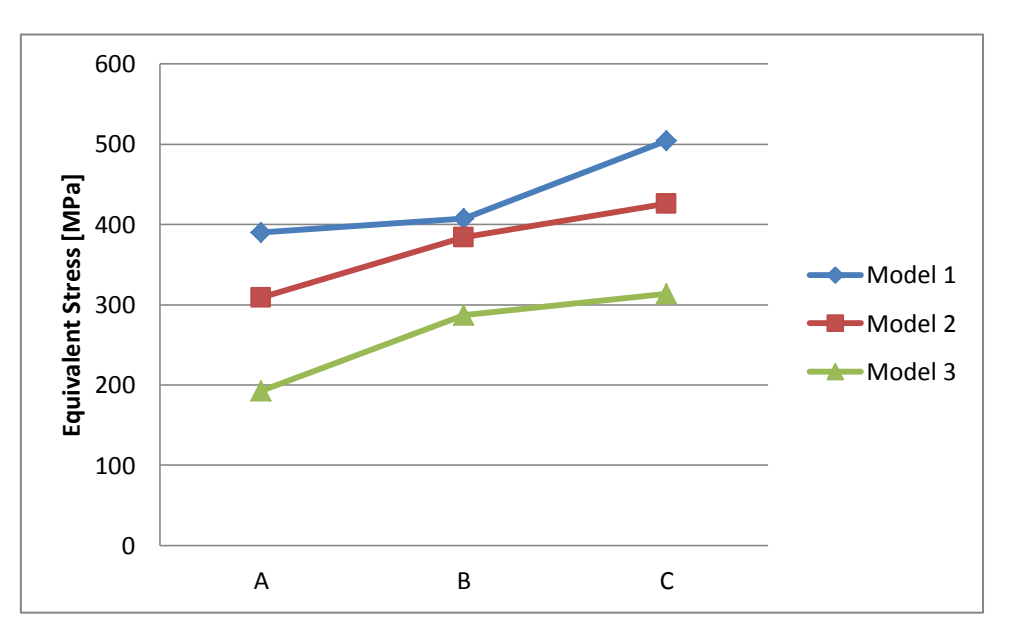

Gambar 4.44 Grafik Simulasi Equivalent Stress Pandangan A,B dan C

Yaitu dengan variasi geometri Equivalent Stress dengan pembebanan daya model 1 : 100 MPa, model 2 : 100 MPa, dan model 3 : 100 MPa.

Pada model 1 mengalami titik maximum adalah tekanan perubahan bentuk kotak transmisi 2939,8 MPa, Hasi selanjutnya di berikan pada A mengalami titik terendah karena mempunyai tekanan 389,88 MPa, pada B mengalami perubahan tekanan 407,03 MPa, dan C mengalami titik tertinggi karena mempunyai tekanan 504,33 MPa.

Pada model 2 mengalami titik maximum adalah tekanan perubahan bentuk kotak transmisi 1360,9 MPa. Hasi selanjutnya di berikan pada A mengalami titik terendah karena mempunyai tekanan 308,93 MPa, pada B mengalami perubahan tekanan 384,08 MPa, dan C mengalami titik tertinggi karena mempunyai tekanan 426,06 MPa.

Pada model 3 mengalami titik maximum adalah tekanan perubahan bentuk kotak transmisi 993,48 MPa, Hasi selanjutnya di berikan pada A mengalami titik terendah karena mempunyai tekanan 192,82 MPa, pada B mengalami perubahan tekanan 288,99 MPa, dan C mengalami titik tertinggi karena mempunyai tekanan 313,71 MPa.

Dan di jelaskan dalam grafik titik yang paling berubah bentuk karena equivalent stress adalah pada model 1 yaitu 2939,8 MPa .

# **4.9 Konsentrasi Tegangan Statis Dan Dinamis**

4.9.1 Konsentrasi Tegangan Equivalent Stress

Konsentrasi tegangan equivalent Stress static dan dinamis pada kotak transmisi model 1,2 dan 3 yang terjadi di bagian daerah-daerah tertentu yang berubah drastis, dimana Kt = σ Max / σ Nom, yaitu :

1. Statis : 
$$
\sigma_1
$$
 = Model 1

 $\sigma_2$  = Model 2

$$
\sigma_3
$$
 = Model 3

Summary ( Konsentrasi Tegangan )

Model 1 :

$$
\text{Kt} = \frac{\sigma_1}{\sigma_0} = \frac{3264.4}{1825.07} = 1,78 \text{ MPa}
$$

Model 2 :

$$
\text{Kt} = \frac{\sigma_1}{\sigma_o} = \frac{1463.5}{1825.07} = 0.8 \text{ MPa}
$$

Model 3 :

$$
Kt = \frac{\sigma_1}{\sigma_0} = \frac{747,32}{1825,07} = 0,41
$$
 MPa

2. Dinamis :  $\sigma_1 = \text{Model 1}$ 

 $\sigma_2$  = Model 2

 $\sigma_3$  = Model 3

Summary ( Konsentrasi Tegangan )

Model 1 :

$$
Kt = \frac{\sigma_1}{\sigma_0} = \frac{2939.8}{1764.72} = 1,66 \text{ MPa}
$$

Model 2 :

$$
Kt = \frac{\sigma_1}{\sigma_0} = \frac{1360.9}{1764.72} = 0.77
$$
 MPa

Model 3 :

$$
Kt = \frac{\sigma_1}{\sigma_0} = \frac{993,48}{1764,72} = 0,56 \text{ MPa}
$$

4.9.2 Hasil Grafik Dari Konsentrasi Tegangan Equivalent Stress Statis Dan Dinamis

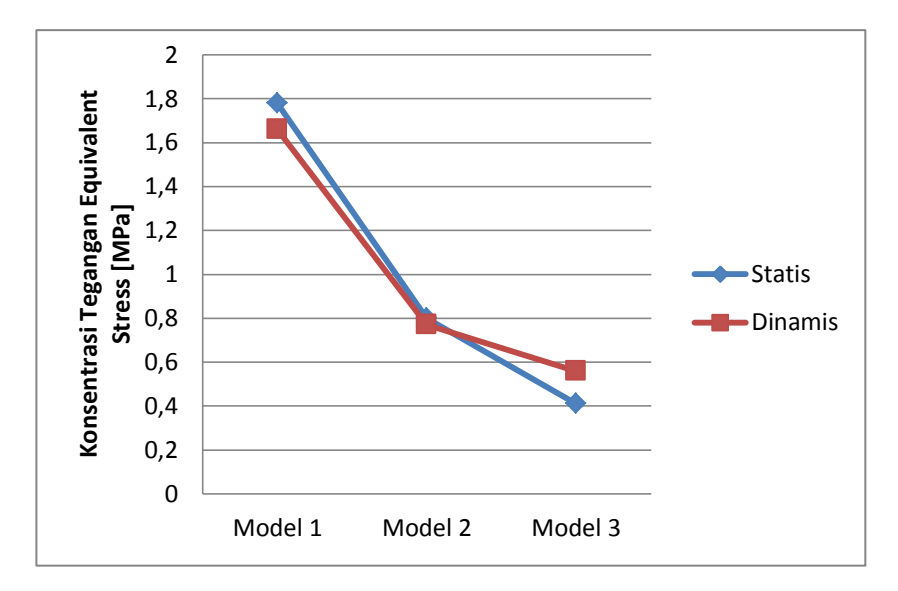

Gambar 4.45 Hasil Konsentrasi Tegangan Equivalent Stress Statis Dan Dinamis

Dalam grafik di jelaskan titik yang paling berubah bentuk karena Konsentrasi tegangan equivalent stress adalah model 1 pada statis tegangan Max 1,78 MPa.

# **BAB 5**

# **KESIMPULAN DAN SARAN**

### **5.1 Kesimpulan**

Dari hasil penelitian kotak transmisi dengan variasi laju pembebanan ini didapatkan beberapa kesimpulan yaitu :

1. Dilihat dari hasil analisis terhadap static struktural, bahwa terdapat tegangan maximum diantara total deformation, equivalent strain, dan equivalent stress pada kotak transmisi model 1,2 dan 3 adalah:

 Pada total deformation kekuatan maximum terletak pada kotak transmisi model 1 yaitu : Max 1,34 mm.

Pada equivalent strain kekuatan maximum terletak pada kotak transmisi model 1 yaitu : Max 0,018 mm/mm.

Pada equivalent stress kekuatan maximum terletak pada kotak transmisi model 1 yaitu : Max 3264,4 MPa.

2. Dilihat dari hasil analisis terhadap transient struktural, bahwa terdapat tegangan maximum diantara total deformation, equivalent strain, equivalent stress pada kotak transmisi model 1, 2 dan 3 adalah:

Pada total deformation kekuatan maximum terletak pada kotak transmisi model 1 yaitu : Max 1,78 mm.

Pada equivalent strain kekuatan maximum terletak pada kotak transmisi model 1 yaitu : Max 0,016 mm/mm.

Pada equivalent stress kekuatan maximum terletak pada kotak transmisi model 1 yaitu : Max 2939,8 MPa.

3. Dilihat dari hasil analisis terhadap konsentrasi tegangan, bahwa terdapat tegangan maximum diantara yang terjadi pada equivalent stress, pada kotak transmisi model 1,2 dan 3 adalah:

Pada konsentrasi tegangan kekutan maximum terletak pada kotak transmisi model 1 pada statis yaitu : Max 1,78 MPa.

# **5.2 Saran**

- 1. Penulis menyarankan untuk mempelajari dalam menggunakan software catia dalam menggambar kotak transmisi dan menganalisis software ansys dalam simulasinya.
- 2. Perlu dikaji ulang dalam analisis setting didalam Transient Struktural terdapat pada *software ansys worcbench.*

# **DAFTAR PUSTAKA**

Ashwani Kumar dkk. (2014) . Efek Getaran dan Bahan Mekanik Gratis Berbasis Frekuensi dan Bentuk Mode Analisis Casing Gearbox Transmisi. *Procedia Engineering*, Vol.97, hal. 1097 – 1106.

Alexandru Petre, Macaveiu Dragoş. (2012). Gigi dengan translational roda untuk rasio variabel transmisi dan aplikasi ke kotak kemudi. *Mechanism and Machine Theory*, Vol. 52, hal. 267–276.

Alisjahbana, M.Sc.,Ph.D.,Prof. Ir.Sofia W. (2016). *Metode Elemen Hingga*. Ruko Alisjahbana, M.Sc.,Ph.D.,Prof. Ir.Sofia W. (2016). *Metode Elemen Hingga*. Ruko Jambusari 7A :Yogyakarta 55283.

Avichal Pandey dkk, (2014). Analisis Getaran Gratis Perumahan Transmisi Truk Berdasarkan FEA*. Procedia Material Science*. Vol. 6, hal.1588-1592.

- Bing Zhiang. (2016). Diagnosis kesalahan Gearbox kereta api berkecepatan tinggi. *Accepted Manuscript,*[Vol.16, hal.1350–6307.](http://dx.doi.org/10.1016/j.jsv.2015.12.014)
- Ciric Kastic Snezana, Ognjanovic Milosav . ( 2007 ) . Struktur kebisingan satuan transmisi gigi dan peran Gearbox dinding. *© Faculty of Mechanical Enginnering,* Vol. 35,hal.105-112.
- Daisy Themes.(2017). Kontruksi dan fungsi differential atau gardan. *Copyright © All rights reserved*, Vol.7. https://pertamax7.co/category/uncategorized, diakses 25 september 2017.

Daud Pinem, Mhd.(2010).*Mekanika Kekuatan Material.* Rekayasa Sains: Bandun

Themes Wp.(2017). Ebook dan Aplikasi VB Teknik Mesin. *Copyright © powered by Blogger.* http://teknikpustaka.blogspot.co.id.diakses 24 september 2017.